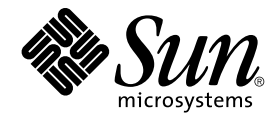

# Notes de version de Sun Java System Portal Server 6 2005Q4

Sun Microsystems, Inc. 4150 Network Circle Santa Clara, CA 95054 U.S.A.

Référence : 819–3500

Copyright 2005 Sun Microsystems, Inc. 4150 Network Circle, Santa Clara, CA 95054 U.S.A. Tous droits réservés.

Ce produit ou document est protégé par un copyright et distribué sous des licences qui en restreignent l'utilisation, la copie, la distribution et la décompilation. Aucune partie de ce produit ou document ne peut être reproduite sous aucune forme, par quelque moyen que ce soit, sans<br>l'autorisation préalable et écrite de Sun et de ses bailleurs de licence, s'il y en a. L

Des parties de ce produit peuvent être dérivées des systèmes Berkeley BSD concédés sous licence par l'Université de Californie. UNIX est une marque déposée aux États-Unis et dans d'autres pays et concédée exclusivement sous licence par X/Open Company, Ltd.

Sun, Sun Microsystems, le Sun logo, docs.sun.com, AnswerBook, AnswerBook2, et Solaris sont des marques de fabrique ou déposées de Sun<br>Microsystems, Inc. aux États-Unis et dans d'autres pays. Toutes les marques SPARC sont u développée par Sun Microsystems, Inc.

L'interface graphique OPEN LOOK et Sun™ a été développée par Sun Microsystems, Inc. pour ses utilisateurs et détenteurs de licence. Sun reconnaît les efforts novateurs de Xerox en ce qui concerne la recherche et le développement du concept des interfaces visuelles ou graphiques dans le domaine<br>informatique. Sun détient une licence non exclusive de Xerox pour l'inter

Droits soumis à la législation américaine – Logiciel commercial. Les utilisateurs de l'État sont soumis au contrat de licence standard de Sun Microsystems, Inc. ainsi qu'aux clauses applicables du FAR et de ses suppléments.

CETTE DOCUMENTATION EST FOURNIE "EN L′ ETAT" ET TOUTE CONDITION, DECLARATION ET GARANTIE EXPRESSE OU TACITE, Y<br>COMPRIS TOUTE GARANTIE IMPLICITE DE QUALITÉ MARCHANDE, D′ ADÉQUATION À UN BUT PARTICULIER OU D′ ABSENCE DE<br>CONT

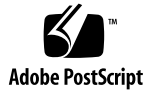

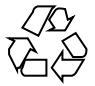

051214@13215

# Table des matières

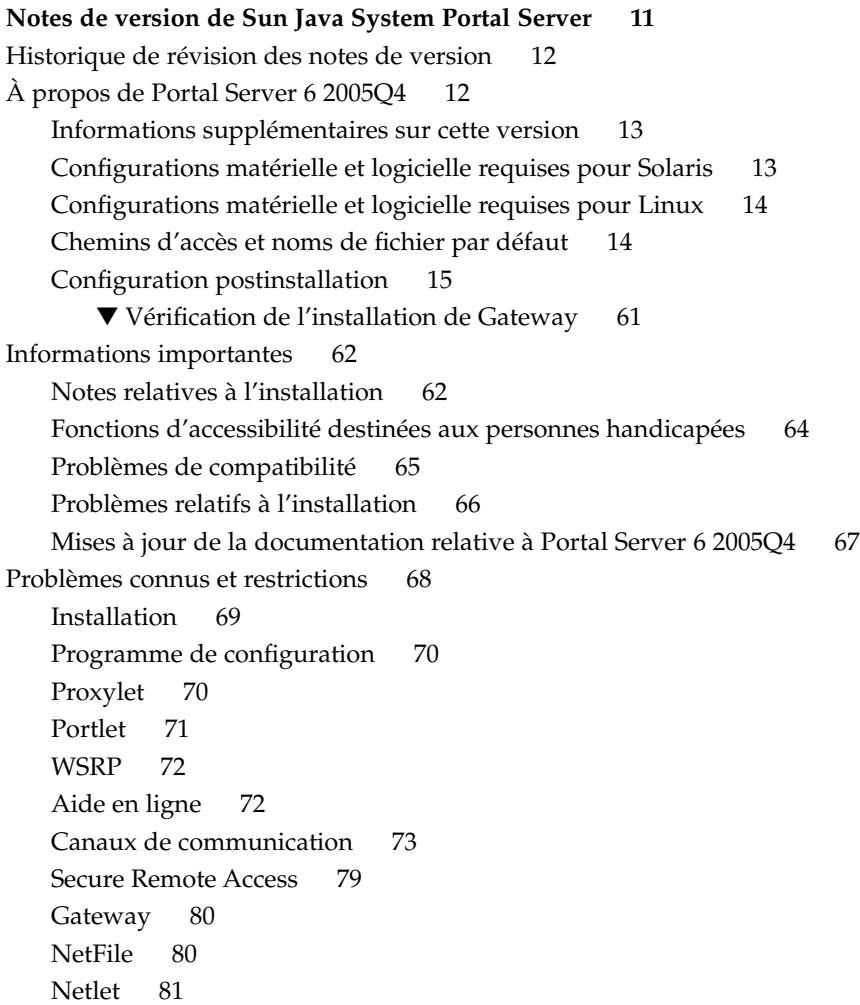

[Rewriter 82](#page-81-0) [Documentation 83](#page-82-0) [Mobile Access 85](#page-84-0) [Localisation 91](#page-90-0) [Problèmes connus et restrictions concernant Sun Java Enterprise System 4 95](#page-94-0) [Installation 95](#page-94-0) [Access Manager 96](#page-95-0) [Canaux de communication 96](#page-95-0) [Secure Remote Access 97](#page-96-0) [Gateway 97](#page-96-0) [WSRP 98](#page-97-0) [Fichiers redistribuables 98](#page-97-0) [Comment signaler des problèmes et apporter des commentaires 98](#page-97-0) [Sun attend vos commentaires 99](#page-98-0) [Ressources Sun supplémentaires 100](#page-99-0)

# Liste des tableaux

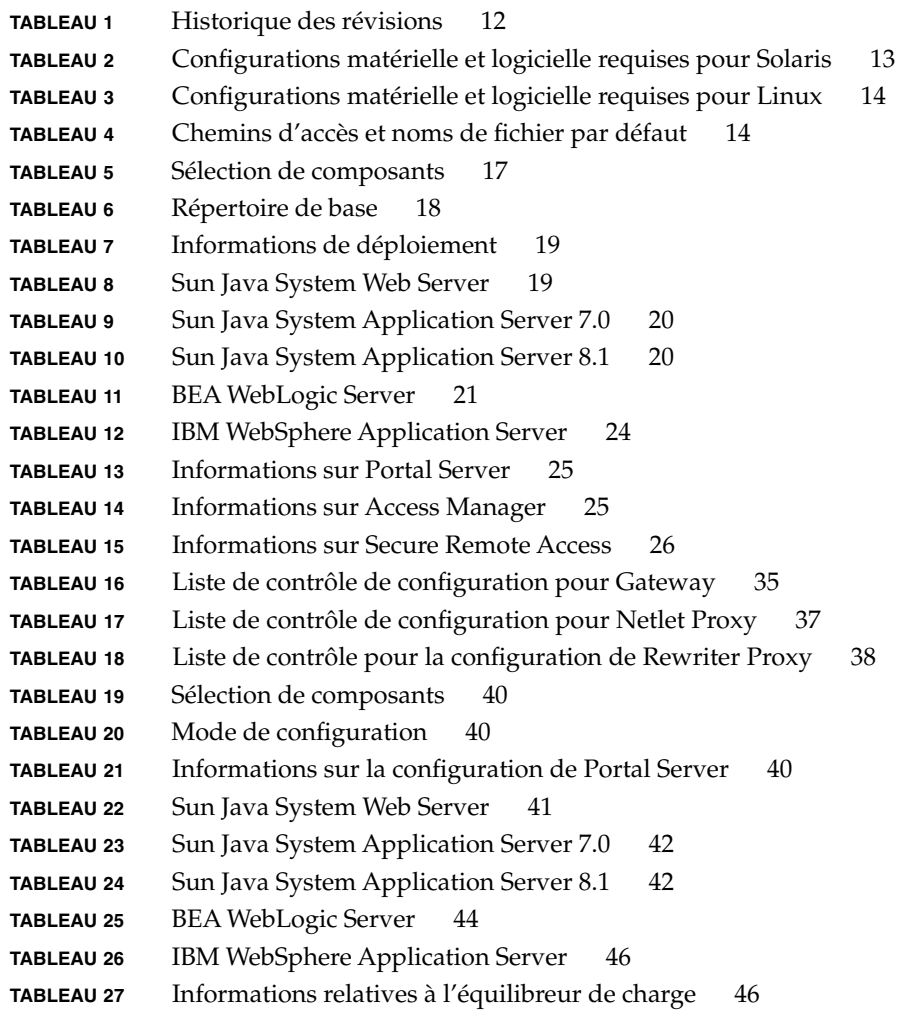

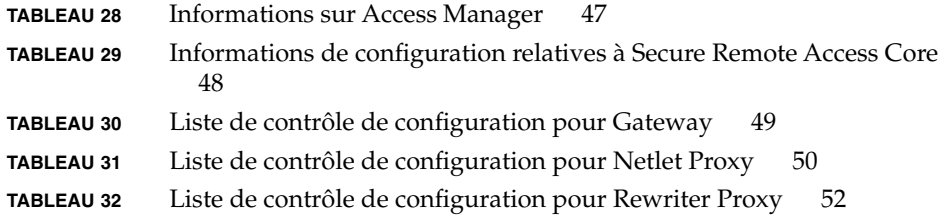

Liste des figures

Liste des exemples

# <span id="page-10-0"></span>Notes de version de Sun Java™ System Portal Server

Ces notes de version contiennent des informations importantes, disponibles au moment de la commercialisation de Sun Java System Portal Server 6 2005Q4. Vous y trouverez des renseignements sur les nouvelles fonctions, les améliorations, les restrictions et problèmes connus, etc. Lisez attentivement ce document avant de commencer à utiliser Portal Server 6 2005Q4.

Vous trouverez la dernière version de ces notes de mise à jour sur le site Web de la documentation de Sun Java System à l' adresse : http://docs.sun.com/. Consultez ce site Web avant d\rquote installer et de configurer votre logiciel, puis régulièrement pour vous procurer la documentation concernant le produit et les notes de version les plus récentes.

Ces notes de version comprennent les sections suivantes :

- ["Historique de révision des notes de version" à](#page-11-0) la page 12
- "À [propos de Portal Server 6 2005Q4" à](#page-11-0) la page 12
- ["Informations importantes" à](#page-61-0) la page 62
- " [Problèmes connus et restrictions" à](#page-67-0) la page 68
- ["Comment signaler des problèmes et apporter des commentaires" à](#page-97-0) la page 98
- ["Ressources Sun supplémentaires" à](#page-99-0) la page 100

Ce document peut faire référence à des adresses URL de sites tiers, qui renvoient à des informations complémentaires connexes.

**Remarque –** Sun décline toute responsabilité quant à la disponibilité des sites tiers mentionnés. Sun ne garantit pas le contenu, la publicité, les produits et autres matériaux disponibles sur ces sites ou dans ces ressources, ou accessibles par leur intermédiaire, et ne saurait en être tenu pour responsable. Par ailleurs, la responsabilité de Sun ne saurait être engagée en cas de dommages ou de pertes, réels ou supposés, occasionnés par, ou liés à l'utilisation du contenu, des produits ou des services disponibles sur ces sites ou dans ces ressources, ou accessibles par leur biais, ou encore à la confiance qui a pu leur être accordée.

# <span id="page-11-0"></span>Historique de révision des notes de version

#### **TABLEAU 1** Historique des révisions

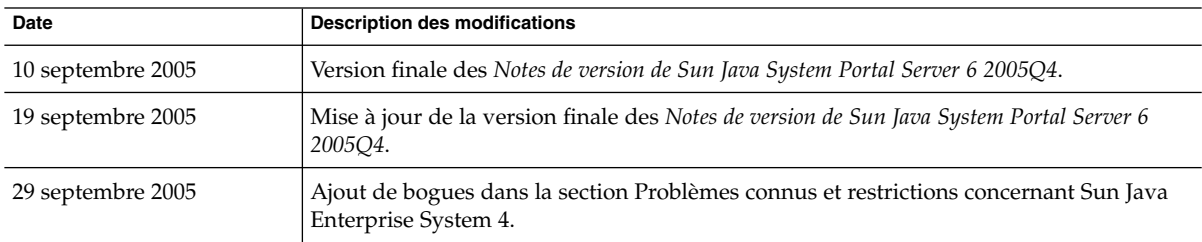

# À propos de Portal Server 6 2005Q4

Sun Java System Portal Server 6 met à la disposition des utilisateurs finaux un bureau de portail qui leur permet d'accéder à des ressources et à des applications. Le logiciel Portal Server dispose également d'une infrastructure de moteur de recherche qui permet d'organiser le contenu de l'Intranet, accessible à partir du bureau du portail. En outre, les canaux de communications sont maintenant installés avec le logiciel Portal Server. Les canaux de communication sont les canaux messagerie, calendrier, carnet d'adresses et messagerie instantanée.

Portal Server prend également en charge Secure Remote Access, qui permet aux utilisateurs distants d'accéder en toute sécurité au réseau de leur organisation et à ses services via Internet. Par ailleurs, il offre à votre société un portail Internet sûr, permettant à un quelconque public ciblé (employés, partenaires commerciaux ou grand public) d'accèder à un contenu, à des applications et à des données.

Cette version de Sun Java System Portal Server est une version de maintenance. Elle ne contient aucune nouvelle fonction.

Cette section inclut :

- ["Informations supplémentaires sur cette version" à](#page-12-0) la page 13
- ["Configurations matérielle et logicielle requises pour Solaris" à](#page-12-0) la page 13
- ["Configurations matérielle et logicielle requises pour Linux" à](#page-13-0) la page 14
- ["Chemins d'accès et noms de](#page-13-0) fichier par défaut" à la page 14
- ["Configuration postinstallation" à](#page-14-0) la page 15

## <span id="page-12-0"></span>Informations supplémentaires sur cette version

Sun Java Studio Creator 2 prend désormais en charge les portlets JSR-168 JSF. Les portlets créés dans l'outil Creator 2 peuvent être déployés sur Sun Java Portal Server 6.3.1. Pour obtenir plus d'informations sur Sun Java Studio Creator 2 et la prise en charge des portlets, reportez-vous aux pages Web suivantes :

```
Sun Java Studio Creator
  http://developers.sun.com/prodtech/javatools/jscreator
Java Studio Creator 2
  http://developers.sun.com/prodtech/javatools/jscreator
Création de portlets dans Sun Java Studio Creator 2
  http://developers.sun.com/
  prodtech/javatools/jscreator/reference/fi/portlets.html
Déploiement d'une application de portlet
  http://developers.sun.com/
  prodtech/javatools/jscreator/reference/techart/2/portlet_deploy.html
```
## Configurations matérielle et logicielle requises pour Solaris

Les configurations matérielle et logicielle requises pour cette version de Portal Server sont les suivantes :

| Composant                      | Configuration requise par la plate-forme                                                                  |
|--------------------------------|----------------------------------------------------------------------------------------------------|
| Plates-formes prises en charge | Station de travail comparable à Sun Ultra <sup><math>TM</math></sup> 60 ou Sun Blade, ou plus performante |
| Système d'exploitation         | Solaris <sup>™</sup> 8, Solaris <sup>™</sup> 9U6 ou Solaris <sup>™</sup> 10                               |
| Mémoire vive                   | 512 Mo de RAM pour l'installation d'évaluation                                                            |
|                                | 1,2 Go de RAM pour un déploiement standard                                                                |
| Espace disque                  | 1 Go d'espace disque pour Portal Server et les applications associées                                     |
| Taille de swap                 | 100 Mo                                                                                                    |

**TABLEAU 2** Configurations matérielle et logicielle requises pour Solaris™

# <span id="page-13-0"></span>Configurations matérielle et logicielle requises pour Linux

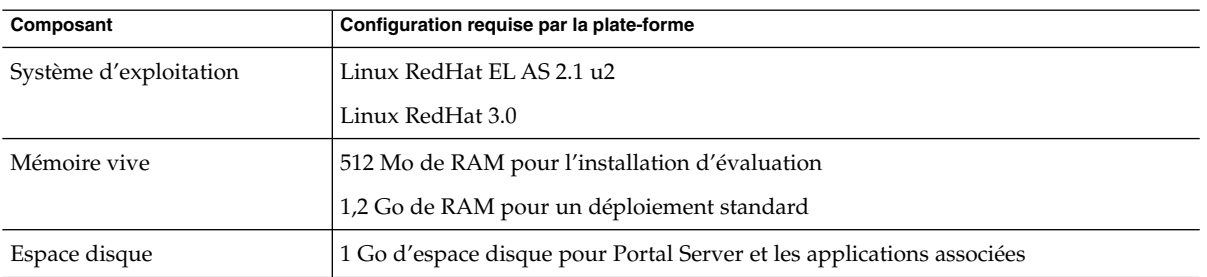

**TABLEAU 3** Configurations matérielle et logicielle requises pour Linux

En ce qui concerne la configuration logicielle requise, consultez les *Notes de version de Sun Java Enterprise System* à l' adresse http://docs.sun.com.

# Chemins d'accès et noms de fichier par défaut

Les chemins d'accès et noms de fichier par défaut employés dans le présent manuel sont répertoriés dans le tableau ci-dessous.

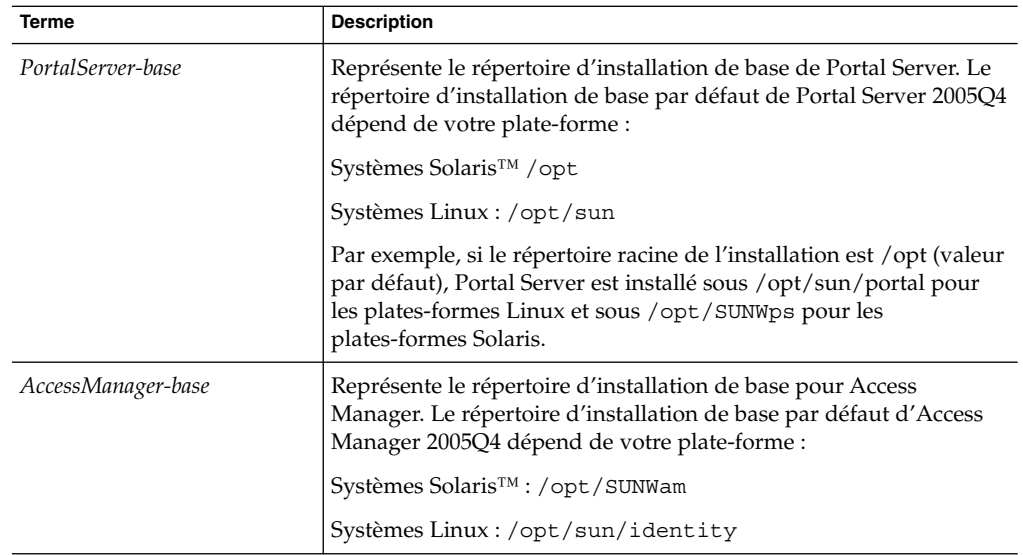

**TABLEAU 4** Chemins d'accès et noms de fichier par défaut

| Terme                  | <b>Description</b>                                                                                                    |  |
|------------------------|----------------------------------------------------------------------------------------------------|--|
| DirectoryServer-base   | Représente le répertoire d'installation de base pour Sun Java<br>System Directory Server. Reportez-vous à la documentation du<br>produit pour connaître le nom du chemin d'accès.                                     |  |
| ApplicationServer-base | Représente le répertoire d'installation de base pour Sun Java<br>System Application Server. Reportez-vous à la documentation du<br>produit pour connaître le nom du chemin d'accès.                                   |  |
| WebServer-base         | Représente le répertoire d'installation de base pour Sun Java<br>System Web Server, BEA WEblogic 8.1 SP2 ou IBM WebSphere.<br>Reportez-vous à la documentation du produit pour connaître le<br>nom du chemin d'accès. |  |

<span id="page-14-0"></span>**TABLEAU 4** Chemins d'accès et noms de fichier par défaut *(Suite)*

## Configuration postinstallation

Cette section est organisée de la façon suivante :

- "Le script psconfig" à la page 15
- ["Liste de contrôle de configuration pour Portal Server et Secure Remote Access](#page-15-0) " à [la page 16](#page-15-0)
- ["Liste de contrôle de configuration pour Gateway" à](#page-34-0) la page 35
- ["Liste de contrôle de configuration pour Netlet Proxy" à](#page-35-0) la page 36
- ["Liste de contrôle de configuration pour Rewriter Proxy" à](#page-37-0) la page 38
- ["Configuration de Portal Server en mode interactif" à](#page-38-0) la page 39
- ["Configuration de Portal Server en mode Silencieux" à](#page-52-0) la page 53
- "Tâches à [effectuer après l'installation de Portal Server" à](#page-53-0) la page 54

## Le script psconfig

Si vous avez installé Portal Server à l'aide du programme d'installation de Sun Java Enterprise System avec l'option de configuration ultérieure, utilisez psconfig pour le configurer. Les listes de contrôle de cette section décrivent les paramètres utilisés pour configurer le composant Portal Server.

## ▼ Exécution du script psconfig

**1. Dans une fenêtre du terminal, en tant que superutilisateur, accédez au répertoire contenant le script psconfig. Étapes**

cd *PortalServer-base* SUNWps/lib

**2. La configuration peut être effectuée en mode interactif ou à l'aide d'un fichier en mode Silencieux.**

<span id="page-15-0"></span>■ Pour configurer Portal Server en mode interactif, exécutez le script psconfig en saisissant ./psconfig, puis entrez les réponses appropriées.

Reportez-vous à la section ["Configuration de Portal Server en mode interactif"](#page-38-0) à [la page 39.](#page-38-0)

Pour effectuer la configuration à l'aide du fichier en mode Silencieux, exécutez le script psconfig en saisissant

./psconfig -s *pssamplesilentfile*

Reportez-vous à la section ["Configuration de Portal Server en mode Silencieux"](#page-52-0) à [la page 53.](#page-52-0)

**Remarque –** Un exemple de fichier pssamplesilent est disponible à l'emplacement *PortalServer-base*/SUNWps/lib. Modifiez ce fichier pour l'adapter à votre configuration avant de l'utiliser.

Si vous avez effectué une installation minimale, vous devrez faire appel au script psconfig pour configurer votre installation Portal Server. Les listes de contrôle suivantes décrivent les valeurs nécessaires à une configuration postinstallation. En fonction du type d'installation que vous effectuez, les valeurs utilisées peuvent être différentes.

## Liste de contrôle de configuration pour Portal Server et Secure Remote Access

Les tableaux ci-dessous sont des tableaux à trois colonnes qui répertorient toutes les valeurs dont vous pouvez avoir besoin pour effectuer une configuration après une installation. En fonction du type d'installation que vous effectuez, les valeurs utilisées peuvent être différentes. La première colonne répertorie les paramètres, la deuxième la valeur par défaut et la troisième la description. Les listes de contrôle sont organisées de la manière suivante :

- **Composants**
- Répertoire de base
- Mode de configuration
- Informations de déploiement
- Informations sur le conteneur Web
	- Sun Java Web Server
	- Sun Java Application Server 8.1
	- Sun Java Application Server 7.0
	- BEA WebLogic Server
	- IBM WebSphere

Informations sur Portal Server

- <span id="page-16-0"></span>■ Informations sur Identity Server
- Informations sur Secure Remote Access
	- Gateway
	- Netlet Proxy
	- Rewriter Proxy

**Remarque –** Le répertoire d'installation de base par défaut de Portal Server dépend de votre plate-forme :

Systèmes Solaris™ /opt

Systèmes Linux : /opt/sun

Par exemple, si le répertoire racine de l'installation est /opt (valeur par défaut), Portal Server est installé sous /opt/sun/portal pour les plates-formes Linux et sous /opt/SUNWps pour les plates-formes Solaris.

**Remarque –** Si un paramètre n'est pas applicable à un des conteneurs, il ne figure pas dans le tableau.

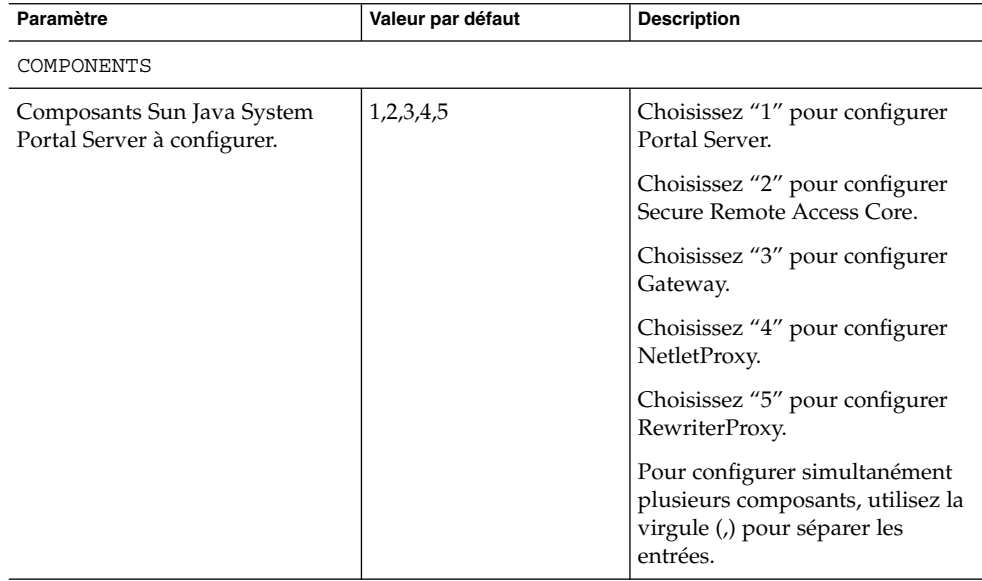

#### **TABLEAU 5** Sélection de composants

## <span id="page-17-0"></span>**TABLEAU 6** Répertoire de base

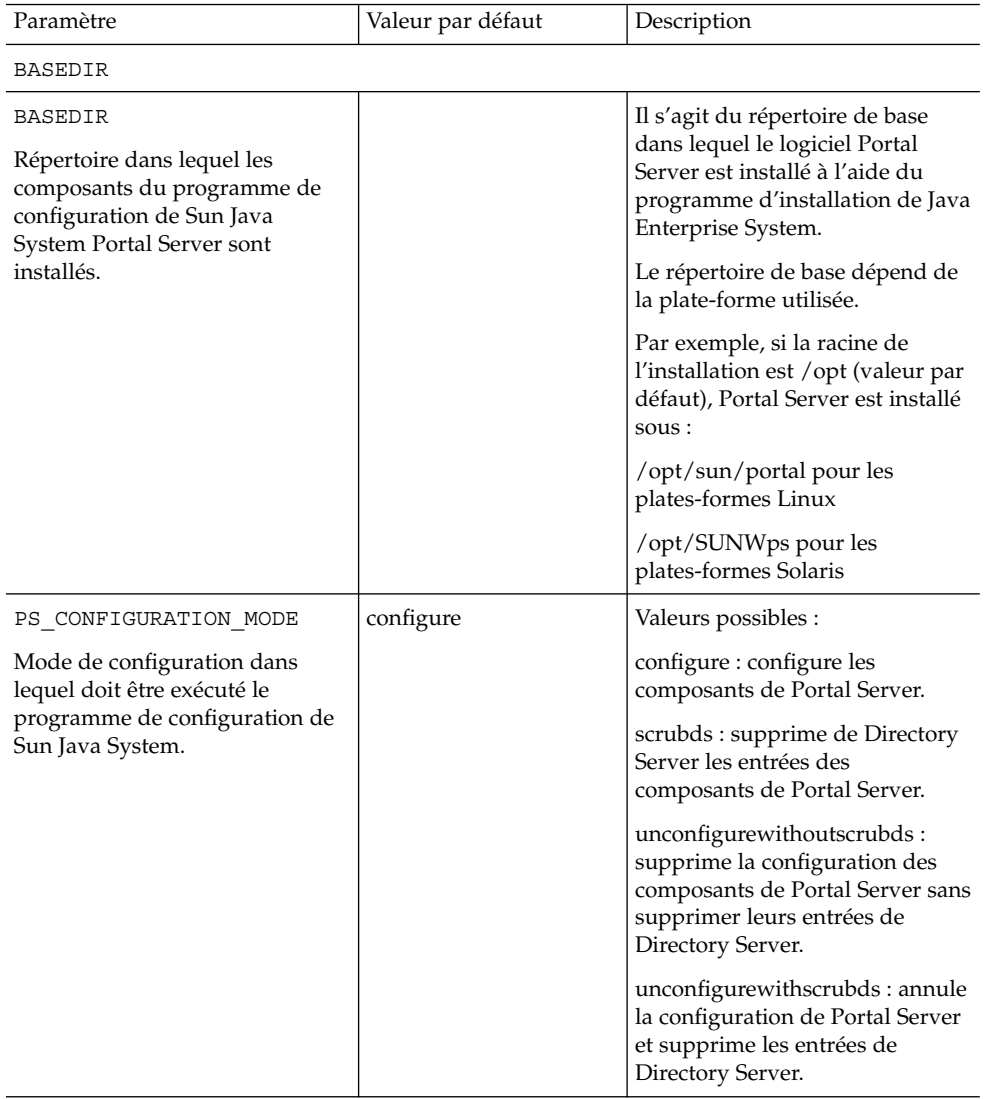

## <span id="page-18-0"></span>**TABLEAU 7** Informations de déploiement

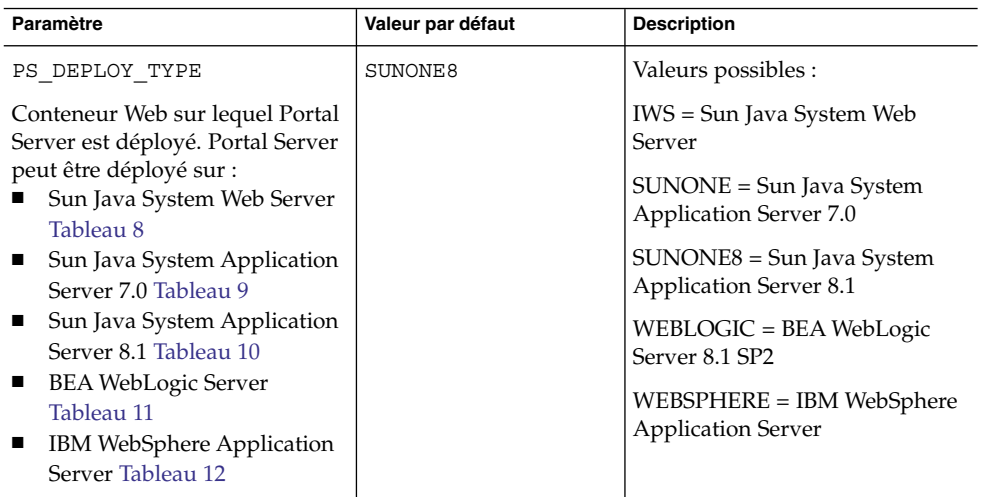

## **TABLEAU 8** Sun Java System Web Server

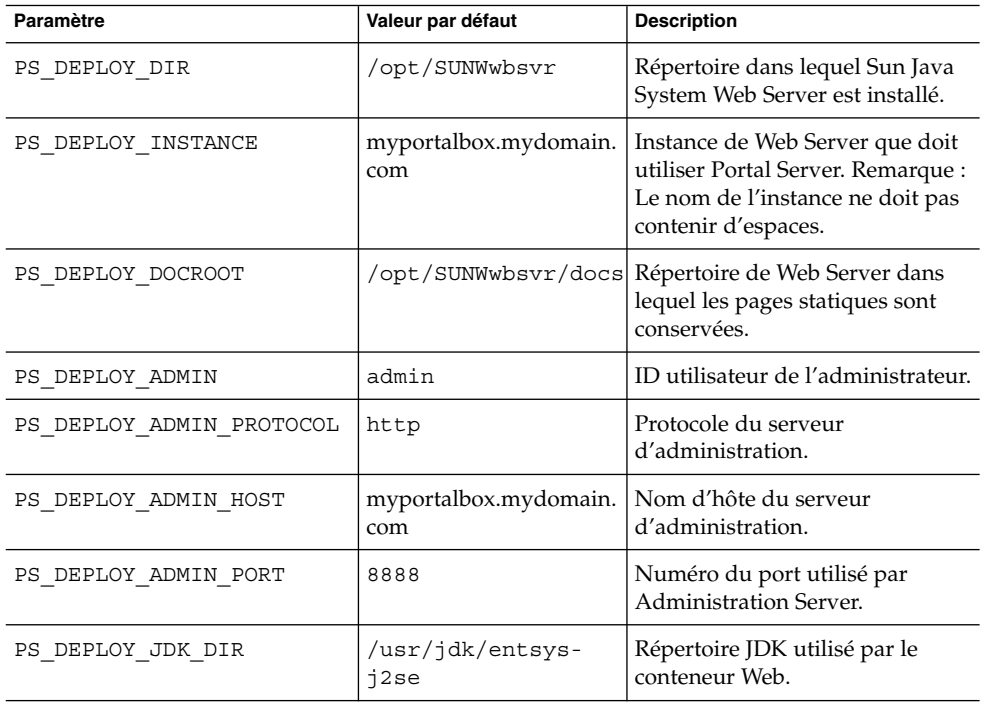

## <span id="page-19-0"></span>**TABLEAU 9** Sun Java System Application Server 7.0

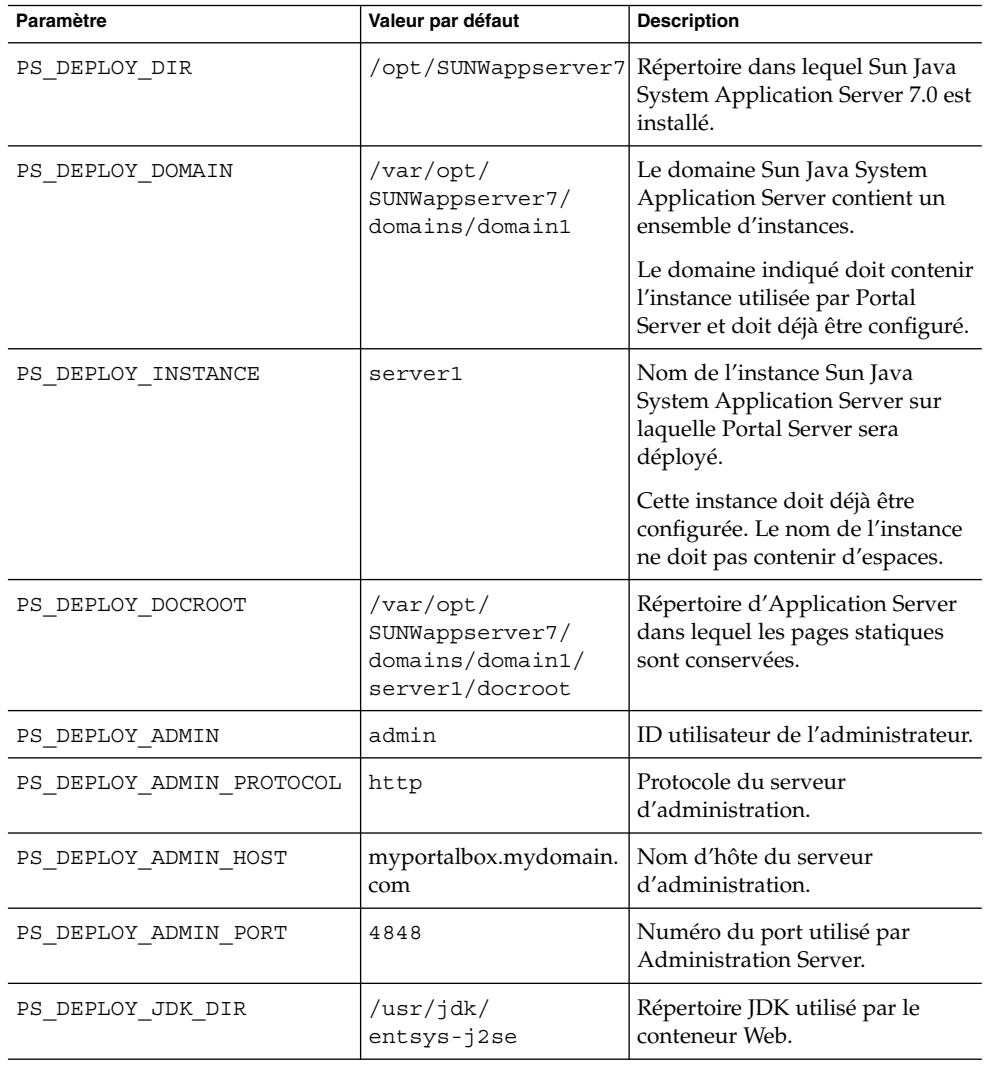

**TABLEAU 10** Sun Java System Application Server 8.1

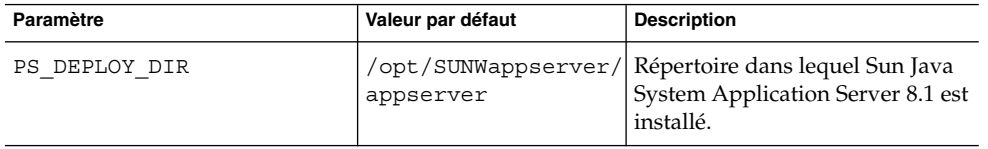

| Paramètre                | Valeur par défaut                                       | <b>Description</b>                                                                                                    |
|--------------------------|---------------------------------------------------------|----------------------------------------------------------------------------------------------------|
| PS DEPLOY DOMAIN         | domain1                                                 | Le domaine Sun Java System<br>Application Server contient un<br>ensemble d'instances. Le<br>domaine indiqué doit contenir<br>l'instance utilisée par Portal<br>Server<br>et doit déjà être configuré. |
| PS DEPLOY INSTANCE DIR   | /var/opt/<br>SUNWappserver/<br>domains/domain1          | Chemin d'accès complet du<br>domaine qui sera configuré pour<br>Portal Server.                                                                                                    |
| PS DEPLOY INSTANCE       | server                                                  | Nom de l'instance Sun Java<br>System Application Server sur<br>laquelle Portal Server sera<br>déployé.<br>Cette instance doit déjà être                                                               |
|                          |                                                         | configurée. Le nom de l'instance<br>ne doit pas contenir d'espaces.                                                                                                    |
| PS DEPLOY DOCROOT        | /var/opt/SUN-<br>Wappserver/domains/<br>domain1/docroot | Répertoire d'Application Server<br>dans lequel les pages statiques<br>sont conservées.                                                                                                    |
| PS DEPLOY ADMIN          | admin                                                   | ID utilisateur de l'administrateur.                                                                                                    |
| PS_DEPLOY_ADMIN_PROTOCOL | https                                                   | Protocole du serveur<br>d'administration.                                                                                                    |
| PS DEPLOY ADMIN HOST     | myportalbox.mydomain.<br>com                            | Nom d'hôte du serveur<br>d'administration.                                                                                                    |
| PS DEPLOY ADMIN PORT     | 4849                                                    | Numéro du port utilisé par<br>Administration Server.                                                                                                    |
| PS DEPLOY JDK DIR        | /usr/jdk/entsys-<br>i2se                                | Répertoire JDK utilisé par le<br>conteneur Web.                                                                                                    |

<span id="page-20-0"></span>**TABLEAU 10** Sun Java System Application Server 8.1 *(Suite)*

### **TABLEAU 11** BEA WebLogic Server

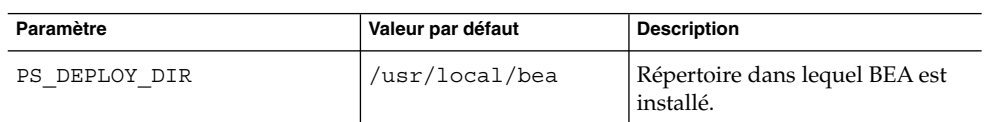

| Paramètre          | Valeur par défaut | <b>Description</b>                                                                                                    |
|--------------------|-------------------|----------------------------------------------------------------------------------------------------|
| PS DEPLOY DOMAIN   | mydomain          | Le domaine de BEA WebLogic<br>Server contient un ensemble<br>d'instances. Le domaine indiqué<br>doit contenir l'instance utilisée<br>par Portal Server et doit déjà être<br>configuré.                                                                                                    |
| PS DEPLOY INSTANCE | myserver          | Nom de l'instance de BEA<br>WebLogic Server sur laquelle<br>Portal Server sera déployé.<br>Cette instance doit déjà être<br>configurée. Ce nom ne doit pas<br>contenir d'espaces.<br>Si vous installez Portal Server sur<br>une instance du serveur<br>d'administration, le nom est celui<br>de l'instance de ce dernier. Sinon,<br>il s'agit du nom de l'instance du |

**TABLEAU 11** BEA WebLogic Server *(Suite)*

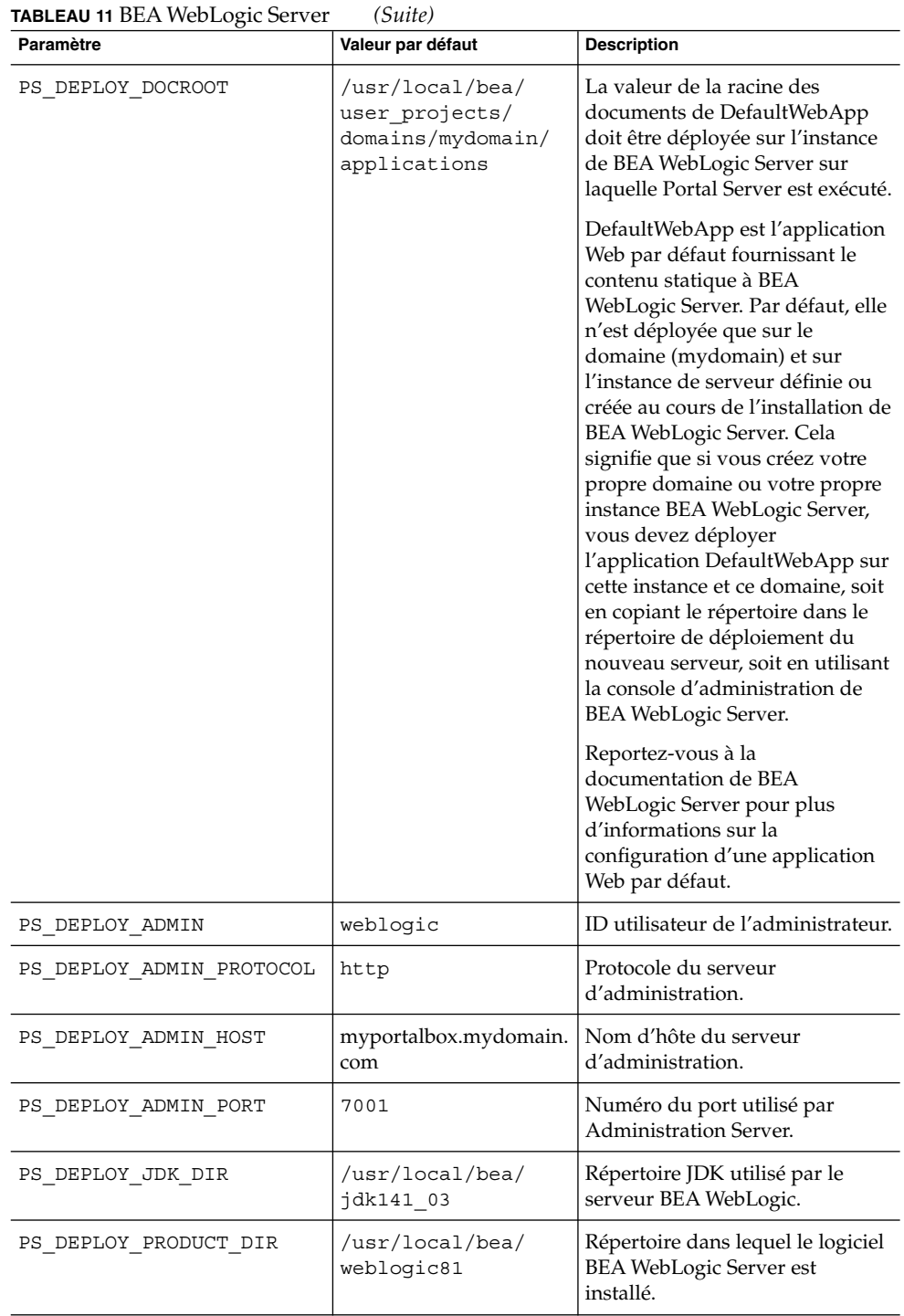

#### <span id="page-23-0"></span>**TABLEAU 11** BEA WebLogic Server *(Suite)*

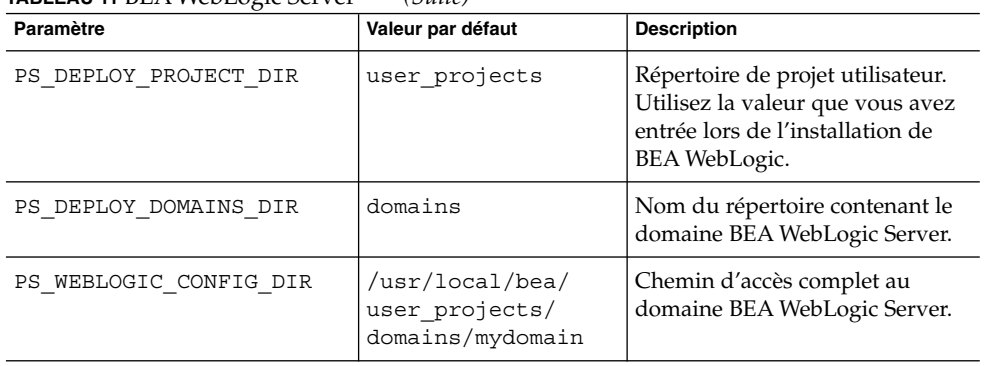

## **TABLEAU 12** IBM WebSphere Application Server

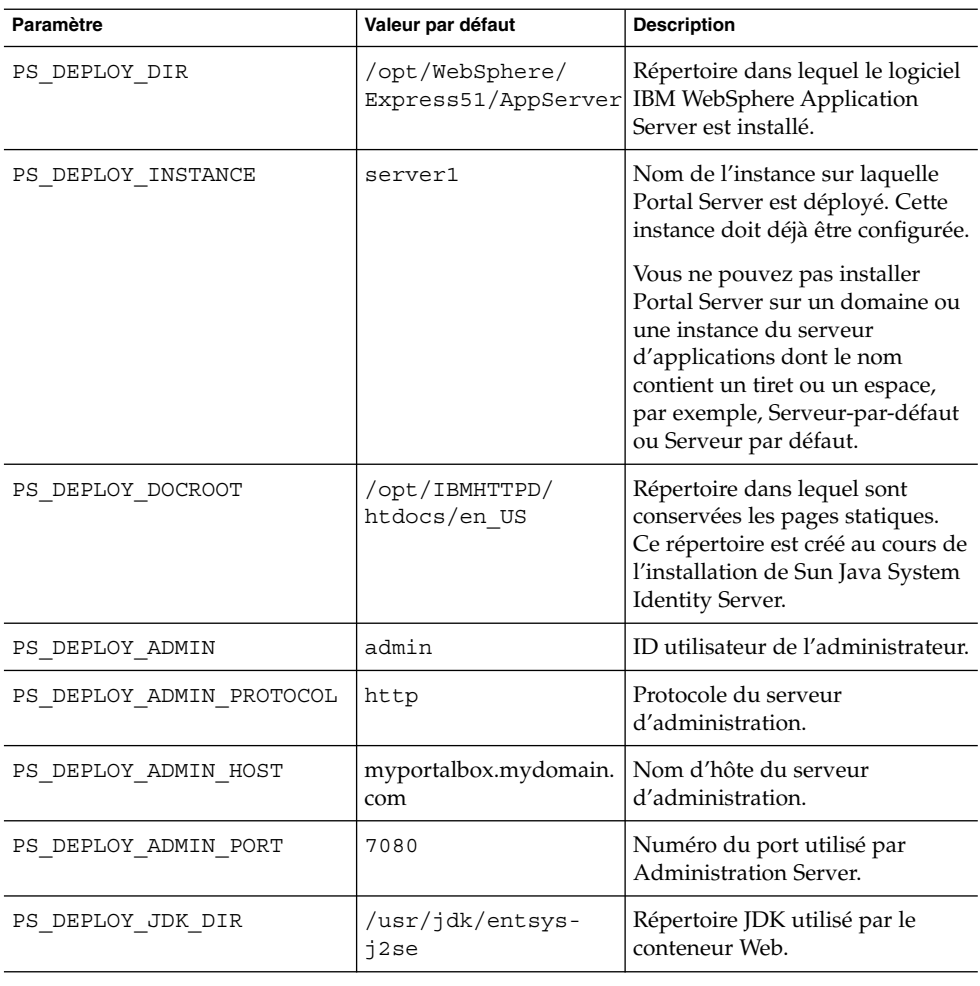

<span id="page-24-0"></span>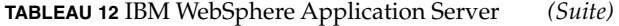

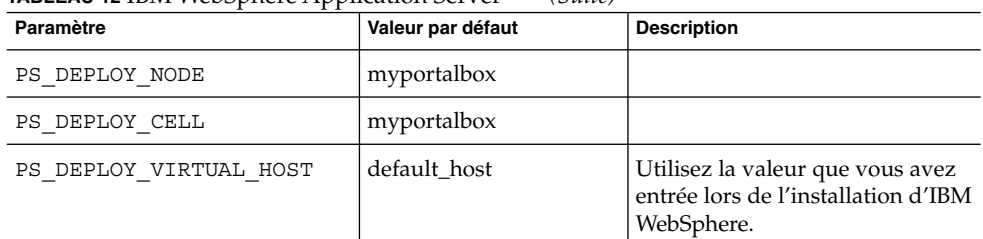

#### **TABLEAU 13** Informations sur Portal Server

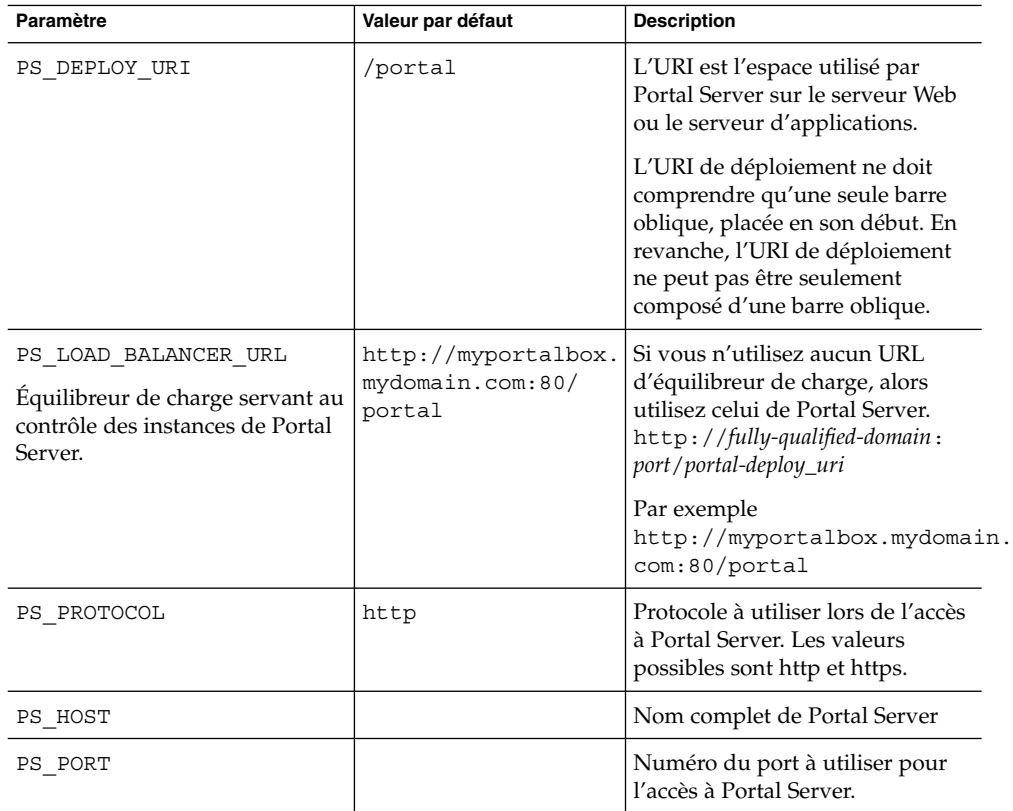

### **TABLEAU 14** Informations sur Access Manager

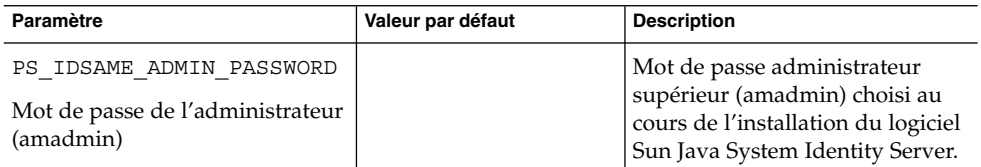

<span id="page-25-0"></span>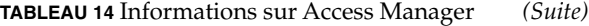

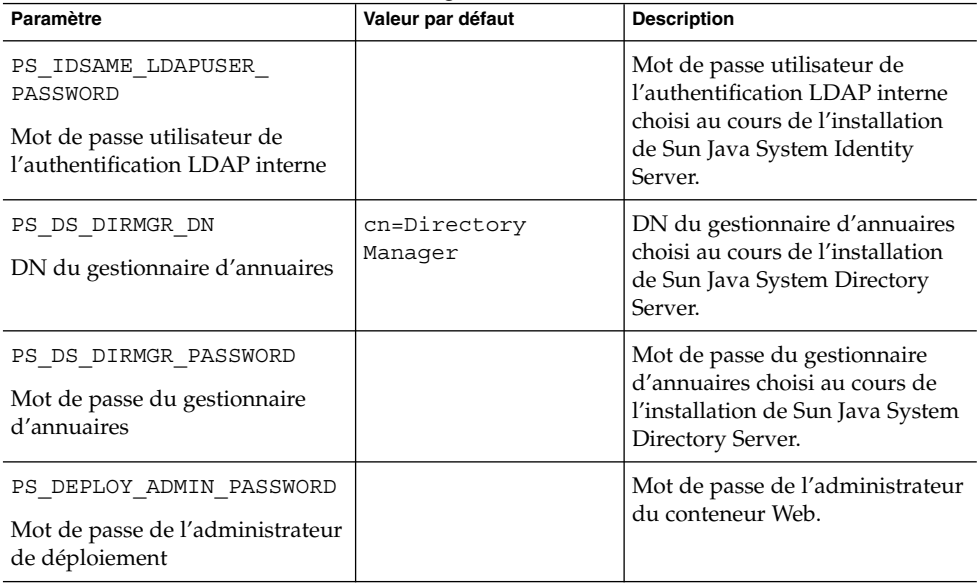

**TABLEAU 15** Informations sur Secure Remote Access

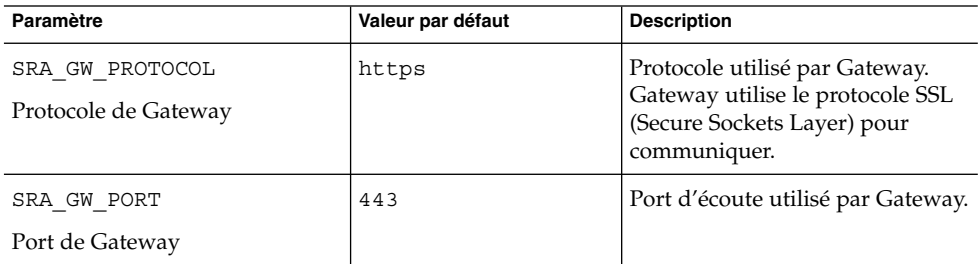

| Paramètre                                                                                          | Valeur par défaut         | <b>Description</b>                                                                                                    |
|----------------------------------------------------------------------------------------------------|---------------------------|----------------------------------------------------------------------------------------------------|
| SRA_GATEWAY_PROFILE<br>Nom du profil Gateway                                                       | default                   | Un profil de passerelle contient<br>toutes les données se rapportant<br>à la configuration de Gateway,<br>comme le port d'écoute utilisé,<br>les options SSL et les options de<br>proxy. Vous pouvez créer<br>plusieurs profils grâce à la<br>console d'administration de<br>Gateway et associer différents<br>profils à des instances de<br>Gateway.<br>Reportez-vous à la section<br>Creating a Gateway Profile du<br>manuel Sun Java System Portal<br>Server, Secure Remote Access 6<br>2005Q1 Administration Guide. |
| SRA_SERVER_DOMAIN                                                                                  | portal-server-domain-name | Nom du domaine de la machine<br>sur laquelle Portal Server est<br>installé.                                                                                                    |
| SRA GW DOMAIN<br>Domaine de Gateway                                                                | gateway-domain-name       | Nom de domaine de la machine<br>sur laquelle Gateway est installé.                                                                                                    |
| SRA_IDSAME_ADMIN_<br>PASSWORD<br>Mot de passe de<br>l'administrateur (amadmin)                     |                           | Mot de passe administrateur<br>supérieur (amadmin) choisi au<br>cours de l'installation du logiciel<br>Sun Java System Identity Server.                                                                                                    |
| SRA_IDSAME_LDAPUSER_<br>PASSWORD<br>Mot de passe utilisateur de<br>l'authentification LDAP interne |                           | Mot de passe utilisateur de<br>l'authentification LDAP interne<br>choisi au cours de l'installation<br>de Sun Java System Identity<br>Server.                                                                                                    |
| SRA DS DIRMGR DN<br>DN du gestionnaire d'annuaires                                                 | cn=Directory<br>Manager   | DN du gestionnaire d'annuaires<br>choisi au cours de l'installation<br>de Sun Java System Directory<br>Server.                                                                                                    |
| SRA_DS_DIRMGR_PASSWORD<br>Mot de passe du gestionnaire<br>d'annuaires                              |                           | Mot de passe du gestionnaire<br>d'annuaires choisi au cours de<br>l'installation de Sun Java System<br>Directory Server.                                                                                                    |

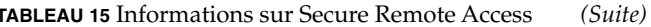

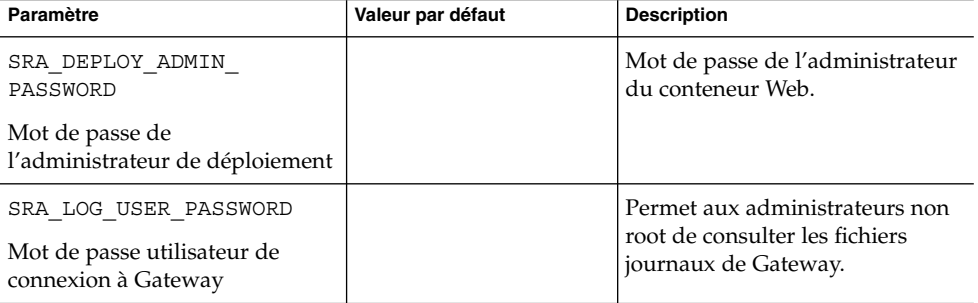

L'exemple de fichier silencieux se présente ainsi :

 $#$ 

# Install/Config components (Use comma (,) to separate entries):

- $#$
- #1. PortalServer

#2. Secure Remote Access Core

- #3. Gateway
- #4. NetletProxy
- #5. RewriterProxy

 $#$ 

COMPONENTS=1,2,3,4,5

BASEDIR=/opt

# Portal Server keys

#################### PS\_CONFIGURATION\_MODE possible values

####################

 $#$ 

# configure - Configure the Portal Server Components.

# scrubds - Remove the Portal Server Components entries from the Directory Server.

# unconfigurewithoutscrubds - Unconfigure the Portal Server Components without removing the entries from the Directory Server.

# unconfigurewithscrubds - Unconfigure the Portal Server and also remove the entries from the Directory Server.

 $\#$ 

PS\_CONFIGURATION\_MODE=configure

##################### PS\_DEPLOY\_TYPE possible 

 $#$ 

 $#$  IWS = WebServer

# SUNONE = AppServer 7

 $#$  SUNONE8 = AppServer8.1

# WEBLOGIC = BEA WebLogic

# WEBSPHERE = IBM WebSphere

 $#$ 

PS\_DEPLOY\_TYPE=SUNONE8

##################### PS\_DEPLOY\_DIR possible 

 $#$ 

#/opt/SUNWwbsvr = WebServer

#/opt/SUNWappserver7 = AppServer 7

#/opt/SUNWappserver/appserver = AppServer 8.1

# /usr/local/bea = BEA WebLogic

#/opt/WebSphere/AppServer = IBM WebSphere

 $#$ 

PS\_DEPLOY\_DIR=/opt/SUNWappserver/appserver

##################### PS\_DEPLOY\_DOMAIN possible 

 $#$ 

 $# null = WebServer$ 

# /var/opt/SUNWappserver7/domains/domain1 = AppServer 7.0

# domain1 = AppServer 8.1

# mydomain = BEA WebLogic

# null = IBM WebSphere

 $#$ 

PS\_DEPLOY\_DOMAIN=domain1

#################### PS\_DEPLOY\_INSTANCE\_DIR possible 

 $#$ 

#/var/opt/SUNWappserver/domains/domain1 = AppServer8.1

# null - for other containers.

 $#$ 

PS\_DEPLOY\_INSTANCE\_DIR=/var/opt/SUNWappserver/domains/domain1

#################### PS\_DEPLOY\_INSTANCE possible 

 $#$ 

- # myportalbox.mydomain.com = WebServer
- $# server1 = AppServer 7.0$
- $# server = AppServer 8.1$

# myserver = BEA WebLogic

# server1 = IBM WebSphere

PS\_DEPLOY\_INSTANCE=server

####################### PS DEPLOY DOCROOT possible 

 $#$ 

#/opt/SUNWwbsvr/docs = WebServer

# /var/opt/SUNWappserver7/domains/domain1/server1/docroot = AppServer 7.0

# /var/opt/SUNWappserver/domains/domain1/docroot = AppServer 8.1

#/usr/local/bea/user\_projects/domains/mydomain/applications = BEA WebLogic

#/opt/IBMHttpd/docs = IBM WebSphere

 $#$ 

PS\_DEPLOY\_DOCROOT=/var/opt/SUNWappserver/domains/domain1/docroot

PS\_DEPLOY\_ADMIN=admin

PS\_DEPLOY\_ADMIN\_PROTOCOL=https

PS\_DEPLOY\_ADMIN\_HOST=myportalbox.mydomain.com

PS\_DEPLOY\_ADMIN\_PORT=4848

######################## PS DEPLOY JDK DIR possible 

 $\#$ 

#/usr/local/bea/jdk141\_03 = BEA WebLogic (Please change this to your weblogic JDK Dir in your setup)

 $\frac{4}{x}$  /usr/jdk/entsys-j2se = for other containers.

 $#$ 

PS\_DEPLOY\_JDK\_DIR=/usr/jdk/entsys-j2se

###################### PS DEPLOY PRODUCT DIR possible values#####################

> Notes de version de Sun Java™ System Portal Server -31

 $#$ 

 $#$ 

# /usr/local/bea/weblogic81 = BEA WebLogic

# null - for other containers.

 $\overline{H}$ 

PS\_DEPLOY\_PRODUCT\_DIR=null

################### PS\_DEPLOY\_PROJECT\_DIR possible 

 $#$ 

# user\_projects = BEA WebLogic

# null - for other containers.

 $\overline{H}$ 

PS\_DEPLOY\_PROJECT\_DIR=null

######################## PS\_DEPLOY\_DOMAINS\_DIR possible values################

 $#$ 

# domains = BEA WebLogic

# null - for other containers.

 $#$ 

PS\_DEPLOY\_DOMAINS\_DIR=null

################## PS\_WEBLOGIC\_CONFIG\_DIR possible 

 $#$ 

# /usr/local/bea/user\_projects/domains/mydomain = BEA WebLogic

# null - for other containers.

 $#$ 

#### PS\_WEBLOGIC\_CONFIG\_DIR=null

##################### PS\_DEPLOY\_NODE possible 

 $#$ 

# myportalbox = IBM WebSphere

# null - for other containers.

 $#$ 

PS\_DEPLOY\_NODE=null

##################### PS\_DEPLOY\_CELL possible 

 $#$ 

# myportalbox = IBM WebSphere

# null - for other containers.

 $#$ 

PS\_DEPLOY\_CELL=null

################### PS\_DEPLOY\_VIRTUAL\_HOST possible values##################

 $#$ 

# default\_host = IBM WebSphere

# null - for other containers.

 $#$ 

PS\_DEPLOY\_VIRTUAL\_HOST=null

PS\_DEPLOY\_URI=/portal

PS\_LOAD\_BALANCER\_URL=http://myportalbox.mydomain.com:80/portal

PS\_PROTOCOL=http

PS\_HOST=myportalbox.mydomain.com

PS\_PORT=80

PS\_IDSAME\_ADMIN\_PASSWORD=admin123

PS\_IDSAME\_LDAPUSER\_PASSWORD=test1234

PS\_DS\_DIRMGR\_DN=cn=Directory Manager

PS\_DS\_DIRMGR\_PASSWORD=admin123

PS\_DEPLOY\_ADMIN\_PASSWORD=admin123

################################################################################

# SRACore keys

################################################################################

SRA\_GW\_PROTOCOL=http

SRA\_GW\_PORT=443

SRA\_GATEWAY\_PROFILE=default

SRA\_SERVER\_DOMAIN=mydomain.com

SRA\_GW\_DOMAIN=mydomain.com

SRA\_IDSAME\_ADMIN\_PASSWORD=admin123

SRA\_IDSAME\_LDAPUSER\_PASSWORD=test1234

SRA\_DS\_DIRMGR\_DN=cn=Directory Manager

SRA\_DS\_DIRMGR\_PASSWORD=admin123

SRA\_DEPLOY\_ADMIN\_PASSWORD=admin123

SRA\_LOG\_USER\_PASSWORD=admin123

################################################################################

# Gateway keys

################################################################################

GW\_PROTOCOL=https

GW\_HOST=mygwbox.mydomain.com

GW\_PORT=443

GW\_IP=129.158.227.209

<span id="page-34-0"></span>GW\_GATEWAY\_PROFILE=default

GW\_LOAD\_BALANCER\_URL=http://mygwbox.mydomain.com:80/portal GW\_CERT\_INFO="CN=\$GW\_HOST,L=Santa Clara,ST=California,C=us,O=Portal,OU=Sun" GW\_SRA\_LOG\_USER\_PASSWORD=admin123 GW\_CERT\_DB\_PASSWORD=admin123

################################################################################

## Liste de contrôle de configuration pour Gateway

Le tableau à trois colonnes ci-après permet de vérifier les paramètres utilisés pour la configuration de Gateway.

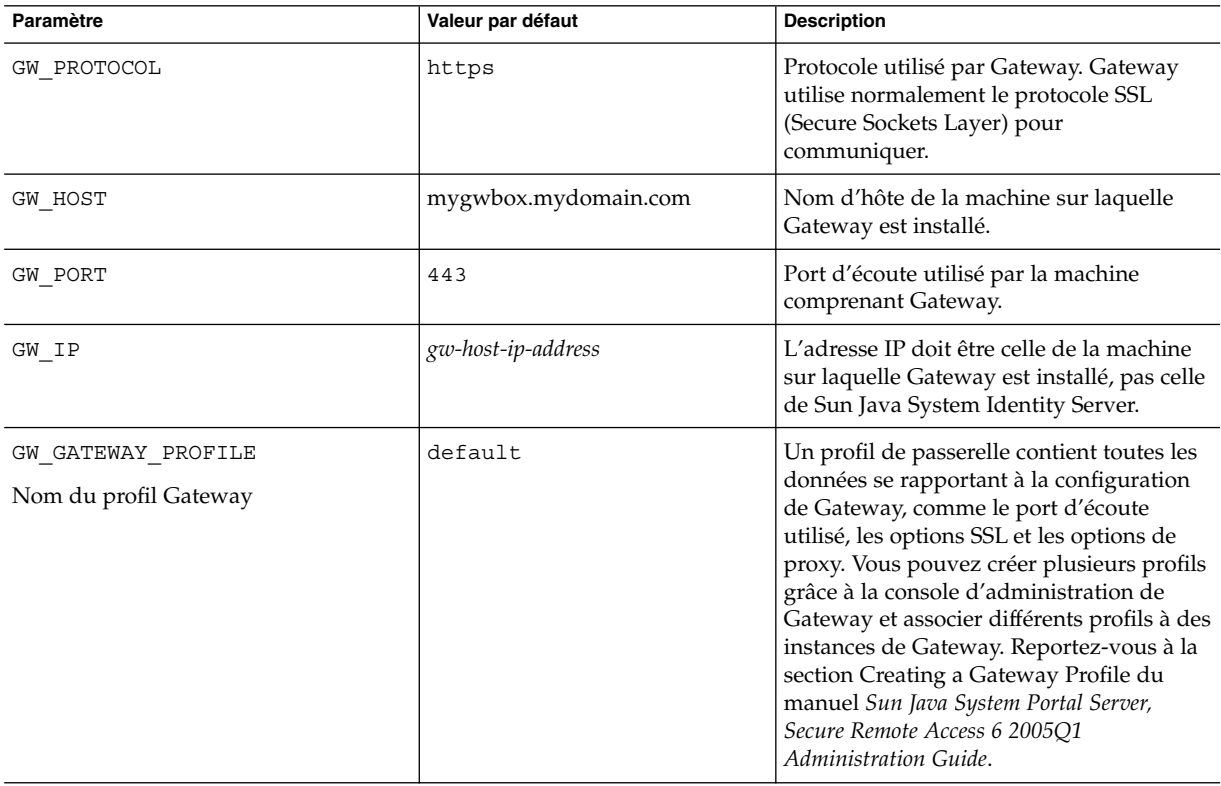

**TABLEAU 16** Liste de contrôle de configuration pour Gateway

<span id="page-35-0"></span>

| Paramètre                                                                                            | <b>IABLEAU 16</b> LISTE DE CONTOIE DE CONTIGUITATION POUR GALEWAY<br>Valeur par défaut | <b>Description</b>                                                                                                    |
|----------------------------------------------------------------------------------------------------|----------------------------------------------------------------------------------------|----------------------------------------------------------------------------------------------------|
| GW LOAD BALANCER URL<br>Équilibreur de charge servant au<br>contrôle des instances de Portal Server. |                                                                                        | Si vous n'utilisez aucun URL d'équilibreur<br>de charge, alors utilisez celui de Portal<br>Server. http://fully-qualified-domain:<br>port/portal-deploy_uri, par exemple :<br>http://myportalbox.mydomain.com:80/<br>portal                                                                                                    |
| GW CERT INFO                                                                                         |                                                                                        | Les informations sur le certificat doivent<br>être fournies au format suivant :<br>"CN=\$GW_HOST,L=The name of your city<br>or locality, ST= The name of your state, C=The<br>two letter country code for your<br>country, O=The name of your<br>organization, OU= The name of your division"<br>Par exemple,<br>"CN=\$GW_HOST,L=SantaClara,ST=California,<br>C=us,O=Portal,OU=Sun" |
| GW_SRA_LOG_USER_PASSWORD<br>Mot de passe utilisateur de connexion à<br>Gateway                       |                                                                                        | Permet aux administrateurs non root de<br>consulter les fichiers journaux de<br>Gateway.                                                                                                    |
| GW CERT DB PASSWORD<br>Mot de passe de la base de données de<br>certificats                          |                                                                                        | Tout mot de passe de votre choix.                                                                                                    |
| Informations sur le certificat                                                                       |                                                                                        |                                                                                                    |
| Organisation (O)                                                                                     | MyOrganization                                                                         | Nom de votre organisation.                                                                                                    |
| Division (OU)                                                                                        | MyDivision                                                                             | Nom de votre division.                                                                                                    |
| Ville/Localité (L)                                                                                   | MyCity                                                                                 | Nom de votre ville ou localité.                                                                                                    |
| État ou Province (ST)                                                                                | MyState                                                                                | Nom de votre état.                                                                                                    |
| Code à deux lettres du pays (C)                                                                      | us                                                                                     | Code à deux lettres de votre pays.                                                                                                    |
| Mot de passe de la base de données de<br>certificats                                                 |                                                                                        | Tout mot de passe de votre choix.                                                                                                    |
| Retapez le mot de passe                                                                              |                                                                                        | Retapez le mot de passe à vérifier.                                                                                                    |

**TABLEAU 16** Liste de contrôle de configuration pour Gateway *(Suite)*

# Liste de contrôle de configuration pour Netlet Proxy

Le tableau à trois colonnes ci-après permet de vérifier les paramètres utilisés pour la configuration de Netlet Proxy. La première colonne répertorie les paramètres, la deuxième les valeurs par défaut et la troisième les descriptions des paramètres.
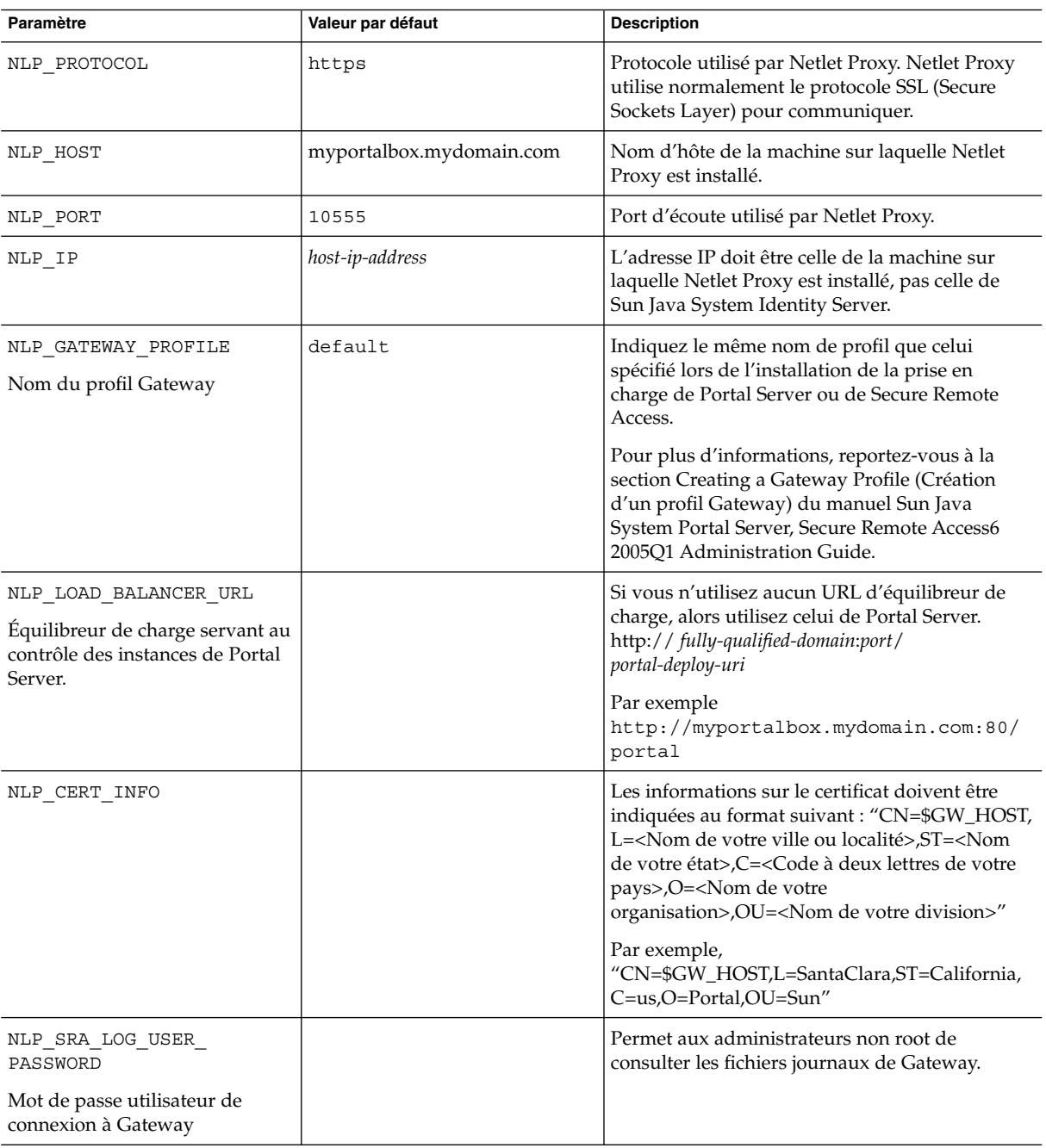

### **TABLEAU 17** Liste de contrôle de configuration pour Netlet Proxy

# Liste de contrôle de configuration pour Rewriter Proxy

Le tableau à trois colonnes ci-après permet de vérifier les paramètres utilisés pour la configuration de Rewriter Proxy. La première colonne répertorie les paramètres, la deuxième les valeurs par défaut et la troisième les descriptions des paramètres.

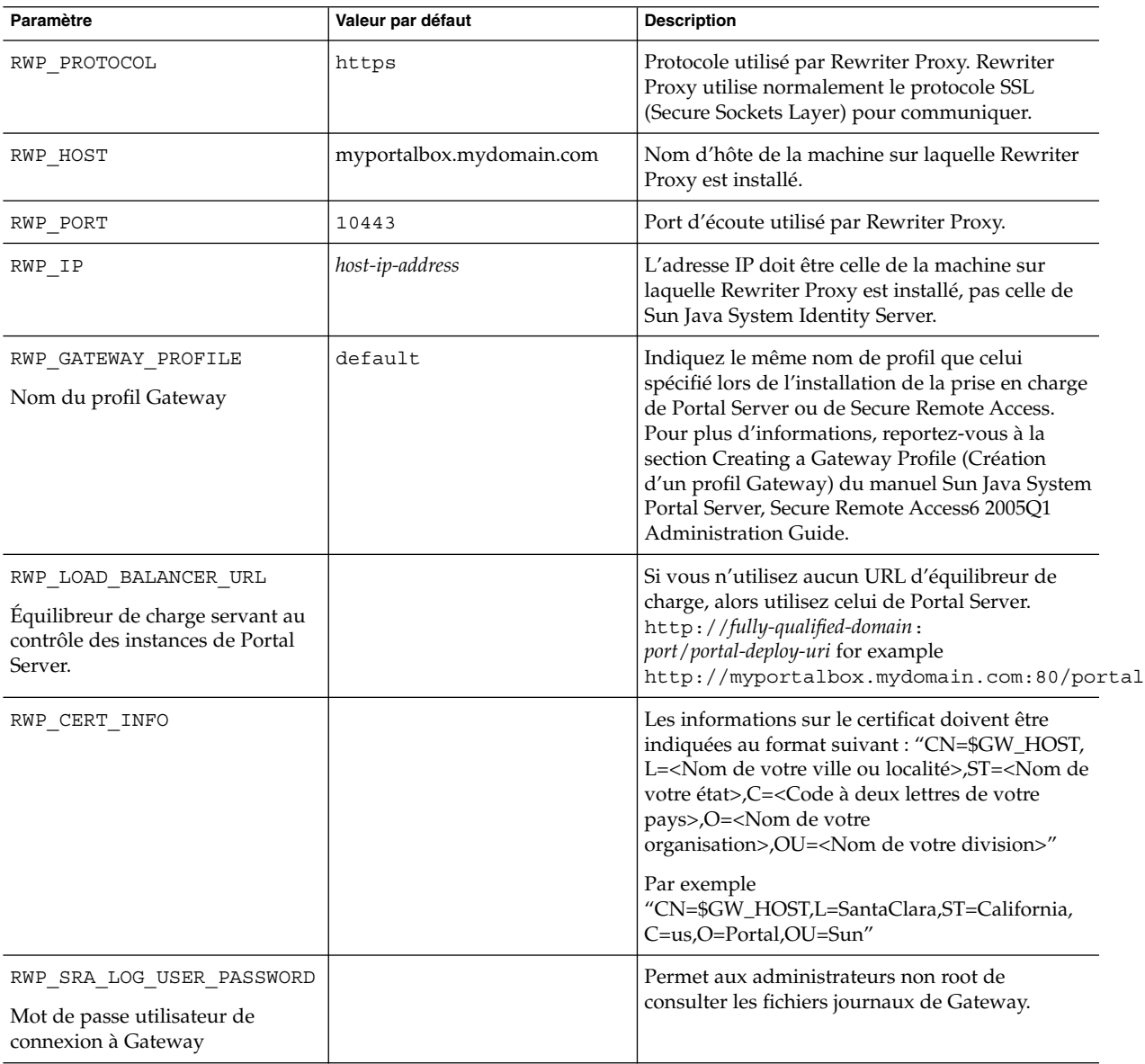

**TABLEAU 18** Liste de contrôle pour la configuration de Rewriter Proxy

### Configuration de Portal Server en mode interactif

- ▼ Utilisation du script psconfig pour configurer Portal Server en mode interactif
- **1. Dans une fenêtre du terminal, en tant qu'utilisateur root, accédez au répertoire contenant le script psconfig.** cd *PortalServer-base* /lib **Étapes**
	- **2. Pour configurer Portal Server en mode interactif, exécutez le script psconfig en saisissant ./psconfig, puis entrez les réponses appropriées.**

### *Portal Server*

Les listes de contrôle de Portal Server sont présentées sous forme de tableaux à trois colonnes qui répertorient toutes les valeurs dont vous pouvez avoir besoin pour effectuer une configuration après une installation minimale. En fonction du type d'installation que vous effectuez, les valeurs utilisées peuvent être différentes.

Les tableaux ci-dessous sont des tableaux à trois colonnes qui répertorient toutes les valeurs dont vous pouvez avoir besoin pour effectuer une configuration après une installation minimale. En fonction du type d'installation que vous effectuez, les valeurs utilisées peuvent être différentes. Les tableaux présentent les informations suivantes :

- Sélection de composants [Tableau 19](#page-39-0)
- Mode de configuration [Tableau 20](#page-39-0)
- Informations de configuration de Portal Server [Tableau 21](#page-39-0)
- Sun Java System Web Server [Tableau 22](#page-40-0)
- Sun Java System Application Server 7.0 [Tableau 23](#page-41-0)
- Sun Java System Application Server 8.1 [Tableau 24](#page-41-0)
- BEA WebLogic Server [Tableau 25](#page-43-0)
- IBM WebSphere Application Server [Tableau 26](#page-45-0)
- Informations relatives à l'équilibreur de charge [Tableau 27](#page-45-0)
- Informations sur Access Manager [Tableau 28](#page-46-0)
- Informations de configuration relatives à Secure Remote Access Core [Tableau 29](#page-47-0)

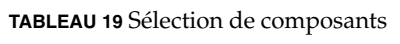

<span id="page-39-0"></span>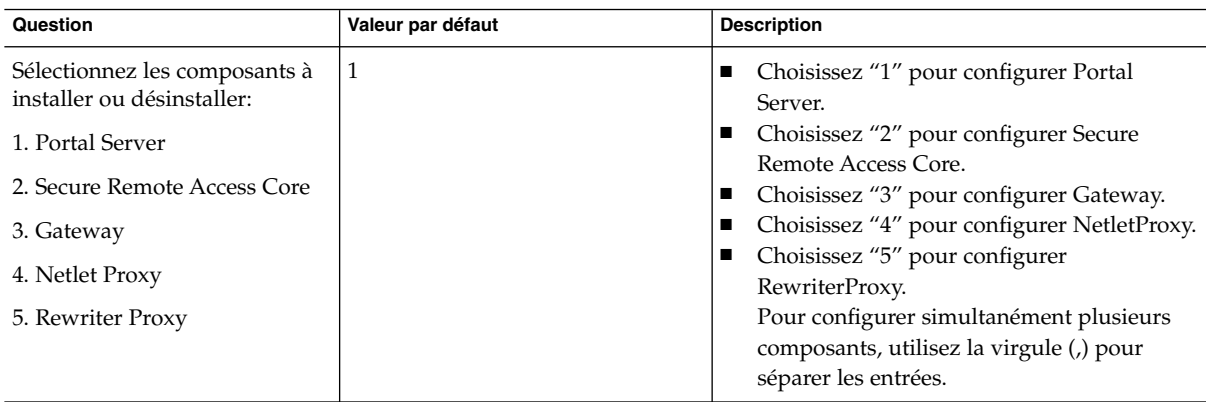

### **TABLEAU 20** Mode de configuration

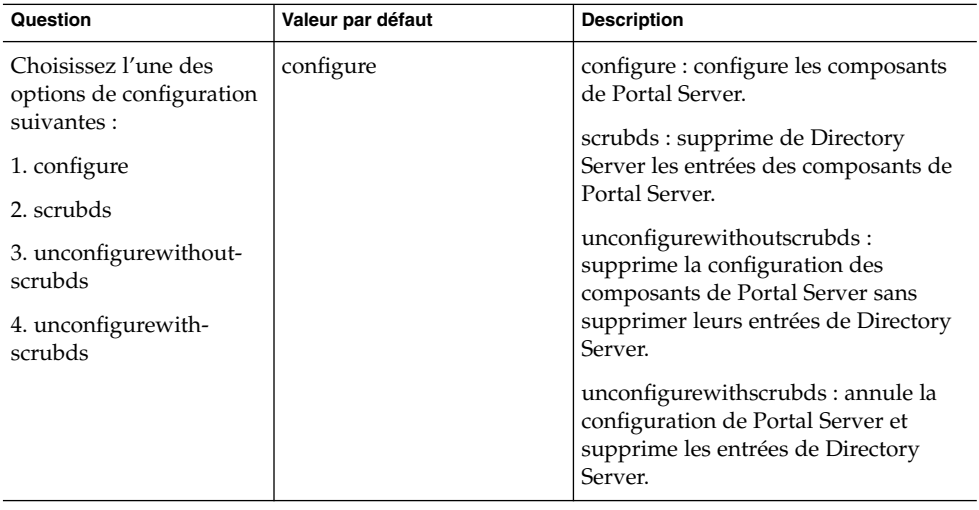

**TABLEAU 21** Informations sur la configuration de Portal Server

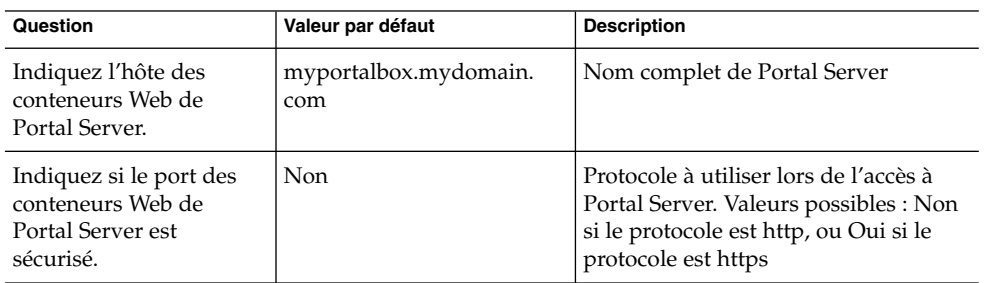

| Question                                                                      | <b>TABLEAU 21</b> INformations sur la configuration de Portal Server<br>Valeur par défaut | (Sublet)<br><b>Description</b>                                                                                                    |
|-------------------------------------------------------------------------------|-------------------------------------------------------------------------------------------|----------------------------------------------------------------------------------------------------|
| Indiquez le port des<br>conteneurs Web de<br>Portal Server.                   | 80                                                                                        | Numéro du port à utiliser pour l'accès<br>à Portal Server.                                                                                                    |
| Indiquez l'URI de<br>déploiement de Portal<br>Server.                         | /portal                                                                                   | L'URI est l'espace utilisé par Portal<br>Server sur le serveur Web ou le<br>serveur d'applications. L'URI de<br>déploiement ne doit comprendre<br>qu'une seule barre oblique, placée en<br>son début. En revanche, l'URI de<br>déploiement ne peut pas être<br>uniquement constitué d'une barre<br>oblique. |
| Choisissez le conteneur<br>pour lequel Portal Server<br>doit être configuré : | 1                                                                                         | Conteneur Web sur lequel Portal<br>Server est déployé. Valeurs possibles :                                                                                                    |
| 1. Sun Java System Web<br>Server Tableau 22                                   |                                                                                           | 1 = Sun Java System Web Server<br>$2 = Sun$ Java System Application<br>Server 7.0                                                                                                    |
| 2. Sun Java System<br><b>Application Server 8.1</b><br>Tableau 23             |                                                                                           | $3 =$ Sun Java System Application<br>Server 8.1                                                                                                    |
| 3. Sun Java System<br>Application Server 7.0<br>Tableau 24                    |                                                                                           | $4 = BEA WebLogic Server 8.1 SP2$<br>5= IBM WebSphere Application Server                                                                                                    |
| 4. BEA WebLogic<br><b>Application Server</b><br>Tableau 25                    |                                                                                           |                                                                                                    |
| 5. IBM Websphere<br><b>Application Server</b><br>Tableau 26                   |                                                                                           |                                                                                                    |

<span id="page-40-0"></span>**TABLEAU 21** Informations sur la configuration de Portal Server *(Suite)*

**TABLEAU 22** Sun Java System Web Server

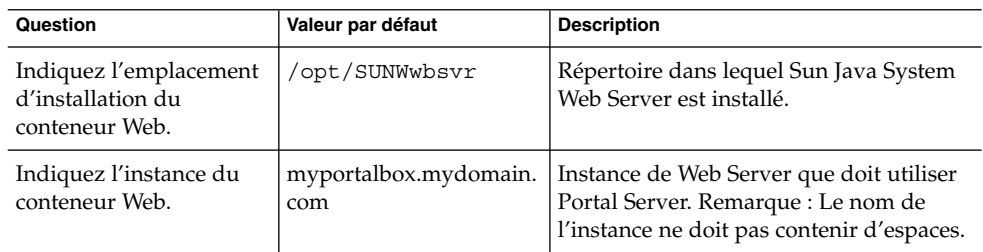

### <span id="page-41-0"></span>**TABLEAU 23** Sun Java System Application Server 7.0

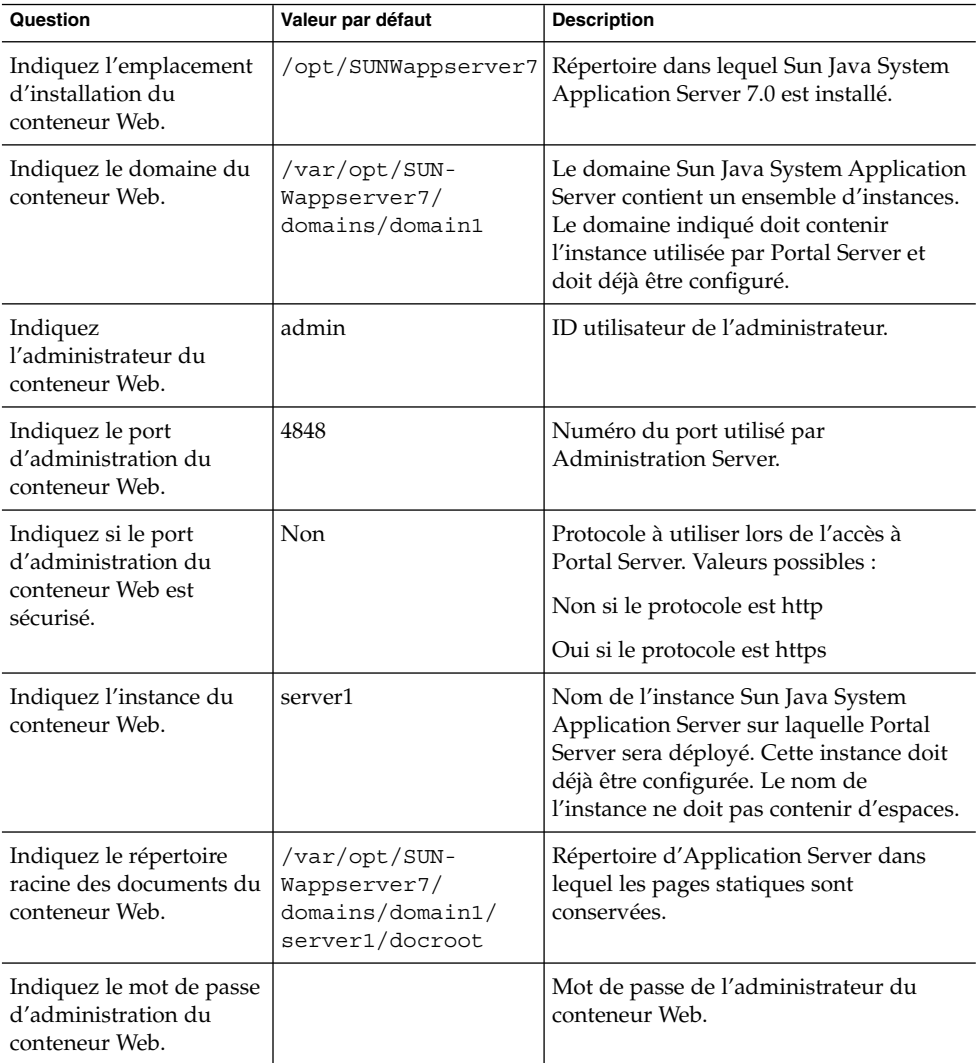

### **TABLEAU 24** Sun Java System Application Server 8.1

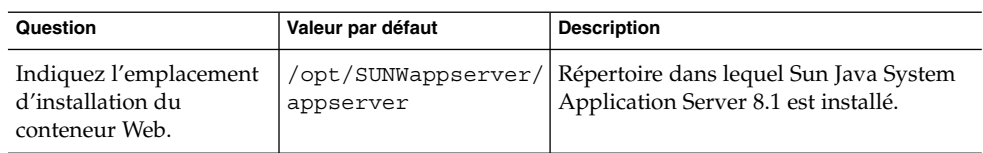

| TABLEAU 24 Sun Java System Application Server 8.1<br>(SUTE)                               |                                                         |                                                                                                    |  |  |
|-------------------------------------------------------------------------------------------|---------------------------------------------------------|----------------------------------------------------------------------------------------------------|--|--|
| Question                                                                                  | Valeur par défaut                                       | <b>Description</b>                                                                                                    |  |  |
| Indiquez le domaine du<br>conteneur Web.                                                  | domain1                                                 | Le domaine Sun Java System Application<br>Server contient un ensemble d'instances.<br>Le domaine indiqué doit contenir<br>l'instance utilisée par Portal Server et<br>doit déjà être configuré.          |  |  |
| Indiquez le répertoire de<br>l'instance de<br>déploiement du<br>conteneur Web.            | /var/opt/SUN-<br>Wappserver/domains/<br>domain1         | Chemin d'accès complet du domaine qui<br>sera configuré pour Portal Server.                                                                                                    |  |  |
| Indiquez l'instance de<br>déploiement du<br>conteneur Web.                                | server                                                  | Nom de l'instance Sun Java System<br>Application Server sur laquelle Portal<br>Server sera déployé. Cette instance doit<br>déjà être configurée. Le nom de<br>l'instance ne doit pas contenir d'espaces. |  |  |
| Indiquez le répertoire<br>des documents du<br>conteneur Web.                              | /var/opt/SUN-<br>Wappserver/domains/<br>domain1/docroot | Répertoire d'Application Server dans<br>lequel les pages statiques sont<br>conservées.                                                                                                    |  |  |
| Indiquez<br>l'administrateur du<br>conteneur Web.                                         | admin                                                   | ID utilisateur de l'administrateur.                                                                                                    |  |  |
| Indiquez le nom d'hôte<br>de la machine sur<br>laquelle le conteneur<br>Web est installé. | myportalbox.mydomain.<br>com                            | Nom d'hôte du serveur<br>d'administration.                                                                                                    |  |  |
| Indiquez si le port<br>d'administration du<br>conteneur Web est<br>sécurisé.              | Oui                                                     | Protocole à utiliser lors de l'accès à<br>Portal Server. Les valeurs possibles sont<br>Non si le protocole est http et Oui si le<br>protocole est https.                                                 |  |  |
| Indiquez le port<br>d'administration du<br>conteneur Web.                                 | 4849                                                    | Numéro du port utilisé par<br>Administration Server. Remarque : le<br>port de l'administrateur par défaut de<br>Sun Java System Application Server 8.1<br>est 4849.                                      |  |  |
| Indiquez le mot de passe<br>d'administration du<br>conteneur Web.                         |                                                         | Mot de passe de l'administrateur du<br>conteneur Web.                                                                                                    |  |  |

**TABLEAU 24** Sun Java System Application Server 8.1 *(Suite)*

### <span id="page-43-0"></span>**TABLEAU 25** BEA WebLogic Server

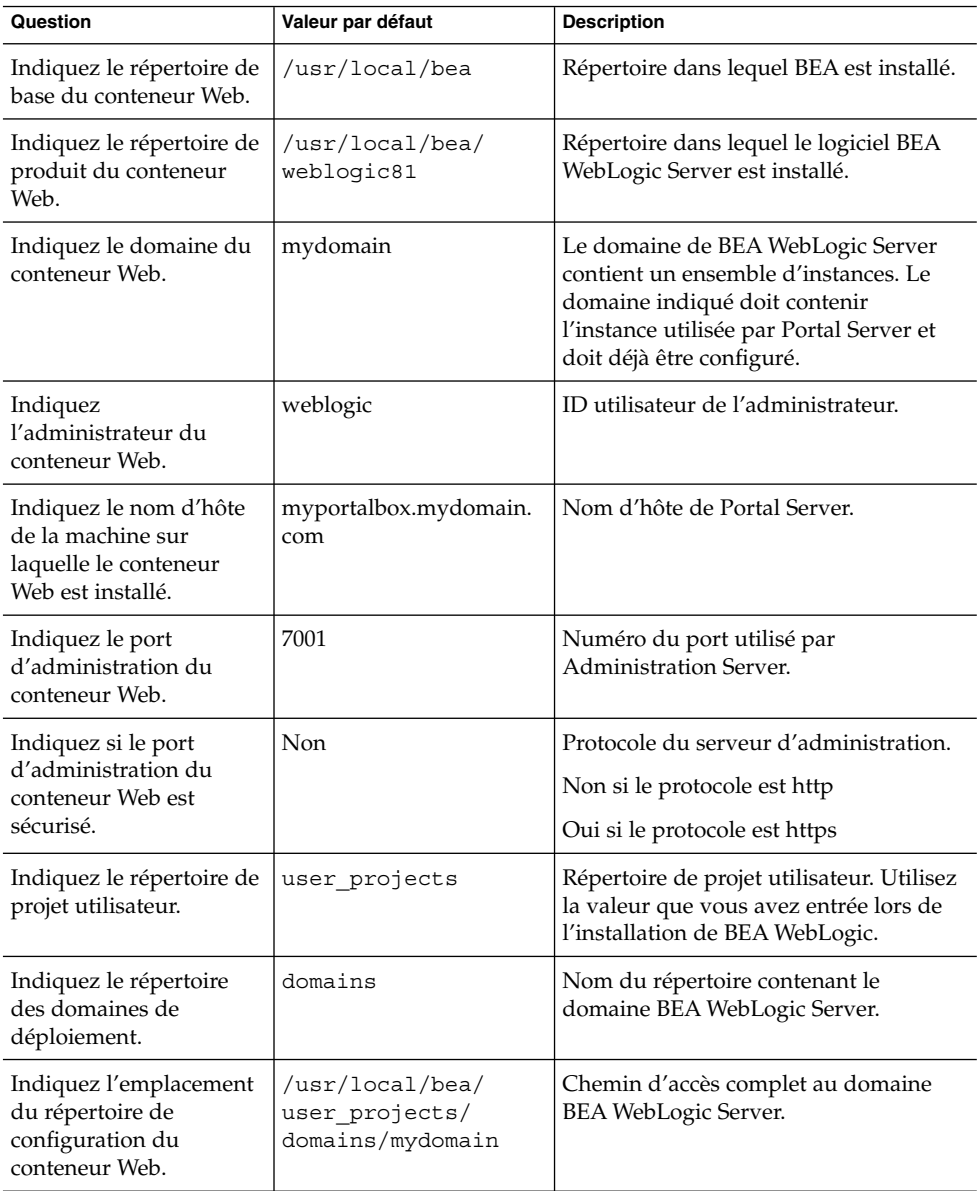

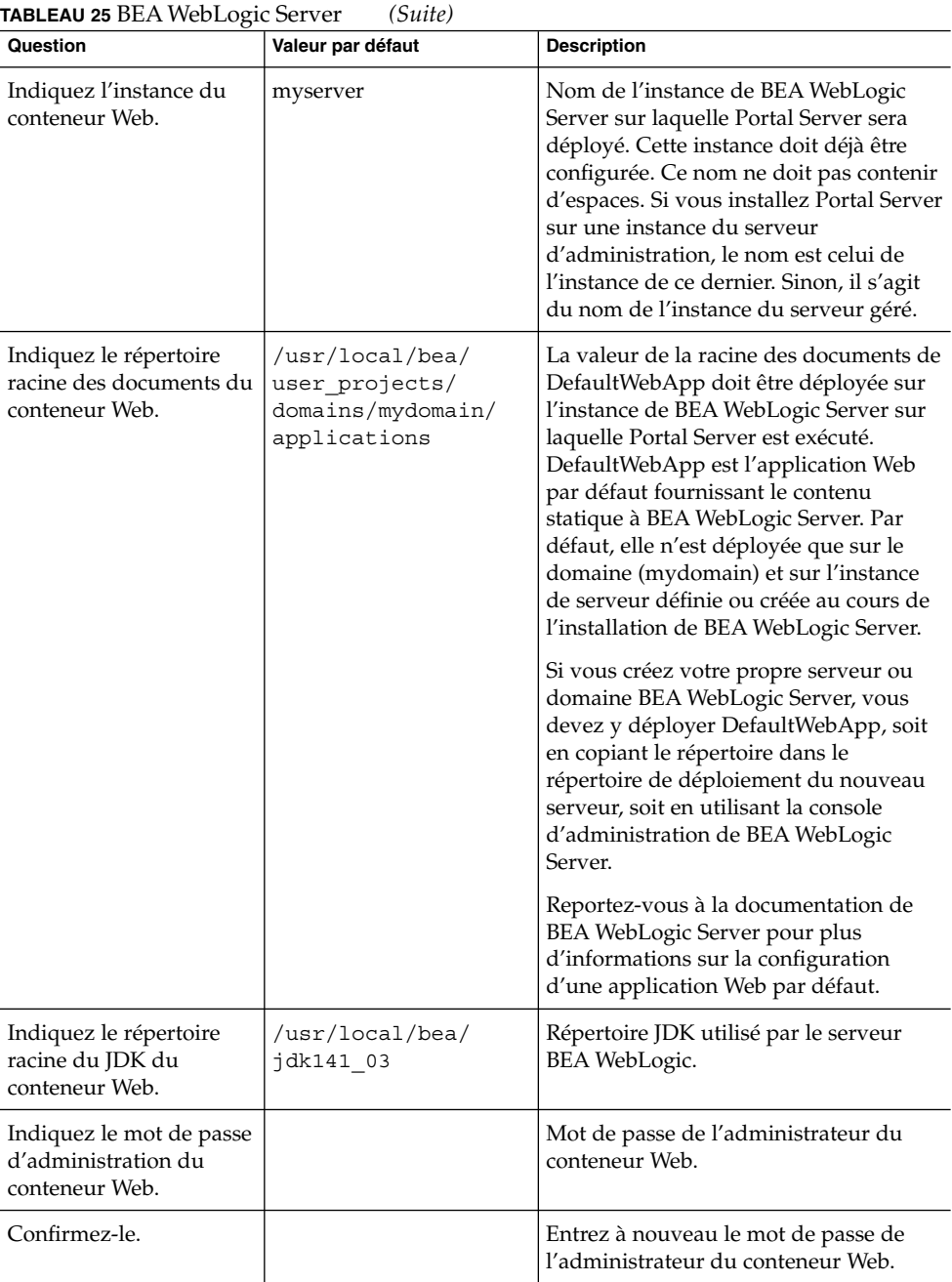

### <span id="page-45-0"></span>**TABLEAU 26** IBM WebSphere Application Server

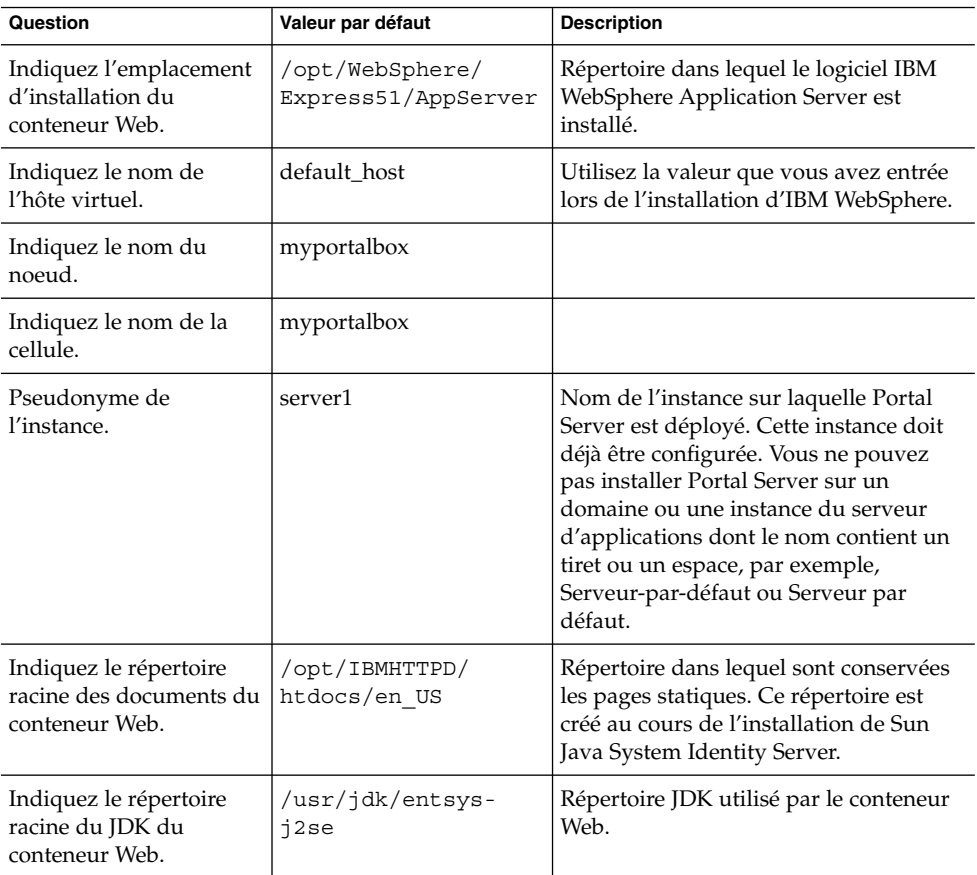

**TABLEAU 27** Informations relatives à l'équilibreur de charge

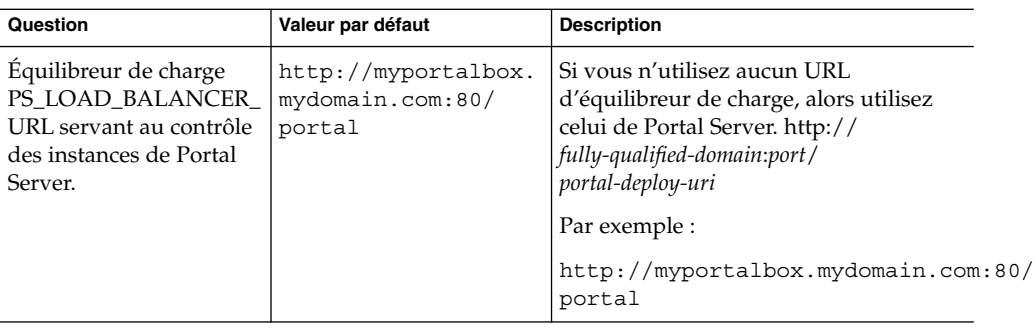

### <span id="page-46-0"></span>**TABLEAU 28** Informations sur Access Manager

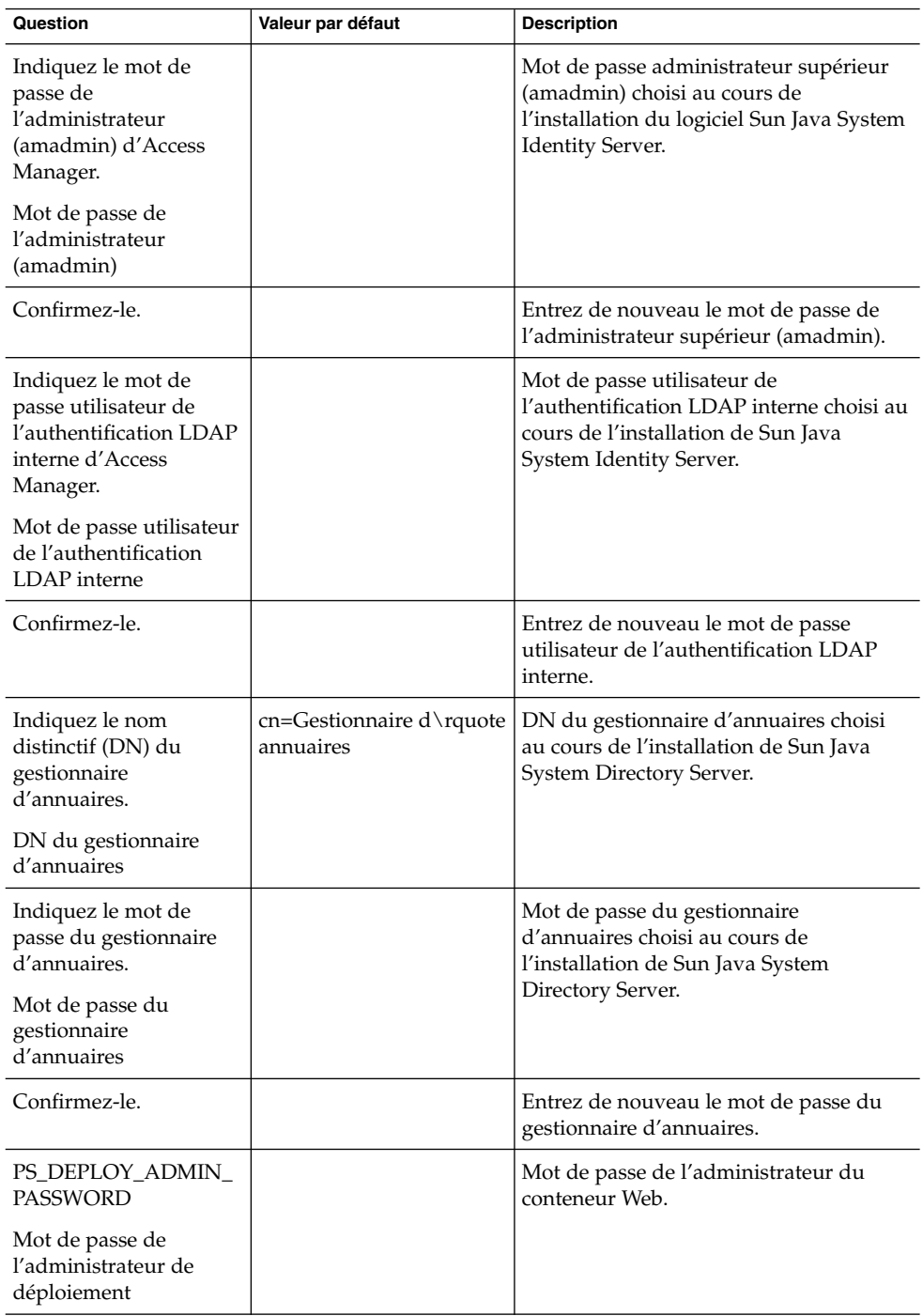

<span id="page-47-0"></span>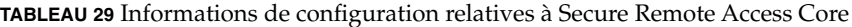

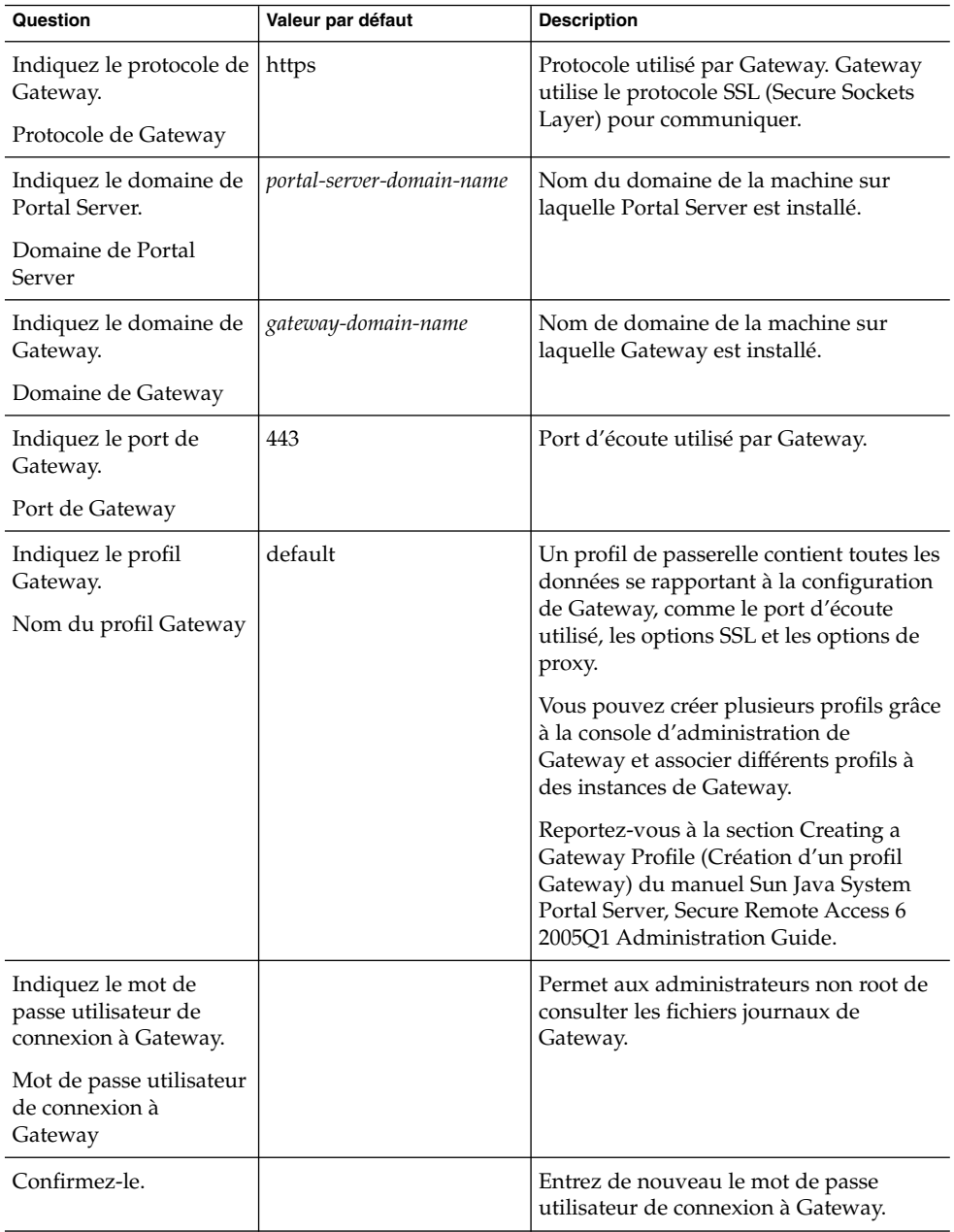

### *Gateway*

La liste de contrôle de configuration de Gateway se présente sous la forme d'un tableau à trois colonnes répertoriant les paramètres utilisés pour la configuration de Gateway. La première colonne contient les paramètres, la deuxième colonne contient la valeur par défaut des paramètres et la troisième la description.

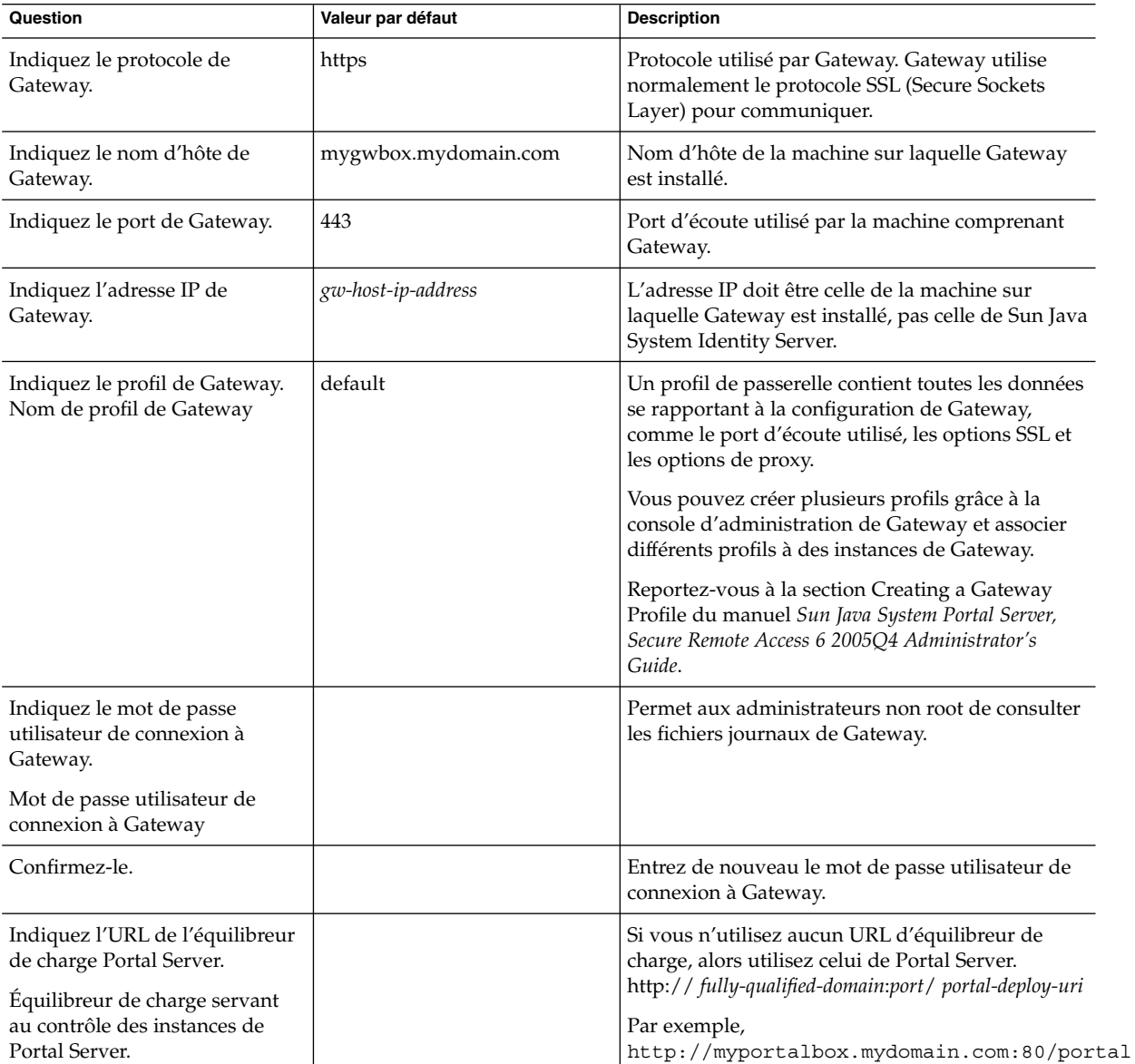

**TABLEAU 30** Liste de contrôle de configuration pour Gateway

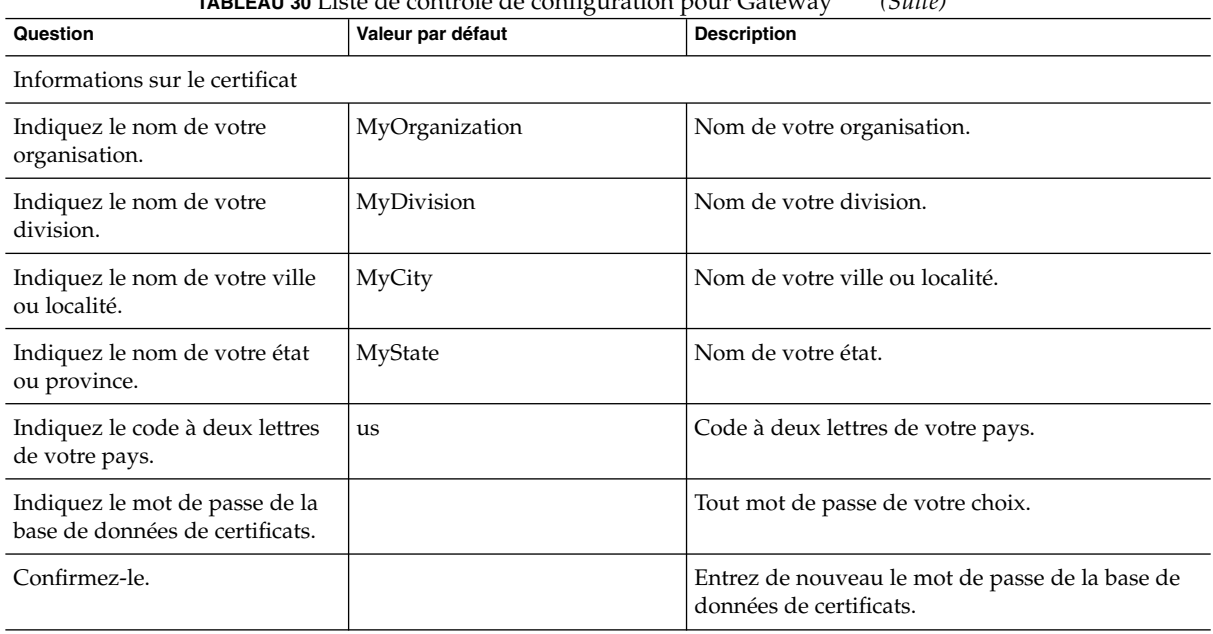

**TABLEAU 30** Liste de contrôle de configuration pour Gateway *(Suite)*

### *Netlet Proxy*

La liste de contrôle de configuration de Netlet Proxy se présente sous la forme d'un tableau à trois colonnes répertoriant les paramètres utilisés pour la configuration de Netlet Proxy. La première colonne contient les paramètres, la deuxième colonne contient la valeur par défaut et la troisième la description.

**TABLEAU 31** Liste de contrôle de configuration pour Netlet Proxy

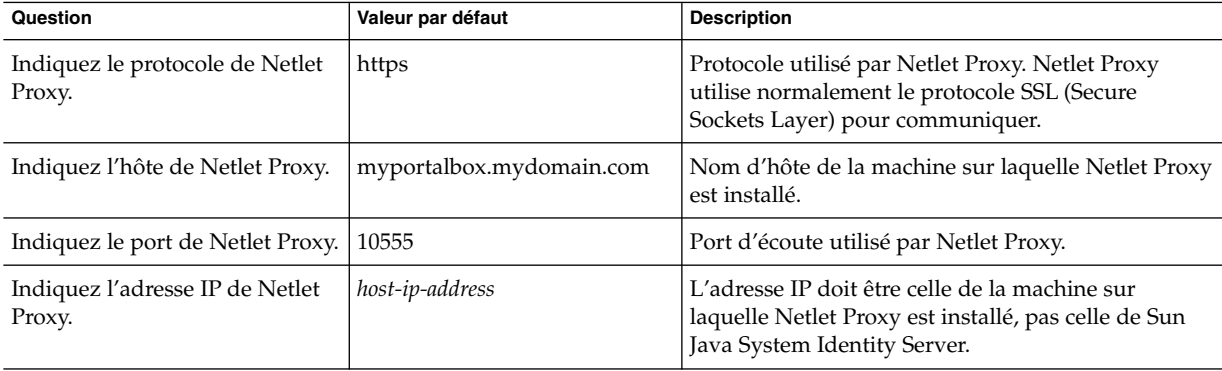

| <b>IABLEAU 31</b> LISTE DE CONTIGIE DE CONTIGUIERION POUR INÉTIEL FROXY         |                   | (Subile)                                                                                                    |
|---------------------------------------------------------------------------------|-------------------|----------------------------------------------------------------------------------------------------|
| Question                                                                        | Valeur par défaut | <b>Description</b>                                                                                                    |
| Indiquez le profil Gateway.<br>Nom du profil Gateway                            | default           | Indiquez le même nom de profil que celui spécifié<br>lors de l'installation de la prise en charge de Portal<br>Server ou de Secure Remote Access.                                      |
|                                                                                 |                   | Pour plus d'informations, reportez-vous à la section<br>Creating a Gateway Profile du manuel Sun Java<br>System Portal Server, Secure Remote Access 6 2005Q1<br>Administrator's Guide. |
| Indiquez le mot de passe<br>utilisateur de connexion à<br>Gateway.              |                   | Permet aux administrateurs non root de consulter<br>les fichiers journaux de Gateway.                                                                                                  |
| Mot de passe utilisateur de<br>connexion à Gateway                              |                   |                                                                                                    |
| Confirmez-le.                                                                   |                   | Entrez de nouveau le mot de passe utilisateur de<br>connexion à Gateway.                                                                                                    |
| Indiquez l'URL de l'équilibreur<br>de charge Portal Server.                     |                   | Si vous n'utilisez aucun URL d'équilibreur de<br>charge, alors utilisez celui de Portal Server. http://                                                                                |
| Équilibreur de charge servant au<br>contrôle des instances de Portal<br>Server. |                   | fully_qualified_domain:port / portal_deploy_uri<br>Par exemple http://myportalbox.mydomain.<br>com:80/portal                                                                           |
| Informations sur le certificat                                                  |                   |                                                                                                    |
| Indiquez le nom de votre<br>organisation.                                       | MyOrganization    | Nom de votre organisation.                                                                                                    |
| Indiquez le nom de votre<br>division.                                           | MyDivision        | Nom de votre division.                                                                                                    |
| Indiquez le nom de votre ville<br>ou localité.                                  | MyCity            | Nom de votre ville ou localité.                                                                                                    |
| Indiquez le nom de votre état ou<br>province.                                   | MyState           | Nom de votre état.                                                                                                    |
| Indiquez le code à deux lettres<br>de votre pays.                               | us                | Code à deux lettres de votre pays.                                                                                                    |
| Indiquez le mot de passe de la<br>base de données de certificats.               |                   | Tout mot de passe de votre choix.                                                                                                    |
| Confirmez-le.                                                                   |                   | Entrez de nouveau le mot de passe de la base de<br>données de certificats.                                                                                                    |

**TABLEAU 31** Liste de contrôle de configuration pour Netlet Proxy *(Suite)*

### *Rewriter Proxy*

La liste de contrôle de configuration de Rewriter Proxy se présente sous la forme d'un tableau à trois colonnes répertoriant les paramètres utilisés pour la configuration de Rewriter Proxy. La première colonne contient les paramètres, la deuxième colonne contient la valeur par défaut et la troisième la description.

**TABLEAU 32** Liste de contrôle de configuration pour Rewriter Proxy

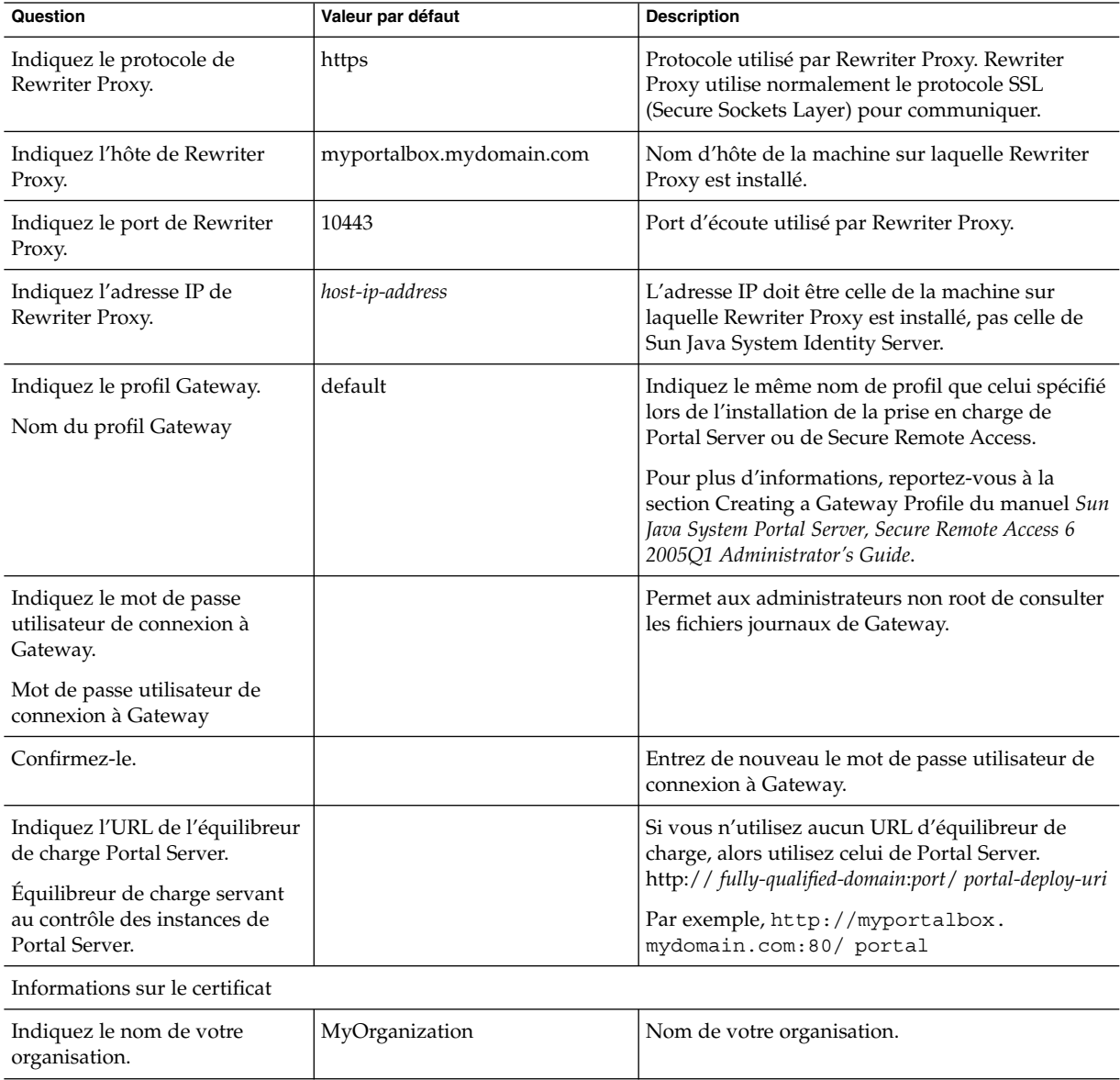

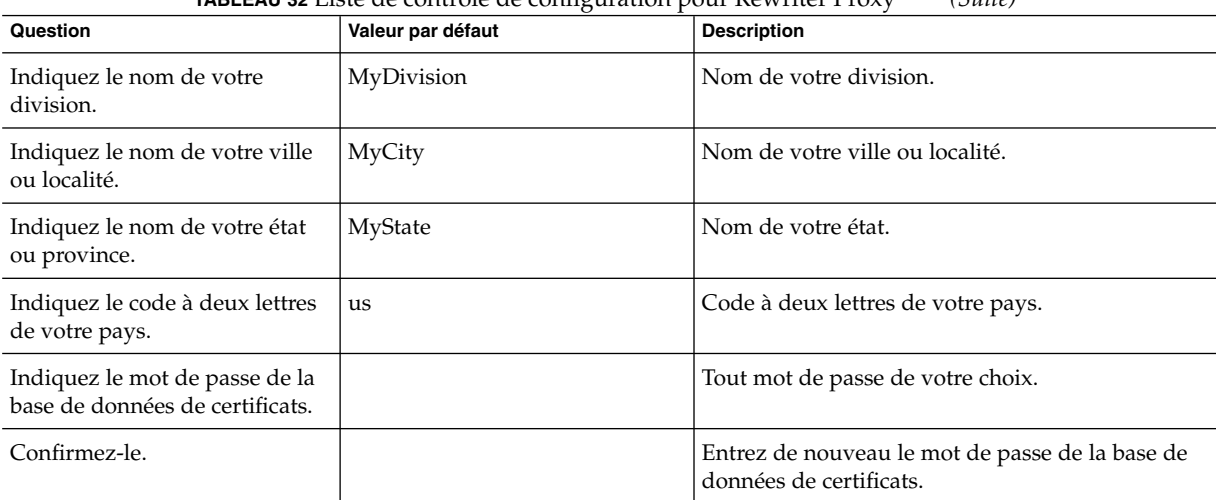

**TABLEAU 32** Liste de contrôle de configuration pour Rewriter Proxy *(Suite)*

Pour obtenir des informations sur les tâches à effectuer après l'installation, reportez-vous à la section "Tâches à [effectuer après l'installation de Portal Server"](#page-53-0) à [la page 54.](#page-53-0)

## Configuration de Portal Server en mode Silencieux

Pour configurer Portal Server à l'aide du fichier samplesilent, modifiez le fichier pssamplesilent situé sous *PortalServer-base*SUNWps/lib et exécutez le script psconfig.

## Utilisation du fichier pssamplesilent pour configurer Portal Server en mode Silencieux

**1. Dans une fenêtre du terminal, en tant qu'utilisateur root, accédez au répertoire contenant le script psconfig. Étapes**

cd *PortalServer-base* SUNWps/lib

**2. Tapez :**

./psconfig -s pssamplesilentfile

Pour obtenir des informations sur les tâches à effectuer après l'installation, reportez-vous à la section "Tâches à [effectuer après l'installation de Portal Server"](#page-53-0) à [la page 54.](#page-53-0)

## <span id="page-53-0"></span>Tâches à effectuer après l'installation de Portal Server

Ces tâches doivent être effectuées pour chacun des composants suivants :

- Portal Server
- **Secure Remote Access**
- **Gateway**
- Netlet et Rewriter Proxy

## Accès à Portal Server

Avant de pouvoir accéder à la console d'administration de Portal Server ou d'Identity Server, vous devez démarrer le serveur d'annuaire et le conteneur Web. **Avant de commencer**

#### ● **Pour lancer une installation locale du serveur d'annuaire, utilisez la commande suivante : Étape**

/var/opt/mps/serverroot/slapd-hostname/start-slapd

Les tâches ci-dessous, à effectuer après l'installation, dépendent du type de conteneur Web sur lequel Portal Server est déployé.

- Sun Java System Web Server
- Sun Java System Application Server
- BEA WebLogic Server
- IBM WebSphere Application Server

## Démarrage de Sun Java System Web Server

**1. Démarrez l'instance d'administration. Dans une fenêtre du terminal, entrez : Étapes**

cd*WebServer-base*/SUNWwbsrv/https-*webserver-instance-name*./start

ou

- **2. Accédez à la console d'administration de Sun Java System Web Server.**
- **3. Cliquez sur Appliquer les modifications pour redémarrer le conteneur Web.**

Démarrage de Sun Java System Application Server 7.0

● **À partir d'une fenêtre du terminal, accédez au répertoire contenant les utilitaires des instances d'Application Server et exécutez le script startserv. L'exemple ci-dessous suppose que le domaine et l'instance par défaut d'Application Server ont été utilisés. Étape**

> cd /var/opt/SUNWappserver7/domains/domain1/server1/bin ./startserv

Pour arrêter et démarrer Sun Java System Application Server à l'aide de l'utilitaire asadmin ou depuis la console d'administration de Sun Java System Application Server, consultez la documentation relative à Sun Java System Application Server.

## ▼ Configuration de l'instance Sun Java System Application Server 8.1

#### **1. Arrêtez l'instance du domaine. Dans une fenêtre du terminal, entrez : Étapes**

/opt/SUNWappserver/appserver/bin/asadmin stop-domain *domainname*

Par exemple :

/opt/SUNWappserver/appserver/bin/asadmin stop-domain domain1

**2. Démarrez l'instance du domaine. Dans une fenêtre du terminal, entrez :**

/opt/SUNWappserver/appserver/bin/asadmin start-domain --user administrator-user-name --password administartor-user-password domainname

Exemple :

/opt/SUNWappserver/appserver/bin/asadmin start-domain --user admin --password password domain1

Déploiement de Portal Server sur BEA WebLogic Server

**Avant de commencer**

Assurez-vous que Portal Server est installé, avant de suivre la procédure ci-dessous.

#### **1. Vérifiez que le fichier Étapes**

**/var/sadm/install/logs/Java\_Enterprise\_System\_install.BMMddhhmm ne contient pas d'erreurs.**

 $MM = mois$ 

 $ii = i$ our

hh = heure

mm = minute

- **2. Arrêtez toutes les instances de BEA WebLogic Server (serveur d'administration et serveur géré).**
- **3. Démarrez l'instance du serveur d'administration de BEA WebLogic. Si vous avez effectué l'installation sur une instance gérée, démarrez-la également.**
- **4. À partir de la ligne de commande, exécutez la commande suivante :** *PortalServer-base*/bin/deploy

Lorsque vous y êtes invité, sélectionnez l'URI de déploiement et le nom de l'instance du serveur par défaut, puis entrez le mot de passe de l'administrateur de BEA WebLogic Server.

**5. Redémarrez l'instance de BEA WebLogic Server sur laquelle Portal Server a été déployé.Reportez-vous à la documentation de votre conteneur Web pour obtenir des instructions sur le démarrage de cette instance.**

**Remarque –** Dans le cas d'une installation sur un serveur géré, les fichiers .war ne sont pas déployés. Lesfichiers .war doivent être déployés à l'aide de la console d'administration de BEA WebLogic Server.

Si vous envisagez de prendre en charge plusieurs méthodes d'authentification, par exemple LDAP, UNIX, anonymous, vous devez ajouter chacune d'elles au service d'authentification principal pour créer un menu d'authentification. Pour plus d'informations, consultez le manuel *Sun Java System Portal Server 6 2005Q1 Administration Guide*.

## Déploiement de Portal Server sur IBM WebSphere Application Server

#### **1. Vérifiez que le fichier Étapes**

**/var/sadm/install/logs/Java\_Enterprise\_System\_install.B/MMddhhmm ne contient pas d'erreurs.**

- **2. Arrêtez et redémarrez l'instance et le noeud d'Application Server. Reportez-vous à la documentation de votre conteneur Web pour obtenir des instructions sur le démarrage de cette instance.**
- **3. À partir de la ligne de commande, exécutez la commande suivante :** *PortalServer-base*/bin/deploy

Lorsque vous y êtes invité, sélectionnez l'URI de déploiement et le nom de l'instance du serveur par défaut, puis entrez le mot de passe de l'administrateur d'IBM WebSphere Server.

## Installation des exemples de portlets JSR168 et des exemples WSRP sur des conteneurs Web tiers

Une fois les SDK de Portal Server et d'Access Manager installés, à l'aide du programme d'installation de Java Enterprise Server, exécutez l'une des procédures ci-dessous pour installer les exemples de portlets JSR168 ou les exemples WSRP. Si vous utilisez BEA WebLogic Server™ ou IBM WebSphere® Application Server, installez les exemples de portlets JSR168 et les exemples WSRP. Si vous utilisez Sun Java System Web Server ou Sun Java System Application Server, installez seulement les exemples WSRP.

**Remarque –** Mobile Access ne prend pas en charge IBM WebSphere ni BEA WebLogic.

## Installation des exemples de portlets JSR168 et des exemples WSRP sur BEA WebLogic ou IBM WebSphere

La procédure ci-dessous s'applique uniquement aux installations de Portal Server sur la plate-forme Solaris. **Avant de commencer**

- **1. Redémarrez l'instance de BEA WebLogic 8.1 ou d'IBM WebSphere Application Server 5.1. Étapes**
	- **2. Exécutez les commandes suivantes pour installer les exemples de portlets JSR168 :**

*PortalServer-base*/lib/postinstall\_PortletSamples

Lorsque vous y êtes invité, indiquez le mot de passe de l'administrateur d'Access Manager et celui de l'administrateur d'Application Server.

Le fichier portletsamples.war est déployé.

- **3. Assurez-vous que le paramètre PATH inclut /usr/bin. Cela permet à la partie awk du script de s'exécuter correctement.**
- **4. Exécutez les commandes suivantes pour configurer les exemples WSRP :**
	- *PortalServer-base*/samples/wsrpproducer/producersampleconfig
		- Saisissez le mot de passe de l'administrateur d'Access Manager lorsque vous y êtes invité.
		- *PortalServer-base*/samples/wsrpconsumer/consumersampleconfig

Saisissez le mot de passe de l'administrateur d'Access Manager lorsque vous y êtes invité.

## Installation des exemples WSRP sur Web Server ou Application Server

**Avant de commencer** Les étapes manuelles suivantes doivent être exécutées une fois les SDK de Portal Server et d'Access Manager installés sur Sun Java System Web Server 6.1 et Sun Java Server Application Server 7 :

#### **1. Redémarrez l'instance de Web Server ou d'Application Server. Étapes**

- **2. Assurez-vous que le paramètre PATH inclut /usr/bin. Cela permet à la partie awk du script de s'exécuter correctement.**
- **3. Exécutez les commandes suivantes pour configurer les exemples WSRP :**
	- *PortalServer-base*/samples/wsrpproducer/producersampleconfig

Saisissez le mot de passe de l'administrateur d'Access Manager lorsque vous y êtes invité.

■ *PortalServer-base*/samples/wsrpconsumer/consumersampleconfig Saisissez le mot de passe de l'administrateur d'Access Manager lorsque vous y êtes invité.

### *Secure Remote Access*

Lorsqu'une session utilisateur arrive à expiration ou qu'une déconnexion se produit, Sun Java System Identity Server envoie une notification de session à la passerelle. Même si Sun Java System Identity Server s'exécute en mode HTTP, il agit comme un client SSL et utilise HttpsURLConnection pour envoyer la notification. Étant donné qu'il se connecte à un serveur SSL (la passerelle), le certificat d'AC de la passerelle doit faire partie de la liste des AC de confiance, ou une option d'acceptation des certificats auto-signés doit être activée.

**Remarque –** La méthode d'ajout de l'AC à la liste des AC de confiance dépend du gestionnaire de protocole défini.

Pour créer HttpsURLConnection, vous devez définir la propriété JVM™ (Java Virtual Machine) -Djava.protocol.handler.pkgs.

Si Portal Server s'exécute sur Sun Java System Web Server, Sun Java System Application Server ou BEA WebLogic Server, cette propriété est définie correctement sur com.iplanet.services.com par défaut. Le package Sun Java System Identity Server permet l'implémentation de HttpsURLConnection et il fournit une option d'acceptation des certificats auto-signés en provenance de n'importe quel serveur SSL. Pour que ces certificats soient acceptés, l'indicateur com.iplanet.am.jssproxy.trustAllServerCerts=true doit être ajouté au fichier AMConfig.properties.

La propriété -Djava.protocol.handler.pkgs n'est pas définie par défaut pour IBM WebSphere Application Server. Les implémentations de HttpsURLConnection pour les serveurs d'applications pris en charge doivent utiliser leur propre gestionnaire par défaut (JSSE ou une implémentation personnalisée de SSL).

## Configuration de plusieurs passerelles sur plusieurs portails

Lorsque vous installez une seconde passerelle sur un second portail, vous devez mettre à jour manuellement la valeur de transfert des URL de cookie de sorte qu'elle pointe vers le second portail.

#### **1. Connectez-vous à la console d'administration d'Access Manager. Étapes**

- **2. Sélectionnez l'onglet Configuration des services.**
- **3. Cliquez sur Passerelle.**
- **4. Ajoutez le second portail à la liste Transférer les URL de cookie.**
- Démarrage et arrêt de la passerelle

#### **1. Exécutez la commande suivante pour démarrer la passerelle : Étapes**

*gateway-base*/SUNWps/bin/gateway -n *new-profile-name* start

Le nom par défaut du profil de la passerelle créé au cours de l'installation est default. Vous pouvez créer ultérieurement un nouveau profil, puis redémarrer la passerelle avec ce profil. Pour plus d'informations, reportez-vous à la section Creating a Gateway Profile du chapitre 2 du manuel *Sun Java System Portal Server, Secure Remote Access 6 2005Q1 Administration Guide*.

Si vous utilisez plusieurs instances de Gateway, utilisez la commande :

*gateway-base*/SUNWps/bin/gateway start

**Remarque –** Cette étape n'est pas nécessaire si, pendant l'installation de la passerelle, vous avez sélectionné l'option de démarrage de la passerelle après l'installation.

**Remarque –** Assurez-vous que seuls les fichiers de configuration associés aux instances à démarrer se trouvent dans le répertoire /etc/opt/SUNWps.

Pour arrêter toutes les instances de Gateway en cours d'exécution sur un noeud donné, entrez la commande suivante :

*gateway-base*/SUNWps/bin/gateway stop

Netlet et Gateway nécessitent l'analyseur Rhino JavaScript™ (intégré en tant que SUNWrhino) pour la prise en charge des fichiers PAC. Cet analyseur doit être installé sur les noeuds Gateway et Portal Server. Pour l'installer, procédez comme suit :

- **2. Ajoutez le package en exécutant la commande pkgadd -d . SUNWrhino à partir du répertoire en cours.**
- **3. Copiez package-base-dir/js.jar dans le répertoire** \${JAVA\_HOME}/jre/lib/ext.

### *Netlet et Rewriter Proxy*

Avant de démarrer Netlet Proxy et Rewriter Proxy, assurez-vous que le profil de la passerelle a été mis à jour avec les options correspondantes.

Si, au cours de l'installation, vous n'avez pas sélectionné l'option de démarrage de Netlet Proxy, vous pouvez le démarrer manuellement. Dans le répertoire *portal-proxy-base*/SUNWps/bin, entrez :

./netletd -n default start

■ Si, au cours de l'installation, vous n'avez pas sélectionné l'option de démarrage de Rewriter Proxy, vous pouvez le démarrer manuellement. Dans le répertoire *portal-proxy-base*/SUNWps/bin, entrez :

./rwproxyd -n default start

**Remarque –** Veillez à activer le service Liste d'accès pour tous les utilisateurs afin d'autoriser l'accès via la passerelle.

Les bibliothèques jCIFS (intégrées en tant que SUNWjcifs) sont nécessaires au logiciel NetFile de Sun Java System Portal Server pour l'accès à Windows. Ces bibliothèques doivent être installées uniquement sur le noeud Portal Server. Pour les installer, procédez comme suit :

▼ Installation des bibliothèques jCIFS

- **1. Ajoutez ce package en exécutant la commande pkgadd -d . SUNWjcifs à partir du répertoire en cours. Étapes**
	- **2. Exécutez** *portal-server-install-base***/SUNWps/lib/postinstall\_JCIFS**
	- **3. Exécutez** *portal-server-install-base***/SUNWps/bin/undeploy**
	- **4. Exécutez la commande** *portal-server-install-base***/SUNWps/bin/deploy .**

### **5. Redémarrez le serveur.**

## Vérification de l'installation de Portal Server

Accédez à la console d'administration et au bureau de Portal Server.

## ▼ Accès à la console d'administration de Sun Java System Identity Server

#### **1. Ouvrez un navigateur. Étapes**

**2. Entrez protocol://hostname.domain:port/amconsole** Exemple :

http://example.com:80/amconsole

**3. Saisissez le nom et le mot de passe de l'administrateur pour afficher la console d'administration.**

Ce sont les nom et mot de passe que vous avez indiqués lors de l'installation du logiciel Sun Java System Identity Server.

### *Accès au bureau de Portal Server*

Pour vérifier l'installation de Portal Server, accédez au bureau. Pour ce faire, entrez l'URL suivant : protocol://fully-qualified-hostname:port/portal-URI

Exemple :

http://example.com:80/portal

Lorsque vous accédez au bureau, le bureau sans autorisation s'affiche. Cela permet aux utilisateurs qui accèdent à l'URL du bureau d'être authentifiés automatiquement et de se voir accorder l'accès au bureau.

Si l'exemple de bureau Portal Server s'affiche sans erreur, l'installation de Portal Server est correcte.

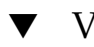

## ▼ Vérification de l'installation de Gateway

**1. Exécutez les commandes suivantes pour vérifier que Gateway s'exécute sur le port spécifié (le port par défaut est 443) :** netstat -an | grep port-number **Étapes**

Si Gateway ne s'exécute pas, démarrez-le en mode Débogage et consultez les messages qui s'affichent sur la console. Pour démarrer Gateway en mode Débogage, entrez :

*PortalServer-base* /bin/gateway -n *profilename* start debug

Vous pouvez également consulter les fichiers journaux, après avoir paramétré l'attribut gateway.debug du fichier platform.conf.profilename sur message. Pour plus d'informations, reportez-vous à la section Understanding the platform.conf File du chapitre 2, "Administering Gateway" du manuel *Sun Java System Portal Server, Secure Remote Access 6 2005Q1 Administration Guide*.

**2. Entrez l'URL de la passerelle dans votre navigateur pour exécuter Portal Server en mode sécurisé :**

https://*gateway-machine-name* :*portnumber*

Si vous avez sélectionné le port par défaut (443) au cours de l'installation, il n'est pas nécessaire de préciser le numéro de port.

**3. Connectez-vous à la console d'administration d'Identity Server en tant qu'administrateur à l'aide du nom d'utilisateur amadmin et du mot de passe défini lors de l'installation.**

Vous pouvez alors créer des organisations, des rôles et des utilisateurs et affecter les services et les attributs requis à partir de la console d'administration.

# Informations importantes

Cette section comprend les dernières informations qui n'ont pu être incluses dans la documentation de base du produit. Elle aborde les thèmes suivants :

- "Notes relatives à l'installation" à la page 62
- "Fonctions d'accessibilité [destinées aux personnes handicapées" à](#page-63-0) la page 64
- ["Problèmes de compatibilité" à](#page-64-0) la page 65
- ["Informations et notifications relatives aux fonctions obsolètes" à](#page-64-0) la page 65

## Notes relatives à l'installation

### Portal Server

Portal Server peut être installé et configuré de manière à être exécuté avec :

- Access Manager, installé et configuré au cours de la même session d'installation sur la même machine ;
- **62** Notes de version de Sun Java System Portal Server 6 2005Q4
- Access Manager, installé et configuré précédemment sur une machine distincte.
- ▼ Exécution des exemples Liberty sur une installation Portal Server/Access Manager séparée
- **1. Assurez-vous que la valeur SP\_HOST\_DOMAIN dans configSP.sh pointe vers l'hôte de l'installation complète d'Access Manager. Étapes**
	- **2. Dans la console d'administration d'Access Manager qui fait office de fournisseur de services, définissez l'URL suivant comme page d'accueil du fournisseur : URL=http://** *portal-server-host***:***port* **/portal/dt.** Pour définir cette valeur :
		- **a. Sélectionnez l'onglet Gestion des fédérations.**
		- **b. Sélectionnez le fournisseur de services dans la structure de navigation.**
		- **c. Sélectionnez un fournisseur dans la liste déroulante de la structure de données.**
		- **d. Faites défiler la page jusqu'à la section de configuration d'Access Manager.**
		- **e. Définissez l'URL suivant comme page d'accueil du fournisseur : URL=http://** *portal-server-host* **:** *port* **/portal/dt.**

Pour l'exemple Liberty 3 uniquement, effectuez les étapes 3 et 4.

**3. Remplacez l'URL de redirection en cas d'échec de connexion unique par le suivant : http://***portal-server-host***:** *port***/portal/dt? libertySSOFailed=true**

Pour définir cette valeur :

- **a. Sélectionnez l'onglet Gestion des fédérations.**
- **b. Sélectionnez le fournisseur de services dans la structure de navigation.**
- **c. Sélectionnez un fournisseur dans la liste déroulante de la structure de données.**
- **d. Faites défiler la page jusqu'à la section de configuration d'Access Manager.**
- **e. Remplacez l'URL de redirection en cas d'échec de connexion unique par l'URL suivant : http://** *portal-server-host* **:** *port* **/portal/dt? libertySSOFailed=true**

<span id="page-63-0"></span>**4. Paramétrez l'URL de préconnexion sur http://***portal-server-host* **:***identity-server-port* **/amserver/preLogin? metaAlias=is-host&goto=http://***portal-server-host* **:***portal-server-port* **/portal/dt** Pour définir cette valeur :

- **a. Dans Gestion des identités, choisissez Sélection des utilisateurs dans le menu déroulant.**
- **b. Cliquez sur authlessanonymous user (Utilisateur anonyme sans authentification), puis sélectionnez Bureau Portal dans la liste déroulante Vue de la structure de navigation.**
- **c. Cliquez sur le lien Modifier.**
- **d. Cliquez sur Gérer les canaux et les conteneurs.**
- **e. Cliquez sur Edit properties of the Login Channel.**
- **f. Paramétrez l'URL de préconnexion sur http://** *portal-server-host* **:** *identity-server-port* **/amserver/preLogin? metaAlias=is-host&goto=http://** *portal-server-host* **:** *portal-server-port* **/portal/dt.**
- **5. Définissez les éléments suivants dans le fichier AMConfig.properties sur l'hôte de Portal Server :**
	- com.iplanet.am.notification.url=http:// *portal-server-host*:*port* /servlet/com.iplanet.services.comm.client.PLLNotificationServlet
		- com.iplanet.am.session.client.polling.enable=false

### Conteneurs Web

Pour obtenir des instructions détaillées sur l'installation des produits Sun Java Server, reportez-vous au *Guide d'installation de Sun Java Enterprise System*, disponible à l'adresse http://docs.sun.com/db/doc/819-0807

## Fonctions d'accessibilité destinées aux personnes handicapées

Pour obtenir la liste des fonctions d'accessibilité mises à disposition depuis la publication de ce média, consultez les évaluations de produit de la Section 508, disponibles sur demande auprès de Sun, afin de déterminer les versions les mieux adaptées au déploiement des solutions accessibles. Les mises à jour des applications sont disponibles à l'adresse :

<http://sun.com/software/javaenterprisesystem/get.html>.

<span id="page-64-0"></span>Pour obtenir plus d'informations sur l'engagement de Sun en matière d'accessibilité, visitez le site <http://sun.com/access>.

## Problèmes de compatibilité

### Canaux de communication

Il manque les propriétés de serveur et de port pour configurer les propriétés du canal Instant Messaging (IM). Étant donné que toutes les communications sont établies par le biais du multiplexeur, les paramètres de serveur et de port ont été supprimés du fournisseur. De ce fait, il existe une incompatibilité entre Java System Enterprise 2 et Java Enterprise System 4.

## Informations et notifications relatives aux fonctions obsolètes

Cette section contient des informations sur les fonctions qui ne seront plus prises en charge dans une version future.

### *Système d'exploitation et logiciel requis*

Les systèmes d'exploitation et le serveur d'application suivants ne seront plus pris en charge dans les prochaines versions :

- Système d'exploitation Solaris 8
- Système d'exploitation RHEL (Red Hat Enterprise Linux) 2.1
- Application Server 7

### *Interfaces de ligne de commande de Portal Server*

Les différents utilitaires de ligne de commande de Portal Server existants sont considérés comme obsolètes. Dans une prochaine version, leurs fonctions seront remplacées par un seul utilitaire de ligne de commande Portal Server. Les utilitaires concernés sont les suivants :

- changepasswd
- checkgw
- checkrp
- checknetletd
- deploy
- dpadmin
- gwmultiinstance

- multiserverinstance
- par
- pdeploy
- ppatcher
- rwadmin
- rwpmultiinstance
- undeploy
- version

### *Console d'administration*

La console d'administration de Portal Server existante est considérée comme obsolète. Elle sera remplacée par une nouvelle console de gestion de Portal Server dans une prochaine version.

### *Fournisseur de conteneurs de modèles de bureau Portal Server*

L'interface de fournisseur de conteneurs de modèles de bureau Portal Server est considérée comme obsolète et n'existera plus dans une version ultérieure. Les composants obsolètes sont les suivants :

- définitions du fournisseur de conteneurs de modèles de bureau, relatives au profil d'affichage global ;
- fichiers de présentation du fournisseur de conteneurs de modèles du bureau ;
- ensembles de ressources du fournisseur de conteneurs de modèles de bureau ;
- images de présentation du fournisseur de conteneurs de modèles du bureau.

## Problèmes relatifs à l'installation

Lorsque vous exécutez le programme d'installation de Java Enterprise System, Access Manager 7 2005Q4 est proposé avec deux types d'installation (modes) :

- Le mode hérité (6.x) prend en charge les fonctions Access Manager 6, y compris la fonction d'arborescence d'informations d'annuaire et la console Access Manager 6.
- Le mode domaine (7.x) prend en charge les fonctions Access Manager 7, y compris la nouvelle console Access Manager 7.

Si vous installez Access Manager avec l'un des produits ci-dessous, vous devez activer le mode hérité (6.x) :

- Sun Java System Portal Server
- Serveurs Sun Java System Communications Services, notamment Messaging Server, Calendar Server, Instant Messaging ou Delegated Administrator

Pour obtenir de plus amples informations, reportez-vous au document *Guide d'installation de Sun Java Enterprise System 2005Q4 pour UNIX*.

# <span id="page-66-0"></span>Mises à jour de la documentation relative à Portal Server 6 2005Q4

Les sections ci-après présentent les mises à jour et les documents supplémentaires apportés à la documentation de Portal Server 6 2005Q4.

## Portal Server Administration Guide

Les paramètres de la page de modification du canal de messagerie instantanée ont été modifiés. Désormais, l'utilisateur du bureau ne doit plus configurer que deux paramètres (si l'administrateur n'a pas configuré le canal pour un seul serveur de messagerie instantanée).

Les deux paramètres du serveur de messagerie instantanée sont les suivants :

- Hôte de messagerie instantanée
- Port de messagerie instantanée

## Secure Remote Access Administration Guide

Les points ci-dessous ne sont documentés ni dans l'aide en ligne, ni dans le manuel *Sun Java System Portal Server 6 2005Q4 Secure Remote Access Administration Guide*, mais ils font partie de la console d'administration d'Access Manager.

■ L'option Passerelle -> Noyau -> Niveau d'authentification minimum de la passerelle n'est pas documentée dans l'aide en ligne, ni dans le guide d'administration.

## Activation de l'authentification HTTP de base

- **1. Connectez-vous à la console d'administration d'Access Manager en tant qu'administrateur. Étapes**
	- **2. Sélectionnez l'onglet Configuration des services.**
	- **3. Cliquez sur la flèche en regard de Passerelle sous Configuration SRA.**
	- **4. La page Passerelle s'affiche.**
	- **5. Sélectionnez le profil de passerelle pour lequel vous souhaitez définir l'attribut.**
	- **6. La page Modifier un profil de passerelle s'affiche.**
	- **7. Cliquez sur l'onglet Noyau.**
	- **8. Cochez la case Activer l'authentification HTTP de base.**

**9. Cliquez sur Enregistrer pour sauvegarder la modification.**

### **10. Redémarrez Gateway à partir d'une fenêtre de terminal :**

```
gateway-install-root/SUNWps/bin/gateway -n gateway-profile-name
start
```
### Aide en ligne

La section relative à la recherche avancée sur la page d'aide de recherche de canal stipule :

- URL : signifie Uniform Resource Locator et correspond à l'adresse Web du document. Lorsque vous précisez un URL, vous devez tenir compte des points suivants :
	- Il est nécessaire d'entrer la partie de l'adresse comprenant http:// si vous utilisez les opérateurs *Est* ou *Commence par*.

Les opérateurs *Est* et *Commence par* ne sont plus utilisés.

# Problèmes connus et restrictions

Cette section contient la liste des problèmes connus concernant Portal Server 6 2005Q4. Les domaines suivants du produit sont abordés :

- ["Installation" à](#page-68-0) la page 69
- ["Programme de configuration" à](#page-69-0) la page 70
- ["Proxylet" à](#page-69-0) la page 70
- ["Portlet" à](#page-70-0) la page 71
- ["WSRP" à](#page-71-0) la page 72
- ["Aide en ligne" à](#page-71-0) la page 72
- ["Canaux de communication" à](#page-72-0) la page 73
- ["Secure Remote Access" à](#page-78-0) la page 79
- ["Gateway" à](#page-79-0) la page 80
- ["NetFile" à](#page-79-0) la page 80
- ["Netlet" à](#page-80-0) la page 81
- ["Rewriter" à](#page-81-0) la page 82
- ["Documentation" à](#page-82-0) la page 83
- ["Mobile Access" à](#page-84-0) la page 85
- ["Localisation" à](#page-90-0) la page 91

## <span id="page-68-0"></span>Installation

La redirection de passerelle n'a pas lieu dans les installations multisessions. (*4971011*)

**Description :** Quelle que soit la méthode d'installation, la redirection de passerelle n'a pas lieu lors d'une installation multisession.

**Solution :** Suivez la procédure ci-dessous :

- 1. Lancez un navigateur Portal Server et accédez à amconsole.
- 2. Sous l'onglet Configuration des services, sélectionnez Passerelle.
- 3. Dans l'angle inférieur droit de la fenêtre, cliquez également sur les onglets par défaut et sécurité.
- 4. Ajoutez un URL du type http://*IS-Host* :*port*/amserver/UI/Login à la liste URL non authentifiés. field.

Exemple d'URL : http://boa.prc.sun.com:80/amserver/UI/Login.

5. Enfin, redémarrez la passerelle Portal en effectuant la procédure suivante en tant que superutilisateur :

/etc/init.d/gateway -n default start debug

Le script multiserverinstance ne s'exécute pas sur BEA WebLogic avec Portal Server 6.3.1. (*6228757*)

**Description :** Si, lors de l'installation initiale, le port d'administration de WebLogic a été défini sur la valeur 7001, il n'est pas possible de spécifier un port différent pour le serveur d'administration lors de la création d'une deuxième instance.

Bien que le script multi-instances demande de spécifier le port d'administration de WebLogic et autorise l'utilisateur à fournir une valeur différente, la modification du port d'administration ou d'autres informations concernant le serveur d'administration n'est pas prise en charge.

Par défaut, toutes les instances à configurer sont considérées comme faisant partie du même serveur d'administration.

**Solution :** Pour pointer vers un nouveau serveur d'administration, procédez comme suit :

1. Dans le fichier /etc/opt/SUNWps/PSConfig.properties, modifiez les propriétés suivantes :

DEPLOY\_ADMIN\_PROTOCOL=

DEPLOY\_ADMIN\_HOST=

DEPLOY\_ADMIN\_PORT=

DEPLOY\_ADMIN=

2. Utilisez le script multiserverinstance pour créer la nouvelle instance.

## <span id="page-69-0"></span>Programme de configuration

Le programme de configuration de Portal Server ne fonctionne pas si Identity Server exécute son instance de Directory Server avec LDAPS. (*5044585*)

**Solution :** Désactivez le port SSL pour DS et modifiez le fichier

AMConfig.properties en y incluant un port non-SSL pour permettre l'installation de Portal Server.

Programme de configuration non trouvé dans base-PortalServer/lib. (*6209368*)

**Description :** Après l'installation des packages Portal Server, le programme de configuration est introuvable dans le répertoire *PortalServer-base*/SUNWps/lib . Le programme de configuration était un lien symbolique vers le script psconfig. Suite à des problèmes liés à la mise en packages, ce lien symbolique n'a pas été créé dans Solaris (il est disponible dans Linux). L'utilisateur peut donc utiliser directement le script psconfig.

**Solution :** Utilisez à la place le script psconfig.

Le script *PortalServer-base*/SUNWPs/lib/configurator est un lien symbolique vers le script *PortalServer-base* /SUNWPs/lib/psconfig.

## Proxylet

iNotes et Microsoft Exchange 2000 SP3 ne sont pas pris en charge par Proxylet. (pas d'ID)

**Description :** iNotes et Microsoft Exchange 2000 SP3 ne sont pas pris en charge par Proxylet.

**Solution :** Aucune.

Page impossible à afficher dans iNotes lors de l'exécution de certaines fonctions. (*6190570*)

**Description :** Une erreur se produit ce qui provoque l'affichage du message Page cannot be displayed dans iNotes pour les modules suivants :

- Messagerie
- Rendez-vous
- Tâches
- Contacts
- Portable

Ce message apparaît lors de l'utilisation des boutons Enregistrer et Supprimer.

**Solution :** Aucune.

<span id="page-70-0"></span>L'aide de NetFile n'apparaît pas après le téléchargement de Proxylet. (*6180420* )

**Description :** Si Proxylet et NetFile sont téléchargés, l'aide de NetFile n'est pas affichée et une exception est renvoyée sur la console Java.

**Solution :** Aucune.

Impossible d'accéder au bureau Portal en mode SSL après le téléchargement de Proxylet. (*4990035*)

**Description :** Impossible de télécharger le bureau Portal après le téléchargement de Proxylet si Portal Server est en mode SSL.

**Solution :** Aucune.

Aucune aide fournie pour les règles Proxylet. (*5107957*) **Description :** Pour obtenir des instructions sur la configuration des règles Proxylet, reportez-vous à la section "Mises à [jour de la documentation relative](#page-66-0) à Portal [Server 6 2005Q4" à](#page-66-0) la page 67.

L'accès d'un utilisateur à la console d'administration à partir de Proxylet provoque l'affichage de la page Action annulée. (*6190566*) **Description :** Si vous vous connectez au bureau Portal par l'intermédiaire de la passerelle, et que vous chargez Proxylet, puis tentez d'accéder à la console d'administration, la zone de liste d'affichage renvoie la page Action annulée.

**Solution :** Aucune.

Après une mise à niveau, le domaine Proxylet par défaut ne s'affiche pas dans la fenêtre des règles de modification Proxylet. (*6230842*)

**Description :** Après une mise à niveau, le domaine Proxylet par défaut ne s'affiche pas dans la fenêtre des règles de modification Proxylet.

**Solution :** Aucune.

## Portlet

La session portlet n'est pas enregistrée sur les serveurs gérés dans un cluster. (*6190600*)

**Description :** Le basculement de session HTTP pour les portlets ne fonctionne pas.

**Solution :** Aucune.

## <span id="page-71-0"></span>WSRP

Impossible de créer un nouveau consommateur ou producteur WSRP. (*6202285*)

**Description :** La création d'un consommateur ou d'un producteur WSRP génère une erreur au niveau du serveur.

**Solution :** Lorsque vous utilisez Application Server 8.1, supprimez les quatre packages suivants avant d'effectuer la procédure d'installation de Java Enterprise System 3 :

SUNWjaxp

SUNWxrgrt

**SUNWxrpcrt** 

SUNWxsrt

**Remarque –** Si vous avez déjà installé Java Enterprise System 3 et que vous avez rencontré l'erreur référencée sous le numéro CR 6202285, suivez la procédure ci-dessous.

- 1. Désinstallez ces quatre packages et réinstallez-les.
- 2. Redémarrez le système.

## Aide en ligne

Le bouton permettant d'accéder à l'aide en ligne du canal du carnet d'adresses est manquant. (*6193284*)

**Description :** L'icône d'aide associée au canal du carnet d'adresses affiche une exception "page introuvable" dans le navigateur.

### **Solution :** Aucune.

Les liens de l'aide en ligne de Portal Server sont rompus dans un environnement séparé Identity Server-Portal Server. (*6197755*) **Description :** Ce problème se produit lorsque Portal Server est installé sur les conteneurs Web IBM WebSphere et BEA WebLogic.

### **Solution :** Pour BEA WebLogic

1. Dans une fenêtre du terminal, sur la machine Portal Server, placez-vous dans le répertoire suivant :

cd /*BEAInstall-base* /user\_projects/domains/mydomain/applications/DefaultWebApp
2. Tapez :

ln -s /*AccessManager-base* /public\_html/online\_help/ online\_help

Si le répertoire DefaultWebApp n'est pas disponible sous / *BEAInstall-base*/user\_projects/domains/mydomain/applications , entrez les commandes suivantes dans une fenêtre du terminal :

cp /*BEAInstall-base*/weblogic81/common/templates/applications/DefaultWebApp.jar /tmp cd /tmp jar -xvf DefaultWebApp.jar cd /tmp/\_apps\_/

cp -R DefaultWebApp /*BEAInstall-base*/user\_projects/domains/mydomain/applications

#### Pour WebSphere

1. Dans une fenêtre du terminal, sur la machine Portal Server, placez-vous dans le répertoire suivant :

cd

*IBMInstall-base*/IBM/WebSphere/Express51/AppServer/installedApps/ DefaultNode/DefaultApplication.ear/DefaultWebApplication.war

2. Tapez :

ln -s *AccessManager-base* /SUNWam/public\_html/online\_help/ online\_help

### Canaux de communication

Le canal de messagerie n'affiche pas la page de connexion. (*4873659*)

**Description :** Le canal de messagerie ne lance pas correctement le client Messenger Express lorsque le paramètre ipsecurity de Sun Java System Messaging Server est paramétré sur "yes". Pour que le canal de messagerie puisse lancer correctement le client Messenger Express, le paramètre ipsecurity de Messaging Server doit être paramétré sur "no".

**Solution :** Définissez le paramètre ipsecurity de Messaging Server sur "no".

Le fournisseur de courrier ne fonctionne pas avec le protocole IMAP sécurisé par SSL. (*4919693*)

**Description :** L'implémentation actuelle du fournisseur de courrier ne fonctionne pas avec le protocole IMAP sécurisé par SSL.

**Solution :** Si, une fois configuré, le canal IMAPS affiche des erreurs sur Portal Server avec Web Server comme conteneur, placez le fichier mail.jar en premier dans la variable CLASSPATH.

Pour insérer le fichier mail.jar à la première place dans le chemin d'accès aux classes :

- 1. Ouvrez le fichier *ws-install-dir*/SUNWwbsvr/https*ws-instance-name*/config/server.xml.
- 2. Déplacez le fichier mail.jar de façon à ce qu'il devienne la première entrée dans la variable classpath.
- 3. Redémarrez Web Server.

Un canal de carnet d'adresses récemment créé n'apparaît pas sur le bureau.( *4922220*)

**Description :** Le service de carnet d'adresses doit d'abord être configuré. Si le fournisseur de carnet d'adresses n'a pas été préconfiguré, les canaux créés par l'utilisateur en fonction de ce fournisseur n'apparaissent pas sur le bureau de l'utilisateur ni sur le lien Contenu. Pour obtenir plus d'informations, reportez-vous aux sections "Configuring the Address Book Channel" du chapitre 17 et "SSO Adapter Templates and Configurations" de l'appendice A du manuel *Sun Java System Portal Server Administration Guide*.

La création de canaux à partir des autres canaux de communication des ensembles de canaux précomplétés définis par l'utilisateur peut entraîner l'affichage du message suivant : "Spécifiez une configuration valide." Bien que les autres canaux de communication soient définis d'une manière suffisante pour apparaître sur le bureau de l'utilisateur, il est nécessaire d'effectuer d'autres tâches administratives pour définir plus précisément le service d'arrière-plan à utiliser.

Par ailleurs, une fois ces tâches d'administration effectuées, l'utilisateur du bureau doit indiquer les informations d'authentification d'arrière-plan (nom d'utilisateur, mot de passe, etc.). Ces valeurs peuvent être spécifiées dans le canal à l'aide du bouton Modifier.

**Remarque –** Il peut être nécessaire d'administrer l'ensemble des canaux définis par l'utilisateur par installation, car cet ensemble inclut des références aux services d'arrière-plan susceptibles de ne pas s'appliquer à votre configuration particulière. Par exemple, tous les fournisseurs Lotus de cet ensemble renvoient à l'interaction avec les services d'arrière-plan Lotus pour les canaux de communication qui ne s'appliquent pas si aucun utilisateur de la base des utilisateurs Portal ne se sert des services d'arrière-plan Lotus.

Le lancement du canal de calendrier échoue si le nom du domaine n'est pas défini. ( *4946959*)

**Description :** Si le nom du serveur dans le canal de calendrier n'inclut pas le nom de domaine complet, le lancement du canal de calendrier échoue.

**Solution :** Vérifiez que le nom d'hôte complet est utilisé pour le paramètre Nom du serveur.

La configuration de l'adaptateur SSO ne prend pas en charge les carnets d'adresses personnels distribués et redondants. (*5020452*) **Description :** La version précédente du carnet d'adresses personnel SSO suppose que le conteneur o=pab existe dans l'annuaire d'utilisateurs et dans l'annuaire de groupes. Portal Server 6 2005Q1 a introduit la prise en charge dans le modèle d'adaptateur "SUN-ONE-ADDRESS-BOOK" de la spécification du serveur d'annuaire de carnet d'adresses personnel. Les propriétés suivantes sont désormais prises en charge :

ugHost : nom d'hôte LDAP pour la recherche dans le carnet d'adresses personnel

ugPort : port LDAP pour la recherche dans le carnet d'adresses personnel

**Solution :** Ces propriétés doivent être ajoutées manuellement au modèle d'adaptateur SSO SUN-ONE-ADDRESS-BOOK par l'administrateur dans la console d'administration d'Identity Server.

- 1. Connectez-vous à la console d'administration d'Access Manager.
- 2. Sélectionnez Configuration des services > Adaptateur SSO.
- 3. Sélectionnez SUN-ONE-ADDRESS-BOOK comme modèle d'adaptateur SSO.
- 4. Sélectionnez Modifier les propriétés > Nouvelle valeur par défaut.
	- a. Spécifiez ugHost pour le nom.
	- b. Spécifiez le nom d'hôte LDAP.
	- c. Sélectionnez Créer.
- 5. Sélectionnez Modifier les propriétés > Nouvelle valeur par défaut.
	- a. Spécifiez "ugPort" pour le nom.
	- b. Spécifiez le port LDAP.
	- c. Sélectionnez Créer.

Les liens présents dans le canal de messagerie renvoient au bureau Portal et non au client de messagerie. (*5053733*)

**Description :** Lorsqu'un utilisateur sélectionne le lien Déconnexion à partir du canal de messagerie, la page de déconnexion du client n'est pas affichée (la page Bureau Portal apparaît à la place).

**Solution :** Si ce problème survient, effectuez la procédure suivante :

- 1. Actualisez le bureau Portal.
- 2. Cliquez sur le lien Démarrer la messagerie dans la page précédente du portail pour que le client de messagerie puisse être à nouveau démarré.

Si vous souhaitez qu'une page de connexion à WebMail (au lieu de celle du bureau Portal) s'affiche après une déconnexion, effectuez la procédure suivante :

1. Modifiez le code suivant sur le serveur de messagerie.

Le fichier /var/opt/SUNWmsgsr/config/html/main.js comporte une méthode restart(), appelée par la méthode exit(), elle-même appelée par la méthode logout().

```
function restart() {
var ref = window.document.referrer != '' ? window.document.referrer : '/'
if (ref.indexOf('mail.html') > 0)
ref = '/'
var ind = ref.indexOf('?')self.location.replace(ind > 0 ? ref.substring(0, ind) : ref)
}
```
Modifiez la première ligne et indiquez l'url de la page de connexion au serveur de messagerie comme suit :

```
var ref = window.document.referrer != '' ?
"http://pavoni:2080" : '/'
```
- 2. Redémarrez le serveur de messagerie.
- 3. Effacez le cache du navigateur.

Test de la modification :

- 1. Cliquez sur Démarrer la messagerie.
- 2. Déconnectez-vous de WebMail.
- 3. Cliquez sur Démarrer la messagerie. La page de connexion à WebMail s'affiche car l'ancienne session n'est pas valide.

L'activation du lien Démarrer la messagerie du canal de messagerie UWC ne permet pas d'ouvrir la boîte à lettres. (*6179802*)

**Description :** L'activation du lien Démarrer la messagerie affiche la page d'index de Web Server au lieu de la boîte de réception de l'utilisateur.

Dans Java Server Enterprise 3, le canal de messagerie de Portal peut lancer le programme UWC à partir du bureau Portal.

Un nouveau canal nommé UWCMail a été ajouté. Il dépend du fournisseur de messagerie. Le canal UWCMail est disponible dans l'organisation par défaut ou le suffixe racine mais il n'est pas associé à un conteneur prêt à l'emploi. Le canal UWCMail doit être ajouté à un conteneur.

Le canal UWCMail définit les propriétés suivantes :

- title
- description
- ssoAdapter
- applicationHelperEdit
- applicationHelperURL

La configuration de l'adaptateur SSO est sunUWCMail et le modèle d'adaptateur SSO est SUN-UWC-MAIL.

**Solution :** Pour utiliser le nouveau canal UWCMail, ajoutez-le à un conteneur pour qu'il s'affiche sur le bureau.

- 1. À partir de la console d'administration d'Access Manager, ajoutez le canal UWCMail à l'onglet Ma première page.
- 2. Modifiez le canal UWCMail et spécifiez les paramètres de serveur. Par exemple, connectez-vous au bureau Portal en tant que nouvel utilisateur et modifiez le canal UWCMail en indiquant les valeurs suivantes :
	- Nom du serveur : *messaging-server-name*
		- Port du serveur IMAP : *messaging-server-imap-port*
		- Nom d'utilisateur : *uid*
		- Mot de passe utilisateur : *password*
		- Nom du serveur SMTP : *messaging-server-smtp-server-name*
		- Port du serveur SMTP : *messaging-server-smtp-port*
		- Port client : *messenger-express-client-port*
		- Domaine de messagerie : *hosted-domain*

Ce calendrier n'est pas fourni sur le canal de calendrier UWC. (*6179806* )

**Description :** Dans Java Server Enterprise 3, le canal de calendrier de Portal peut lancer le programme UWC à partir du bureau Portal.

Un nouveau canal nommé UWCCalendar a été ajouté et dépend du fournisseur de calendrier. Le canal UWCCalendar est disponible dans l'organisation par défaut ou le suffixe racine mais il n'est pas associé à un conteneur prêt à l'emploi. Le canal UWCCalendar doit être ajouté à un conteneur.

Le canal UWCCalendar définit les propriétés suivantes :

- title
- description
- ssoAdapter
- ssoEditAttributes (expose clientHost et clientPort)
- applicationHelperEdit
- applicationHelperURL

La configuration de l'adaptateur SSO est sunUWCCalendar et le modèle de l'adaptateur SSO est SUN-UWC-CALENDAR.

**Solution :** Utilisation de ce nouveau canal :

Ajoutez le canal UWCCalendar à un conteneur pour que ce canal s'affiche sur le bureau.

- 1. À partir de la console d'administration d'Access Manager, ajoutez le canal UWCCalendar à l'onglet Ma première page.
- 2. Modifiez le canal UWCCalendar et spécifiez les paramètres de serveur. Par exemple, connectez-vous au bureau Portal en tant que nouvel utilisateur et modifiez le canal UWCCalendar en indiquant les valeurs suivantes :
	- Nom du serveur : *calendar-server-name*
		- Port du serveur: *calendar-server-port*

- Nom d'utilisateur : *uid*
- Mot de passe utilisateur : *password*
- Nom du serveur client : *uwc-client-server-name*
- Port client : *uwc-client-port*

Le carnet d'adresses UWC n'est pas affiché dans le canal du carnet d'adresses UWC. ( *6179807*)

**Description :** L'implémentation de l'adaptateur SSO, WabpSSOAdapter, utilise le port à la place du port client pour la connexion d'arrière-plan au serveur du carnet d'adresses. Ceci entraîne l'échec du carnet d'adresses UWC de Portal lorsque le client UWC n'est pas installé sur le port 80.

**Solution :** Vous pouvez résoudre ce problème en effectuant l'une des actions suivantes :

- Installez le client UWC sur le port 80.
- Définissez le modèle d'adaptateur SSO ou la propriété de configuration port et sa valeur comme clientPort.

Pour ce faire, ajoutez le port en tant que propriété de fusion spécifiée au niveau Organisation. Le canal n'affiche pas le port sur la page de modification.

Ajout du port en tant que propriété de fusion :

- 1. Connectez-vous à la console d'administration d'Access Manager.
- 2. Sélectionnez Configuration des services.
- 3. Sélectionnez Adaptateur SSO.
- 4. Sélectionnez l'option Modifier les propriétés associée à SUN-UWC-ADDRESS-BOOK.
- 5. Sélectionnez Nouvelle fusion et spécifiez la valeur suivante :

Nom : port

- 6. Sélectionnez Créer.
- 7. Sélectionnez Terminer.
- 8. Sélectionnez Gestion des identités.
- 9. Sélectionnez l'organisation.
- 10. Sélectionnez Services.
- 11. Sélectionnez Adaptateur SSO.
- 12. Sélectionnez l'option Modifier les propriétés associée à sunUWCAddressBook et définissez les propriétés.
- 13. Sélectionnez Nouvelle valeur par défaut, indiquez la valeur du port, puis cliquez sur Enregistrer.

**Remarque –** S'il existe des utilisateurs avec des attributs d'adaptateur SSO écrits au niveau Utilisateur, cette solution risque d'être inopérante car les utilisateurs existants n'héritent pas des modifications de niveau Organisation apportées à la configuration de l'adaptateur SSO. Dans ce cas, une alternative consiste à mettre à jour le modèle d'adaptateur SSO avec l'hôte et le port définis en tant que propriétés par défaut.

Le calendrier et le carnet d'adresses Microsoft renvoient l'erreur "Contenu non disponible". (*6213120*)

**Description :** Un message d'erreur indiquant que le contenu n'est pas disponible peut s'afficher lors de la configuration des canaux de calendrier et de carnet d'adresses Microsoft sur un serveur WebLogic. Ce problème peut se produire si d'autres fichiers prévalent sur le fichier jintegra.jar.

**Solution :** Insérez le fichier jintegra.jar comme première entrée de la variable classpath.

Insertion du fichier jintegra.jar comme premier fichier dans la variable classpath :

- 1. Ouvrez le fichier /usr/local/bea/user\_projects/domains/mydomain/startWebLogic.sh.
- 2. Modifiez la variable CLASSPATH de manière à ajouter /opt/SUNWps/web-src/WEB-INF/lib/jintegra.jar comme premier fichier jar.
- 3. Redémarrez le serveur WebLogic en utilisant startWebLogic.sh.

Le carnet d'adresses et le calendrier Lotus ne fonctionnent pas avec l'ancien fichier NCSO.jar. ( *6216069*)

**Description :** Le carnet d'adresses et le calendrier Lotus requièrent la dernière version du fichier NCSO.jar.

**Solution :** Utilisez la dernière version de Domino, par exemple NCSO.jar de Domino 6.5.1.

## Secure Remote Access

Liens à Calendar non accessibles via Portal Secure Remote Access. (*4929710* )

**Description :** Si l'utilisateur du bureau choisit d'afficher des éléments non sécurisés, le bureau de Calendar s'affiche. Toutefois, aucun des liens ne s'affiche. Si l'utilisateur du bureau choisit de ne pas afficher d'éléments non sécurisés, le bureau Calendar ne s'affiche pas. Par conséquent, les éléments du bureau Calendar ne fonctionnent pas par l'intermédiaire de la passerelle.

**Solution :** Modifiez le fichier /opt/SUNWics5/cal/config/ics.conf sur Calendar Server. Modifiez la ligne, render.xslonclient.enable = "yes"

La page de modification des règles Proxylet est très lente à s'afficher par l'intermédiaire de la passerelle. ( *6181714*)

**Description :** Lorsque la page de modification des règles Proxylet est appelée par l'intermédiaire de la passerelle, la réponse est très lente et l'affichage des règles Proxylet est également très lent.

**Solution :** Aucune.

# Gateway

Après avoir arrêté et démarré Application Server, les utilisateurs ne peuvent pas se connecter par l'intermédiaire de la passerelle. (*6191449*)

**Description :** Si Portal Server utilise Sun Java System Application Server comme conteneur Web, l'arrêt suivi du redémarrage de ce conteneur peut, dans certains cas, générer une erreur qui empêche l'utilisateur de se connecter ) Portal Server par l'intermédiaire de la passerelle. Ce problème se produit pour tous les conteneurs Web (Application Server S8.1, Web Server, BEA WebLogic et IBM WebSphere).

**Solution :** Arrêtez, puis redémarrez la passerelle. Dans une fenêtre du terminal, entrez :

*gateway-base*/bin/gateway stop

*gateway-base*/bin/gateway start

# NetFile

Impossible d'ouvrir un fichier local dans NetFile. (*5033644*) **Description :** Un fichier local ne peut pas être ouvert dans NetFile, car son répertoire de base a été supprimé. Lorsqu'un utilisateur développe une arborescence de fichiers pour rechercher un fichier tel que /tmp/1.txt, et qu'il tente d'ouvrir ce dernier, une boîte de dialogue d'alerte contenant le message d'erreur suivant s'affiche : The file /1.txt can not be found. Please check the location and try again.

**Solution :** Aucune.

Dans NetFile, l'ajout d'un partage de type FTP provoque une exception. (*5053765*)

**Description :** Les utilisateurs ne peuvent pas ajouter un partage ftp dans NetFile Java1 ou Java2. Ce problème se produit sur la plate-forme Linux.

**Solution :** Vérifiez que ifconfig figure dans le chemin de recherche (PATH) du système.

NetFile pour NFS ne fonctionne pas sous Linux 2.1. (*6200718*) **Description :** NetFile Java1 et Java2 ne peuvent pas accéder à un point de montage partagé du serveur NFS sur la plate-forme Linux 2.1.

**Solution :** Pour utiliser NetFile afin d'accéder à un point de montage partagé du serveur NFS, exécutez la procédure ci-dessous manuellement.

Pour BEA WebLogic :

Modifiez les scripts startWeblogic.sh et startManagedWeblogic.sh situés dans le répertoire *bea-install-dir*/user\_projects/domains/mydomain/ en ajoutant la ligne suivante après la variable LD\_LIBRARY\_PATH :

LD\_PRELOAD=/usr/lib/libpam.so:\${LD\_PRELOAD} ; export LD\_PRELOAD

Pour Sun Java System Application Server :

Modifiez le script asadmin situé dans le répertoire *AS8.1-install-dir*/sun/appserver/bin en ajoutant la ligne suivante après la variable LD\_LIBRARY\_PATH :

LD\_PRELOAD=/usr/lib/libpam.so:\${LD\_PRELOAD} ; export LD\_PRELOAD

Pour Web Server :

Ajoutez la ligne suivante dans le script de démarrage de l'instance du conteneur Web, après la variable LD\_LIBRARY\_PATH :

*ws-install-dir*/sun/webserver/https-*ws-instance-name*/start

LD\_PRELOAD=/usr/lib/libpam.so:\${LD\_PRELOAD} ; export LD\_PRELOAD

### Netlet

Le chargement de Netlet échoue après une reconnexion. (*2102626*) **Description :** Si Netlet est chargé et que vous vous déconnectez du bureau, puis que vous vous reconnectez, vous ne pourrez pas redémarrer Netlet.

**Solution :** Fermez le navigateur et ouvrez une nouvelle fenêtre pour effectuer un nouveau chargement.

Microsoft Internet Explorer se bloque lors du chargement de Netlet avec la machine JVM (Java Virtual Machine) Microsoft par défaut. (*2120110*)

**Description :** Un message de sécurité s'affiche au cours du chargement de Netlet. Si vous choisissez de continuer, Microsoft Internet Explorer se bloque.

**Solution :** Aucune.

# Rewriter

Lors de l'utilisation de Microsoft Exchange 2003, les fichiers gif sont manquants dans certaines pages. (*6186547*)

**Description :** De nombreux fichiers image de l'interface sont manquants.

**Solution :** Aucune.

Dans iNotes, sous l'onglet Contacts, la page d'aide est redirigée vers la console d'administration. (*6186541*)

**Description :** Dans iNotes, lorsque vous cliquez sur le bouton Aide de l'onglet Contacts, la page de la console d'administration est affichée, et non celle de l'aide.

#### **Solution :** Aucune.

La déconnexion d'iNotes ne se déroule pas correctement. (*6186544*) **Description :** Dans iNotes, le choix de l'option de d[00ef][00bf][00bd]connexion entra[00ef][00bf][00bd]ne l'affichage de deux options. Aucune d'elles ne permet de se d[00ef][00bf][00bd]connecter d'iNotes.

**Solution :** Aucune.

Microsoft Exchange 2000 SP3 affiche des messages d'avertissement et d'annulation d'action. (*6186535*)

**Description :** Dans Exchange 2000 SP3, les actions suivantes entraînent l'affichage de messages d'avertissement et d'annulation d'action :

- cliquer sur l'onglet Nouveau sous Courrier ;
- sélectionner un des éléments de la liste déroulante ;
- cliquer sur l'onglet Nouveau sous Calendrier ;
- cliquer sur Vider le dossier éléments supprimés ;
- créer une nouvelle tâche.

**Solution :** Aucune.

```
Microsoft Exchange 2003 renvoie une page de connexion lors de la
sélection du bouton d'ouverture d'élément sur la page de rappel du
calendrier. (6186528)
  Solution : Aucune.
```
Dans Microsoft Exchange 2000 SP3, le déplacement ou la copie de messages dans des dossiers spécifiques ne fonctionne pas. (*6186534*)

**Description :** Si vous vous connectez à Portal Server via la passerelle, et que vous modifiez le canal de signets avec les détails de la machine Microsoft Exchange, la sélection des boutons Déplacer et Copier de l'interface de Microsoft Exchange entraîne l'affichage de l'erreur "Operation could not be performed.".

**Solution :** Aucune.

Dans Microsoft Exchange 2000 SP3, la sélection d'un élément dans la liste déroulante entraîne l'affichage d'un message d'annulation d'action. (*6186533*)

**Description :** Si vous vous connectez à Portal Server via la passerelle et que vous modifiez le canal de signets avec les détails de la machine Microsoft Exchange, les listes déroulantes Courrier et Calendrier de l'interface Microsoft Exchange ne fonctionnent pas. Le message "Action annulée" apparaît.

**Solution :** Aucune.

Dans Microsoft Exchange 2000 SP3, le fait de cliquer sur Vider le dossier éléments supprimés entraîne l'affichage d'un message d'annulation d'action. (*6186540*)

**Description :** Si vous vous connectez à Portal Server via la passerelle et que vous modifiez le canal de signets avec les détails de la machine Microsoft Exchange, le dossier Éléments supprimés ne peut pas être vidé à partir de l'interface Microsoft Exchange.

**Solution :** Aucune.

### Documentation

Il manque une ligne dans les instructions relatives à l'exécution du programme de configuration dans un environnement localisé pour les systèmes Solaris Sparc ou X86. (*6238677*)

**Description :** Le chapitre 2 du manuel *Sun Java System Portal Server 6 2005Q1 Administration Guide* comporte une erreur dans la commande permettant d'exécuter le programme de configuration dans un environnement localisé pour systèmes Solaris Sparc ou X86.

La correction est la suivante :

Pour exécuter le programme de configuration dans un environnement localisé sur un système Solaris Sparc ou x86, entrez la commande suivante sur une seule ligne :

/usr/jdk/entsys-j2se/bin/java -DPS\_CONFIG\_DEBUG=y -DDEPLOY ADMIN PASSWORD=<deploy admin password> -DDS DIRMGR PASSWORD=<LDAP directory manager password>

```
-DIDSAME_LDAPUSER_PASSWORD=<AM ldap user password>
-DIDSAME_ADMIN_PASSWORD=<AM_admin password>
-DBASEDIR=PS-INSTALL-DIR
-cp PS-INSTALL-DIR/SUNWps/lib/configL10N.jar
com.sun.portal.config.ConfigureL10N
```
#### Pour Secure Remote Access, la commande permettant d'exécuter le programme de configuration L10N est la suivante :

```
/usr/jdk/entsys-j2se/bin/java -DPS_CONFIG_DEBUG=y
-DDEPLOY ADMIN PASSWORD=<deploy admin password>
-DDS DIRMGR PASSWORD=<LDAP directory manager password>
-DIDSAME_LDAPUSER_PASSWORD=<AM ldap user password>
-DIDSAME_ADMIN_PASSWORD=<AM_admin password>
-DBASEDIR=PS-INSTALL-DIR
-cp PS-INSTALL-DIR/SUNWps/lib/configL10N.jar
com.sun.portal.config.ConfigureL10N
```
Le chapitre18 du manuel Sun Java System Portal Server 6 2005Q1 Administration Guide indique un chemin d'accès incorrect pour le fichier desktopconfig.properties. (pas d'ID)

**Description :** La section "Debugging Portal Server" du chapitre 18 du manuel *Sun Java System Portal Server 6 2005Q1 Administration Guide* indique que le fichier desktopconfig.properties se trouve sous /etc/opt/SUNWps.

L'emplacement correct est /etc/opt/SUNWps/desktop.

Les informations concernant l'outil d'interface de ligne de commande sendrdm sont incorrectes. (*5078733*)

**Description :** Le chapitre16 du manuel Technical reference guide contient le paragraphe suivant :

The sendrdm command provides a mechanism for a CGI or command-line based search. An RDM (resource description manager) request is sent in SOIF format to the Search server. This command is normally run in a search-enabled Sun Java System Portal Server instance directory, which is the / *server-instance-directory*/deployment\_uri directory. This is the deployment URI path you selected at install time. If you chose the default Portal Server install, this is the /var/opt/SUNWps/https- *servername*/portal directory. Where the value of the servername is the default web Portal Server instance name--the fully

Ces informations doivent être corrigées comme suit :

qualified name of your Portal Server.

If you chose the default Portal Server install, this is the /var/opt/SUNWps/https- *instance-name*/portal directory. Where the value of the servername is the default web container instance name--the fully qualified name of the machine, for example sesta.sun.com.

# Mobile Access

Le bureau JSP natif ne traite pas le cas où frontPageSize est supérieur à la taille maximale du document WML (WmlDeckSize). Accédez à la page http://docs.sun.com/source/817-5323/index.html. (*4950078*)

**Solution :** Aucune.

Les e-mails s'affichent parfois sous la forme de documents HTML. (*4938743*)

**Description :** Les e-mails envoyés au format HTML s'affichent avec le code source HTML.

**Solution :** Aucune solution n'est disponible. Toutefois, pour préserver la mise en forme d'origine des messages, vous pouvez modifier les paramètres de l'application de messagerie en texte simple.

Pour effectuer cette opération dans Netscape, utilisez le client de messagerie et procédez comme suit :

- 1. Dans le menu Edition, sélectionnez Préférences, puis Messagerie et forums.
- 2. Dans la catégorie Messagerie et forums, cliquez sur Format d'envoi afin d'afficher les préférences de format d'envoi.
- 3. Sélectionnez l'option Convertir le message en texte normal et cliquez sur OK.

Pour le client Outlook Express :

- 1. Sélectionnez Outils -> Options -> Envois.
- 2. Dans la section Format d'envoi du courrier, choisissez Texte brut au lieu de HTML.
- 3. Cliquez sur Appliquer.

La valeur par défaut du répertoire racine des documents indiquée dans le panneau de configuration de Portal Server au cours de l'exécution du programme d'installation de JES est incorrecte. (*6203728*)

**Description :** Ce problème se produit lorsque Portal Server est installé individuellement après l'installation et la configuration d'autres produits dépendants et lorsque Portal Server est installé sur une instance différente d'Access Manager.

**Solution :** Si le conteneur Web sur lequel Portal Server est déployé est Sun Java Enterprise System Web Server, assurez-vous que le chemin d'accès au répertoire racine des documents figurant dans le panneau de configuration de Portal Server qui s'affiche lors de l'exécution du programme d'installation de JES est correct.

Par exemple, si vous avez installé Sun Java Enterprise System Web Server sous \*/opt/SUNWwbsvr\*, le répertoire racine des documents doit être \*/opt/SUNWwbsvr/docs\*.

Le lien Sommaire de la page des services d'application mobile affiche un message indiquant que la requête est incorrecte. (*5043783*)

**Description :** Cette erreur de requête incorrecte se produit uniquement lorsque vous cliquez sur le lien Sommaire de la page d'aide relative à l'option Services. Ce cas se présente lorsque vous accédez à l'aide depuis la console d'administration d'Access Manager et l'onglet Gestion des identités.

**Solution :** Aucune.

Vues : la règle déterminant le format de date utilisé pour la recherche ne fonctionne pas. (*6212818*)

**Description :** Dans le filtre de recherche, la recherche de dates à l'aide du format jj/mm/aaaa ne fonctionne pas.

**Solution :** Le protocole IMAP stocke les dates au format Wed, 04 Jun 2003 13:06:55 -700. Avec ce format, les filtres de recherche doivent fonctionner.

Lorsqu'un nom de vue contient un espace, le lien correspondant à cette vue ne s'affiche pas ( *6212854*)

**Description :** Le lien de la vue ne s'affiche pas sur le périphérique si le nom de la vue commence ou se termine par un espace. Le fait de cliquer sur Modifier la vue entraîne une exception de pointeur nul.

**Solution :** N'utilisez pas d'espace de début ou de fin dans les noms de vue ou de règle.

Transfert d'URL requis pour réduire la longueur des URL (utilisateurs de bureau et mobiles). ( *5020380*)

**Description :** Le transfert d'URL est requis pour réduire la longueur des URL pour les utilisateurs de bureau et de téléphones.

**Solution :** Vous pouvez utiliser la redirection pour renvoyer de manière transparente une personne demandant un document sur un serveur vers un document d'un autre serveur. Par exemple, si l'utilisateur entre http://home.suncom.net, aucun URI de destination n'est indiqué. Le préfixe n'est pas interprété et traduit comme suit sur la console d'administration de Web Server :

Prefix: /index.html

Pour fixer l'URL :

http://home.suncom.net/amserver/UI/Login?module=MSISDN

Le serveur Web achemine tous les URL du portail dotés de l'URI / index.html vers l'URL fixe. Vérifiez si le fichier obj.conf de l'instance du serveur Web contient l'entrée suivante :

```
NameTrans fn="redirect" from="/index.html"
url-prefix="http://portal.mobile.suncom.net/amserver/UI/Login?module=MSISDN"
```
Les préférences de la messagerie et du carnet d'adresses mobiles ne sont pas documentées. (*5011510* )

**Solution :** Aucune.

Utilisation d'Application Server 7.1 UR1 en mode sans cookie. (*5107310* )

**Solution :** Lors de l'utilisation d'Application Server 7.1 Update Release 1 (UR1), si les utilisateurs doivent utiliser le mode sans cookie, ajoutez l'option JVM suivante à la configuration d'Application Server :

-DJ2EEDecodeURI

Erreur Syntaxe d'URL de vue ou de règle non valide lorsque la règle est appliquée correctement à un navigateur utilisant la langue japonaise. (*6190033*)

**Description :** Lorsque les utilisateurs ajoutent une règle sur un navigateur en langue japonaise, le message d'erreur Syntaxe d'URL de vue ou de règle non valide s'affiche. Cette erreur ne se produit pas avec les navigateurs utilisant la langue anglaise.

**Solution :** Aucune.

Web Server définit toujours le type de contenu sur text/html lorsque le filtre de servlet est activé. (*6174754*)

**Description :** Lorsqu'un utilisateur déploie Portal Gateway avec une instance d'Access Manager qui est elle-même déployée sur Sun Java System Web Server, ce dernier paramètre toujours le type de contenu sur text/html. La solution ci-dessous permet aux utilisateurs de résoudre le bogue Web Server 6173293, qui est à l'origine du bogue Portal Gateway 5093084.

**Solution :** Apportez la modification ci-dessous au fichier obj.conf, situé dans le répertoire *web-server-instance*/config.

1. Remplacez ObjectType dans :

ObjectType fn=force-type type=text/html

par :

# ObjectType fn=force-type type=text/html

2. Redémarrez Web Server après avoir effectué cette modification.

Modification du type de client sur un périphérique palmOne Treo 180 en cHTML. (*6190070* )

**Description :** Lorsqu'un périphérique mobile palmOne Treo 180 accède à Mobile Access, le langage WML est utilisé pour en restituer le contenu. Le périphérique mobile Treo 180 prend en charge cHTML. Ce langage étant plus riche, il est conseillé de le préférer à WML, bien que ce langage soit pris en charge par les périphériques Treo180.

**Solution :** Pour modifier le type de client en cHTML à l'aide d'amconsole, procédez comme suit :

- 1. Dans votre navigateur, entrez http://*hostname* :*port*/amconsole .
- 2. Connectez-vous en tant qu'administrateur.
- 3. Cliquez sur l'onglet Configuration des services -> Détection de client -> Types de client : Modifier (dans le volet de droite).

Le gestionnaire de clients s'affiche.

- 4. Sélectionnez la catégorie WML pour afficher la liste des périphériques prenant en charge ce langage.
- 5. Dans UPG1\_UP\_4.0\_(compatible\_\_Blazer\_1.0), modifiez la valeur du type de parent immédiat pour ce périphérique en cHTML.
- 6. Enregistrez les paramètres du périphérique, puis les paramètres généraux de détection de client.

Pour obtenir plus d'informations sur la modification des types de client, reportez-vous à la section Using the Client Manager du chapitre 2, Managing Mobile Devices, du document *Sun Java System Portal Server, Mobile Access 6.2 Administrator's Guide*.

La connexion anonyme au portail à partir d'un périphérique mobile génère une grave erreur de bureau. ( *6184377*)

**Description :** Lorsque les utilisateurs accèdent à Portal Server via une connexion anonyme depuis un périphérique mobile en utilisant un navigateur XHTML ou WML, ou un simulateur WML / XHTML, le message d'erreur ci-dessous s'affiche.

"Une erreur fatale s'est produite sur le bureau Portal. Elle peut être due à une configuration incorrecte sur le serveur. Veuillez en informer votre administrateur."

**Solution :** Aucune.

L'option de menu Vues de la messagerie ne s'affiche pas sur le bureau mobile. ( *6185041*)

**Description :** Lors de l'utilisation d'un téléphone CC/PP, il se peut que le nom correct du périphérique ne s'affiche pas dans la section Périphériques mobiles du bureau Portal. Cela empêche les utilisateurs d'associer des vues au périphérique. D'autre part, ils risquent de ne pas pouvoir personnaliser le contenu ou la présentation du périphérique. La solution ci-dessous fait appel à amconsole pour permettre aux utilisateurs d'activer l'affichage de l'option de menu Vues sur leur périphérique mobile.

**Solution :** Les utilisateurs doivent ajouter manuellement le nom du périphérique à leur profil utilisateur. Le nom correct d'un périphérique prenant en charge CC/PP doit être composé de l'URL du profil CC/PP, dans lequel les caractères spéciaux sont remplacés par un trait de soulignement (), ce dernier étant également ajouté au début et à la fin de l'URL. Par exemple, si l'URL est

http://developer.openwave.com/uaprof/OPWVSDK62.xml, le nom du périphérique doit être

http developer.openwave.com uaprof OPWVSDK62.xml . La procédure ci-dessous permet d'ajouter le nom du périphérique au profil utilisateur.

- 1. Dans votre navigateur, entrez http://*hostname* :*port*/amconsole .
- 2. Connectez-vous en tant qu'administrateur.
- 3. Cliquez sur Utilisateurs -> choisissez un utilisateur -> cliquez sur Services -> Bureau Portal -> Modifier -> Modifier le code XML directement.
- 4. Cherchez la balise <Collection name="selectedClients">.

Cette balise répertorie tous les périphériques clients sélectionnés.

5. Ajoutez la balise suivante :

```
<String
name=" http developer.openwave.com uaprof OPWVSDK62.xml "
value=""/>
```
- 6. Enregistrez vos modifications.
- 7. Connectez-vous à Portal Desktop en tant qu'utilisateur.
- 8. Un nouveau périphérique mobile nommé

```
http developer.openwave.com uaprof OPWVSDK62.xml
displays.
```
- 9. Associez une nouvelle vue de messagerie à ce périphérique.
- 10. Connectez-vous à l'aide du simulateur Openwave 6.2 (xhtml).
- 11. Le menu Vues s'affiche.

**Remarque –** La chaîne ajoutée à la collection selectedClients correspond à l'URL du profil CC/PP, dans lequel les caractères spéciaux ont été remplacés par un trait de soulignement (\_). Vous devez exécuter la procédure ci-dessus pour chaque périphérique CC/PP à prendre en charge. L'URL se trouve soit dans les en-têtes HTTP, soit dans le fichier journal CCCPPClientDetector (sous /var/opt/SUNWam/debug).

Aucune aide en ligne n'est disponible pour les préférences de la messagerie mobile. (*6185112*)

**Description :** Lorsque les utilisateurs accèdent aux préférences de la messagerie mobile en cliquant sur Modifier la messagerie dans Portal Desktop, aucune aide n'est disponible.

**Solution :** Aucune.

Les périphériques restituant du contenu HDML affichent des caractères japonais incompréhensibles sur les pages de détails du calendrier, de la messagerie et du carnet d'adresses. (*6191363*)

**Description :** Lorsque les utilisateurs affichent leur calendrier, leur messagerie ou leur carnet d'adresses, le contenu HDML est altéré dans l'environnement linguistique japonais. Par exemple, lorsque les utilisateurs :

- se connectent au bureau mobile, le contenu s'affiche, de même que les caractères japonais ;
- accèdent au calendrier, le contenu de la page du calendrier s'affiche, de même que les caractères japonais ;
- affichent le calendrier, les caractères japonais des événements du calendrier sont altérés.

Le même problème se produit pour la messagerie et le carnet d'adresses. La première page du bureau mobile et la page principale du calendrier, de la messagerie et du carnet d'adresses sont correctes mais lorsque les utilisateurs font défiler leur contenu, les données deviennent illisibles. Ce problème ne s'applique pas aux autres types de contenu.

#### **Solution :** Aucune.

Les événements de messagerie et de calendrier envoyés en japonais depuis le navigateur, puis affichés sur un combiné, sont altérés (et inversement). (*6191389*)

**Description :** Lorsqu'un événement de calendrier en japonais est ajouté à partir d'un périphérique mobile, il s'affiche correctement sur un périphérique mais dans un navigateur, les caractères japonais sont altérés. Par ailleurs, lorsqu'un événement en japonais est ajouté à partir d'un navigateur, il s'affiche correctement dans un navigateur mais sur un périphérique mobile, les caractères japonais sont altérés. De même, lorsque les utilisateurs envoient des messages en japonais à partir d'un navigateur, puis qu'ils les affichent sur un périphérique mobile, les caractères sont altérés. Lorsque les messages sont envoyés à partir d'un périphérique mobile, ils s'affichent correctement sur un périphérique mais dans un navigateur, les caractères sont altérés.

#### **Solution :** Aucune.

Mise à jour des fichiers de mise à niveau de Portal Server Mobile Access (pas d'ID)

**Description :** Les fichiers Portal Server Mobile Access utilisés lors de la mise à niveau de Sun ONE Portal Server 6.2 vers Sun Java System Portal Server 6 2005Q1 pour Solaris SPARC

(java\_es\_05Q1\_portal\_mobile\_access\_sparc\_solaris8.tar.gz ) et pour Solaris x86

(java\_es\_05Q1\_portal\_mobile\_access\_i386\_solaris9.tar.gz ) ont été mis à jour et peuvent être téléchargés à partir de la page suivante :

<http://wwws.sun.com/software/download/products/41391049.html> (<http://wwws.sun.com/software/download/products/41391049.html>)

# Localisation

La date et l'heure ne s'affichent pas conformément à

l'environnement linguistique dans le calendrier. (*4971337*) **Description :** Sur Portal Desktop, la date et l'heure ne s'affichent pas dans le format correct pour l'environnement linguistique. Par exemple, si le package de localisation coréen est installé, le format de date et d'heure coréen n'est pas utilisé dans le calendrier. Ce problème se produit sur toutes les installations localisées de Mobile Access Pack.

**Solution :** Aucune.

Impossible de modifier le délai de rappel pour les tâches du calendrier. (*5031431* )

**Description :** Ajoutez une tâche au calendrier et définissez le délai de rappel sur 15 minutes. Après modification, le délai de rappel affiché pour cette tâche est d'une minute, mais de 15 minutes dans Calendar Express.

**Solution :** Aucune.

Dans NetFile, la date dépend de l'environnement linguistique du serveur. (*5026281*)

**Description :** Le format de date devrait dépendre des préférences linguistiques de l'utilisateur, plutôt que de celles du serveur.

**Solution :** Aucune.

Les fichiers texte joints en chinois ne sont pas enregistrés correctement dans Netmail. ( *5031446*)

**Description :** Lorsque Netmail est utilisé pour joindre un fichier texte contenant des caractères chinois, les utilisateurs qui reçoivent ce fichier via Netmail ne peuvent pas l'enregistrer correctement. Les caractères du fichier sont altérés.

**Solution :** Aucune.

La décompression d'un fichier multioctet dont le nom comprend des caractères multioctets entraîne la corruption de ce nom de fichier. (*5033641*)

**Description :** Lorsqu'un fichier multioctet dont le nom comprend des caractères multioctets est décompressé, le nom du fichier est altéré.

**Solution :** Aucune.

L'ordre d'affichage des entrées du carnet d'adresses est incorrect pour les utilisateurs japonais. ( *6197714*)

**Description :** Le canal de carnet d'adresses et le carnet d'adresses de mappage affichent d'abord le prénom, puis le nom. Or, le nom devrait apparaître avant le prénom.

**Solution :** Aucune.

Lorsque Netmail Lite est utilisé pour envoyer des messages en japonais, des points d'interrogation ou des caractères incompréhensibles apparaissent à la fin des messages.(*6197737*)

**Solution :** Aucune.

La page de recherche avancée est incomplète dans l'environnement linguistique de\_DE. ( *6208359*)

**Description :** Lorsque l'onglet de recherche est sélectionné, la page de recherche avancée s'affiche, mais en partie seulement.

**Solution :** Aucune.

La page de configuration de Proxylet (sous Secure Remote Access) dans la console d'administration n'est pas localisée. (*6208800*) **Solution :** Aucune.

La page de modification du canal de messagerie instantanée affiche une page d'erreur. ( *6210507*)

**Description :** La sélection du bouton de modification du canal de messagerie instantanée entraîne l'affichage d'une page d'erreur.

**Solution :** Sélectionnez l'environnement linguistique anglais, puis modifiez le canal de messagerie instantanée.

Dans NetFile, les noms de fichier multioctets ne s'affichent pas dans les dossiers partagés du serveur NFS. (*6193843*)

**Description :** Les utilisateurs dont les préférences linguistiques sont autres que l'anglais ne peuvent pas accéder via le bureau de Portal Server aux fichiers NetFile situés dans les dossiers partagés du serveur NFS si le nom de ces fichiers comporte des caractères multioctets.

**Solution :** Aucune.

La sélection du bouton Modifier associé à un canal dont le nom comporte des caractères multioctets entraîne l'affichage d'une page vide. (*6193860*)

**Solution :** Aucune.

Impossible de publier une note dans le canal Notes. (*6193889*) **Description :** Les utilisateurs du bureau de Portal Server ne peuvent pas publier une note dans le canal Notes car celui-ci ne peut pas être modifié.

**Solution :** Modifiez le fragment de profil d'affichage de NoteProvider dans le fichier dp-providers.xml comme suit (modifications en gras) :

<Provider name="NotesProvider" class="com.sun.portal.providers.notes.NotesProvider">

#### **<Boolean name="isEditable" value="true" advanced="true"/>**

Le format d'heure du canal du calendrier est incorrect pour les utilisateurs japonais. ( *6196579*)

**Description :** Pour les utilisateurs japonais, le format de date du canal du calendrier doit être PM: HH:MM - AM: HH:MM.

**Solution :** Aucune.

Les utilisateurs ne peuvent pas annuler la boîte de dialogue d'avertissement Netlet. (*2112878*)

**Description :** Lorsque les utilisateurs du bureau de Portal Server tentent d'accéder à un service FTP ou Telnet via Netlet dans une configuration localisée de Portal Server, Netlet affiche une boîte de dialogue d'avertissement comportant les options OK et Annuler. Si l'utilisateur clique sur Annuler, la boîte de dialogue reste bloquée.

**Solution :** Aucune.

Impossible de lancer Instant Messenger avec le style Java Web Start dans certaines versions de JDK. (*6199908*)

**Description :** Ce problème se produit lorsque l'utilisateur tente d'accéder au bureau de Portal Server à partir d'une machine Windows sur laquelle J2SE 1.5.0 est installé.

**Solution :** Aucune.

Impossible d'envoyer des e-mails avec NetFile Java1. (*4910252*) **Description :** Le bouton de messagerie ne peut pas être utilisé pour envoyer des fichiers à partir de NetFile Java1 lorsque le chemin d'accès ou le nom de ces fichiers contient des caractères multioctets.

Les fichiers ne peuvent pas être envoyés par messagerie via le bouton disponible dans NetFile Java1. En revanche, ils peuvent être envoyés via NetFile Java2.

**Solution :** Aucune.

Le format de date indiqué dans l'aide en ligne de Netmail est incorrect. (*4920181* )

**Description :** L'aide en ligne de Netmail stipule que le format de date utilisé pour la recherche d'e-mails est mm-jj-aa. Ce format est incorrect dans de nombreux environnements linguistiques.

**Solution :** Le format de date utilisé pour rechercher des messages dépend des préférences linguistiques de l'utilisateur. Par exemple, en japonais, le format suivant doit étre utilisé :

aaaa/mm/jj

Le format de date utilisé dans le canal du calendrier pour certains environnements linguistiques européens (EMEA) est incorrect. (*5033728*)

**Description :** Le format de date utilisé est Mois Jour, Année. Ce format devrait être Jour Mois Année.

**Solution :** Aucune.

Le format de date utilisé pour les événements du canal du calendrier dans certains environnements linguistiques européens est incorrect. (*5033735*)

**Description :** Les événements affichés dans le canal du calendrier utilisent un format de date incorrect (12 heures). Ils devraient utiliser le format 24 heures, comme défini dans Calendar Server.

**Solution :** Aucune.

Dans la version coréenne de l'application de recherche de Netmail, les messages ne sont pas tous correctement recherchés. (*5036419*)

**Description :** L'option avant la date/à la date ne met pas évidence les messages correspondant à la valeur à la date. L'option après la date/à la date met en évidence les messages correspondant à la valeur à la date.

**Solution :** Aucune.

En chinois simplifié, la page de modification du canal d'informations utilisateur s'affiche en anglais par défaut. (*5036625*)

**Description :** Les fichiers XML de l'environnement linguistique sont définis pour l'anglais et non pour le chinois simplifié.

**Solution :** Aucune.

Le bureau anonyme (/portal/dt) ne s'affiche pas dans la langue préférée définie dans le navigateur. (*5059646*)

**Description :** Lorsqu'il est affiché pour la première fois, le bureau anonyme s'affiche dans la langue préférée définie dans le navigateur. Si la langue préférée est modifiée dans le navigateur, puis que la page est actualisée, seule une partie du contenu du bureau s'affiche dans la langue du navigateur.

**Solution :** Aucune.

Lorsque des langues sont sélectionnées, la configuration de la localisation est lente. ( *5074720*)

**Description :** La configuration du logiciel Portal Server prend plusieurs minutes pour chaque langue. Chaque langue fait appel à de nombreux fichiers XML et dpadmin doit être appelé pour chacun d'eux.

**Solution :** Aucune.

Les pages JSP d'authentification localisées pour Portal Server Mobile Access ne sont pas déployées dans Access Manager. (*6191601*) **Description :** Ces pages se trouvent sous SUNWam/mobile\_auth\_jsps.jar et doivent être décompressées sous SUNWam/web-src/services. SUNWam/amserver.war doit également être recréé et redéployé dans le conteneur Web.

**Solution :** Aucune.

Portal Server peut ne pas être déployé dans l'environnement linguistique espagnol. (*6214289*)

**Description :** S'il a été installé via l'interface texte, il est possible que Portal Server ne démarre pas lorsqu'il est déployé avec Sun Java System Web Server.

**Solution :** Aucune.

NetFile n'affiche pas correctement les noms de dossiers partagés Windows 2000 dans l'environnement linguistique japonais. (*6215099*) **Description :** Les noms de dossiers s'affichent sous forme de caractères incompréhensibles uniquement dans l'environnement linguistique japonais.

**Solution :** Aucune.

# Problèmes connus et restrictions concernant Sun Java Enterprise System 4

# Installation

Le journal d'Application Server contient des exceptions Java, mais l'installation a été correctement effectuée. (*6320674*) **Description :** Les exceptions suivantes peuvent apparaître dans le journal d'Application Server au cours de l'installation de Portal Server :

java.lang.ClassNotFoundException:

com.sun.mobile.filter.AMLController

**Solution :** Aucune. Ce comportement est normal.

# Access Manager

L'installation d'Access Manager sur BEA WebLogic 8.1 génère une exception. ( *6285776*)

**Description :** L'installation d'Access Manager sur le conteneur Web BEA WebLogic 8.1 génère une exception dans les journaux BEA WebLogic.

En outre, des erreurs peuvent se produire lors du démarrage de WebLogic et lors de la connexion à amconsole.

**Solution :** Aucune.

## Canaux de communication

Le mot de passe est affiché dans le champ du mot de passe associé aux canaux de communication. ( *6280707*)

**Description :** Le mot de passe enregistré pour les canaux de communication contient une valeur avant même que le canal soit configuré.

**Solution :** Aucune.

```
Le calendrier UWC (Universal Web Client) n'est pas accessible via
la passerelle. (6218353)
```
**Description :** L'activation du lien Démarrer l'agenda génère un message d'erreur.

**Solution :** Suivez la procédure ci-dessous au niveau de la passerelle pour que le calendrier UWC puisse fonctionner avec la passerelle.

- 1. Connectez-vous à la console d'administration et cliquez sur le profil de passerelle sous l'option de gestion des services.
- 2. Activez l'option de gestion des cookies sous l'onglet Noyau.
- 3. Ajoutez les URL de Calendar, Messaging et UWC avec les numéros de port dans la liste des URI vers lesquels la session est transférée.
- 4. Sous l'onglet Rédacteur-réviseur, activez l'option de réécriture des URL.
- 5. Redémarrez la passerelle.

Le lien Démarrer le carnet d'adresses n'apparaît pas si l'authentification de proxy est activée. (*2126154*)

**Description :** Par défaut, lorsqu'UWC est activé, le cookie webmailsid est utilisé par Messenger Express. Le lien Démarrer le carnet d'adresses ne s'affiche pas pour le canal du carnet d'adresses de Portal. Pour résoudre ce problème, vous devez définir les options appropriées.

**Solution :** Choisissez l'une des solutions suivantes :

- Si UWC est installé, l'option local.webmail.sso.uwcenabled est paramétrée sur 1 pour Messaging Server. Cette valeur permet d'indiquer à Messenger Express d'utiliser un cookie. Paramétrez l'option local.webmail.sso.uwcenabled sur 0 avec l'outil configutil.
- Vérifiez que l'option local.service.http.cookiename est laissée vide.

### Secure Remote Access

Le programme d'installation ne vérifie pas si le RPM requis est installé. ( *6295727*)

**Description :** Le programme d'installation ne vérifie pas si le paquet RPM requis (gettext-0.10.38-7.rpm) est installé sur les systèmes Linux.

**Solution :** Aucune.

# Gateway

Après une installation, la page de connexion à la console d'administration est différente de celle qui s'affiche après une mise à niveau d'Access Manager. (*6295051*)

**Description :** La page de connexion de la console d'administration qui s'affiche après une installation est différente de celle qui apparaît après une mise à niveau d'Access Manager de Java Enterprise System 3 vers Java Enterprise System 4.

La page de déconnexion qui s'affiche est également différente.

**Solution :** Redémarrez le navigateur Mozilla pour obtenir la page appropriée.

Les scripts init de Secure Remote Access tentent d'exécuter /etc/init.d/cron. (*6300415*)

**Description :** Les scripts init des proxies Secure Remote Access (netletd et rwproxyd) tentent d'arrêter et de démarrer cron via /etc/init.d/cron, mais cron est géré par SMF sous Solaris 10.

**Solution :** Sous un système Solaris 10, après avoir démarré le processus de surveillance de la passerelle, vous devez exécuter la commande suivante :

svcadm restart cron

## WSRP

La fonctionnalité WSRP est corrompue sous Linux lorsque BEA WebLogic 8.1 est utilisé comme conteneur Web. (*6285752*)

**Description :** Au cours de la configuration du producteur WSRP, l'ajout du consommateur et du producteur créés génère une erreur.

**Solution :** Aucune.

# Fichiers redistribuables

Sun Java System Portal Server 6 2005Q4 ne contient aucun fichier redistribuable.

# Comment signaler des problèmes et apporter des commentaires

Si vous rencontrez des problèmes avec Sun Java System Portal Server, contactez le service clientèle Sun de l'une des manières suivantes :

En faisant appel aux services de support logiciel Sun en ligne à l'adresse : http://www.sun.com/service/sunone/software

Ce site contient des liens vers la base de connaissances, le centre d'assistance en ligne et ProductTracker, ainsi que vers des programmes de maintenance et des coordonnées pour l'assistance.

En composant le numéro de téléphone indiqué sur votre contrat de maintenance.

Afin de vous aider au mieux à résoudre votre problème, nous vous suggérons de réunir les informations suivantes lorsque vous contactez le support technique de Sun :

- la description du problème, en particulier les situations dans lesquelles il se produit et son impact sur vos opérations ;
- le type de machine, les versions du système d'exploitation et du produit, y compris les patchs et autres logiciels pouvant avoir un lien avec le problème ;
- la procédure détaillée des méthodes utilisées pour reproduire le problème ;
- tous les journaux d'erreur ou core dumps.

Si vous rencontrez des problèmes avec Sun Java System Portal Server, Mobile Access, préparez les informations suivantes avant de contacter le support technique de Sun :

- la description du problème, en particulier les situations dans lesquelles il se produit et son impact sur vos opérations ;
- le type de machine, les versions du système d'exploitation et du produit, y compris les patchs et autres logiciels pouvant avoir un lien avec le problème ;
- la procédure détaillée des méthodes utilisées pour reproduire le problème ;
- les patchs installés (avec leur numéro) ;
- l'endroit où survient le problème : le téléphone, l'émulateur ou le serveur Mobile Access ;
- si le problème concerne un type particulier d'appareil (par exemple, Sony Ericsson P800 ou Nokia 3650) ;
- si le problème est apparu sur une installation par défaut du logiciel Mobile Access (le cas échéant) ;
- la première occurrence du problème ;
- si le problème apparaît systématiquement ou de manière aléatoire ;
- les changements (le cas échéant) effectués juste avant que le problème n'apparaisse ;
- le nombre d'utilisateurs touchés par ce problème ;
- le nombre d'instances de Mobile Access et leur mode d'association à Portal Server et Access Manager ;
- le nombre de machines et leur configuration concernant le logiciel Mobile Access ;
- les messages d'erreur et les exceptions répertoriés dans les fichiers journaux stockés sous /var/opt/SUNWps/debug ou /var/opt/SUNWam/debug ;
- les messages d'erreur affichés dans la fenêtre d'information des émulateurs ;
- le numéro du port du serveur Web sur lequel Mobile Access est installé.

S'il vous semble que les problèmes sont liés à un client, pensez à réunir les informations suivantes :

- quels types de clients sont nouveaux ;
- quels paramètres par défaut relatifs au type de client ont été modifiés, et comment ;
- quelles erreurs ou exceptions sont répertoriées dans le fichier /var/opt/SUNWam/debug/render.debug ou /var/opt/SUNWam/debug/MAPFilterConfig ;
- quelles exceptions sont répertoriées dans le fichier journal taglibs /var/opt/SUNWam/debug/mapJsp .

# Sun attend vos commentaires

Afin d'améliorer sa documentation, Sun vous encourage à faire des commentaires et à apporter des suggestions. Pour ce faire, utilisez le formulaire électronique disponible à l'adresse suivante :

http://www.sun.com/hwdocs/feedback

Veuillez indiquer le titre complet du document ainsi que son numéro de référence dans les champs appropriés. Ce numéro est constitué de sept ou neuf chiffres et figure sur la page de titre du manuel ou en haut du document. Dans le cas des présentes notes de version, la référence est 819-3500.

# Ressources Sun supplémentaires

Vous pouvez obtenir des informations utiles concernant Sun Java System sur les sites Internet suivants :

- Documentation de Sun Java System http://docs.sun.com/prod/sunone
- Services professionnels de Sun Java System http://www.sun.com/service/sunps/sunone
- Produits et services logiciels de Sun Java System http://www.sun.com/software
- Services de support logiciel de Sun Java System http://www.sun.com/service/sunone/software
- Base de connaissances et support de Sun Java System http://www.sun.com/service/support/software
- Services de formation et de support Sun http://training.sun.com
- Services professionnels et de conseil de Sun Java System http://www.sun.com/service/sunps/sunone
- Informations pour les développeurs Sun Java System http://sunonedev.sun.com
- Services de support pour les développeurs Sun http://www.sun.com/developers/support
- Formation sur les logiciels Sun Java System http://www.sun.com/software/training
- Fiches de présentation des logiciels Sun http://wwws.sun.com/software